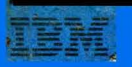

Distributed and Office Systems Support **Technical** Bulletin

Office Systems Customer Assistance Center

**IBM Displaywriter System<br>Technical Manual for the Technical Coordinator** 

by: Peggy Aagesen Rouh

G320-0158-0 July 1984

TECHNICAL BULLETIN

## IBM DISPLAYWRITER SYSTEM TECHNICAL MANUAL FOR THE  $\bar{\mathcal{A}}$

## TECHNICAL COORDINATOR

By: Peggy Aagesen Rouh

July, 1984 Edition

References in this material to IBM products, programs and services do not imply that IBM intends to make these available in all countries in which IBM operates.

In this document, any references made to an IBM licensed program are not intended to state or imply that only IBM's licensed program may be used; any functionally equivalent program may be used instead.

The information contained in this document has not been submitted to any formal IBM test and is distributed on an "As Is" basis without any warranty either expressed or implied. The use of this information or the implementation of any of these techniques is a customer responsibility and depends on the customer's ability to evaluate and integrate them into the customer's operational environment. While each item may have been reviewed by IBM for accuracy in a specific situation, there is no guarantee that the same or similar results will be obtained elsewhere. Customers attempting to adapt these techniques to their own environments do so at their own risk.

Requests for copies of IBM publications should be made to your IBM representative or to the IBM branch office serving your locality. A form for reader's comments has been included at the back of this publication. If the form has been removed, address comments to:

> Peggy Aagesen Rouh IBM Tower at Williams Square Office Systems Customer Assistance Center 5205 North O'Connor Boulevard Irving, Texas 75039-5050

@ Copyright International Business Machines Corporation 1984

## TABLE OF CONTENTS

 $\mathcal{A}$ 

 $\hat{\boldsymbol{\alpha}}$ 

 $\mathbb{R}^2$ 

 $\bar{\beta}$ 

 $\hat{\mathcal{A}}$ 

 $\sim$ 

 $\mathcal{A}$ 

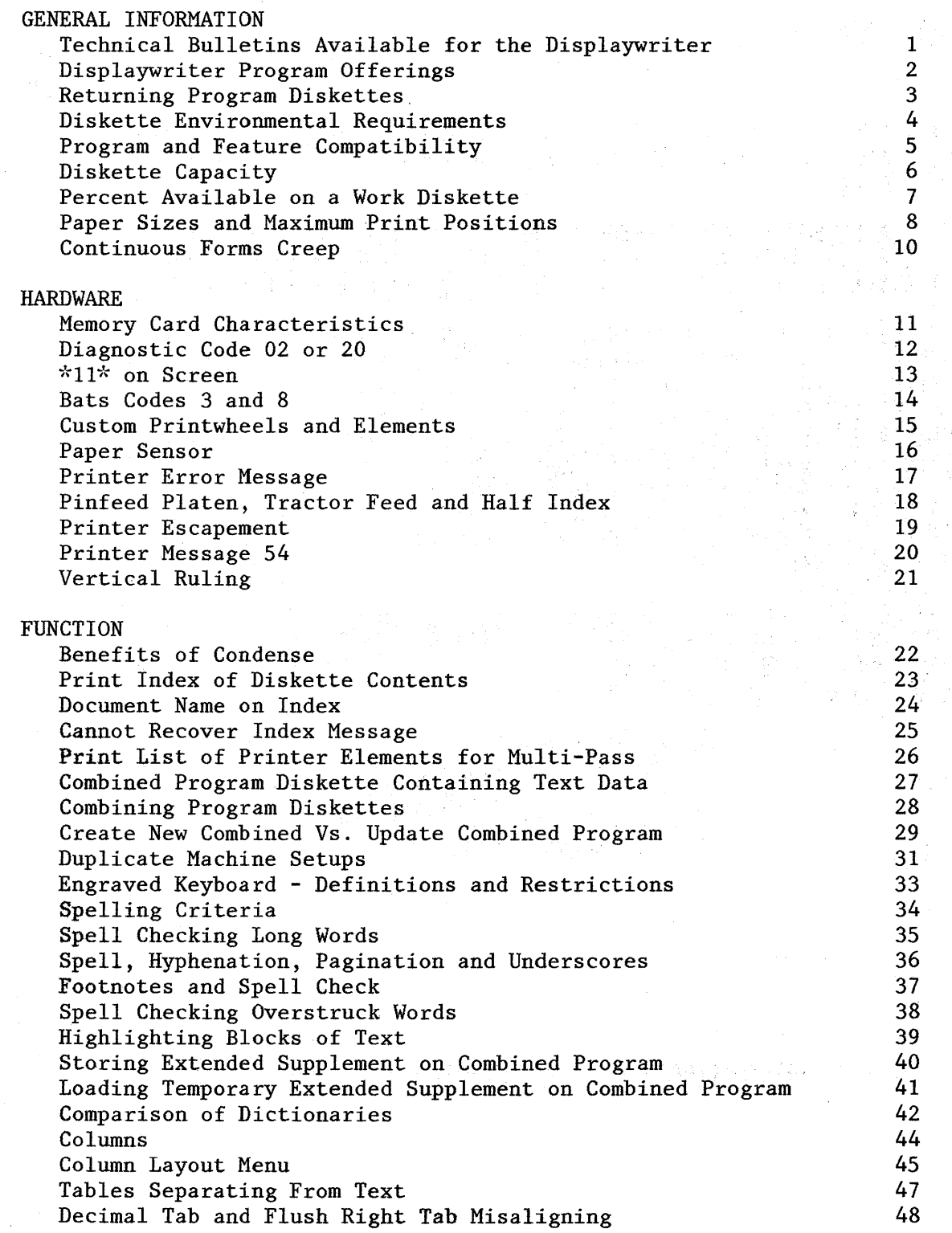

 $\sim$ 

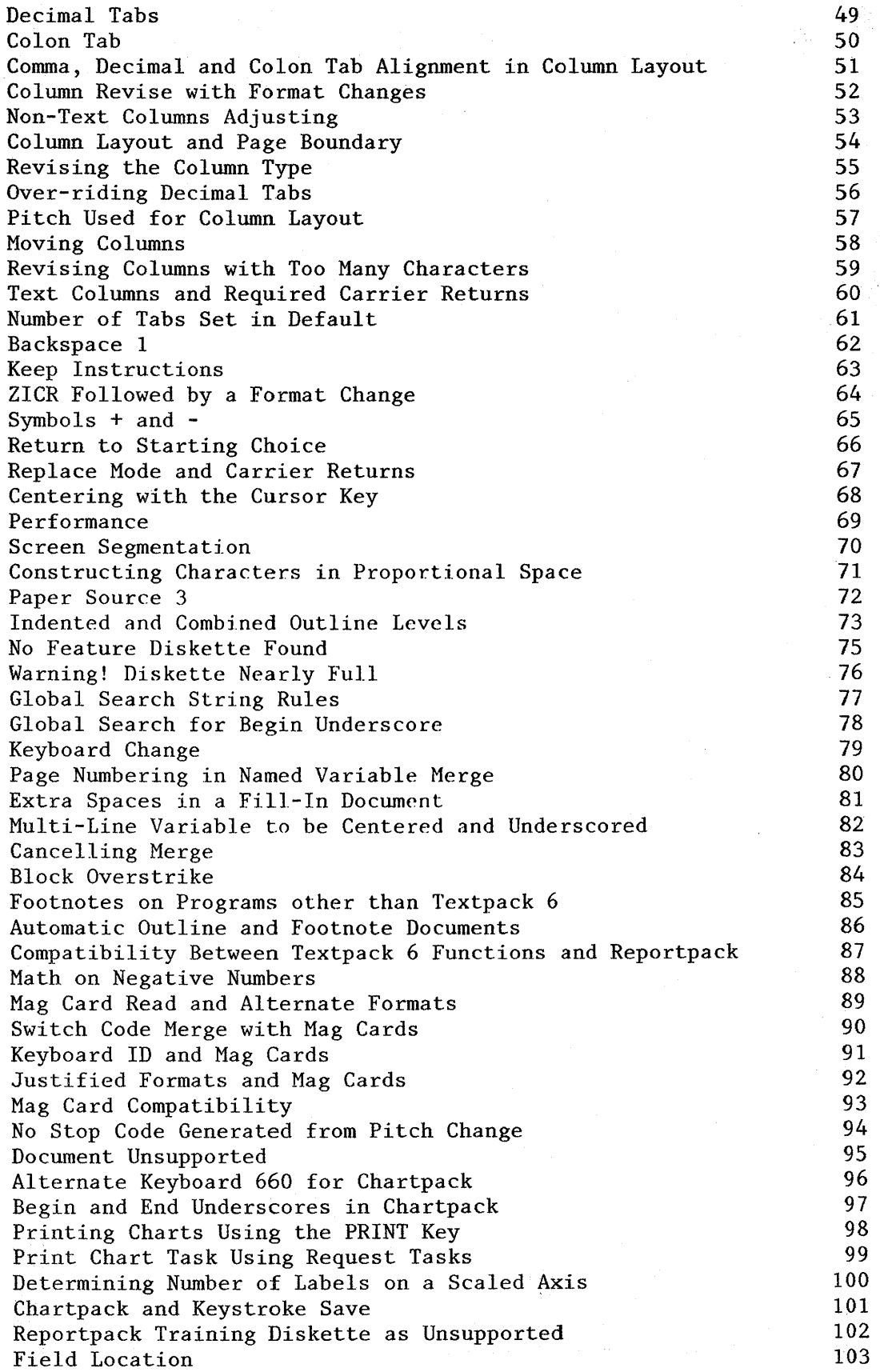

 $\bar{\gamma}$ 

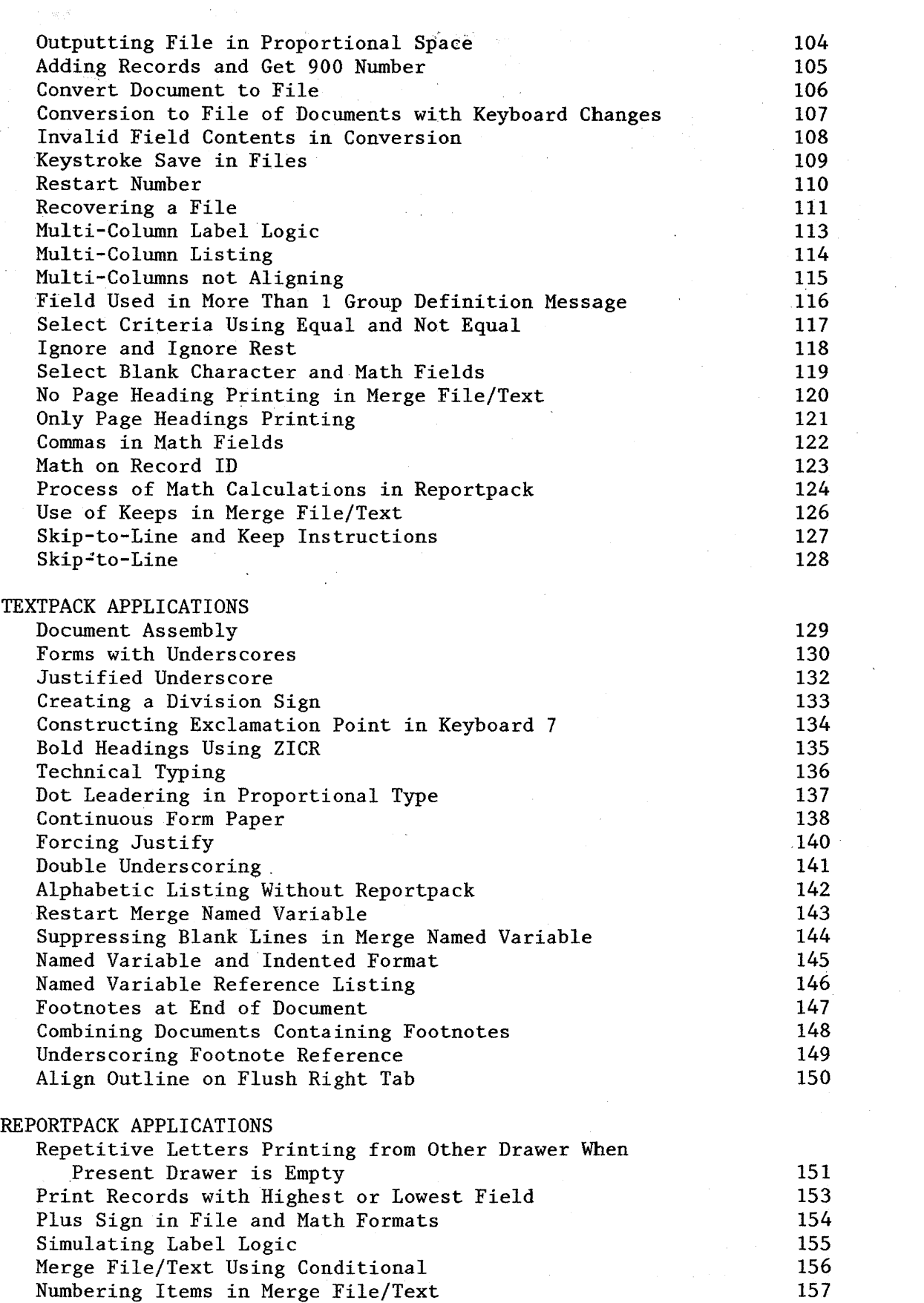

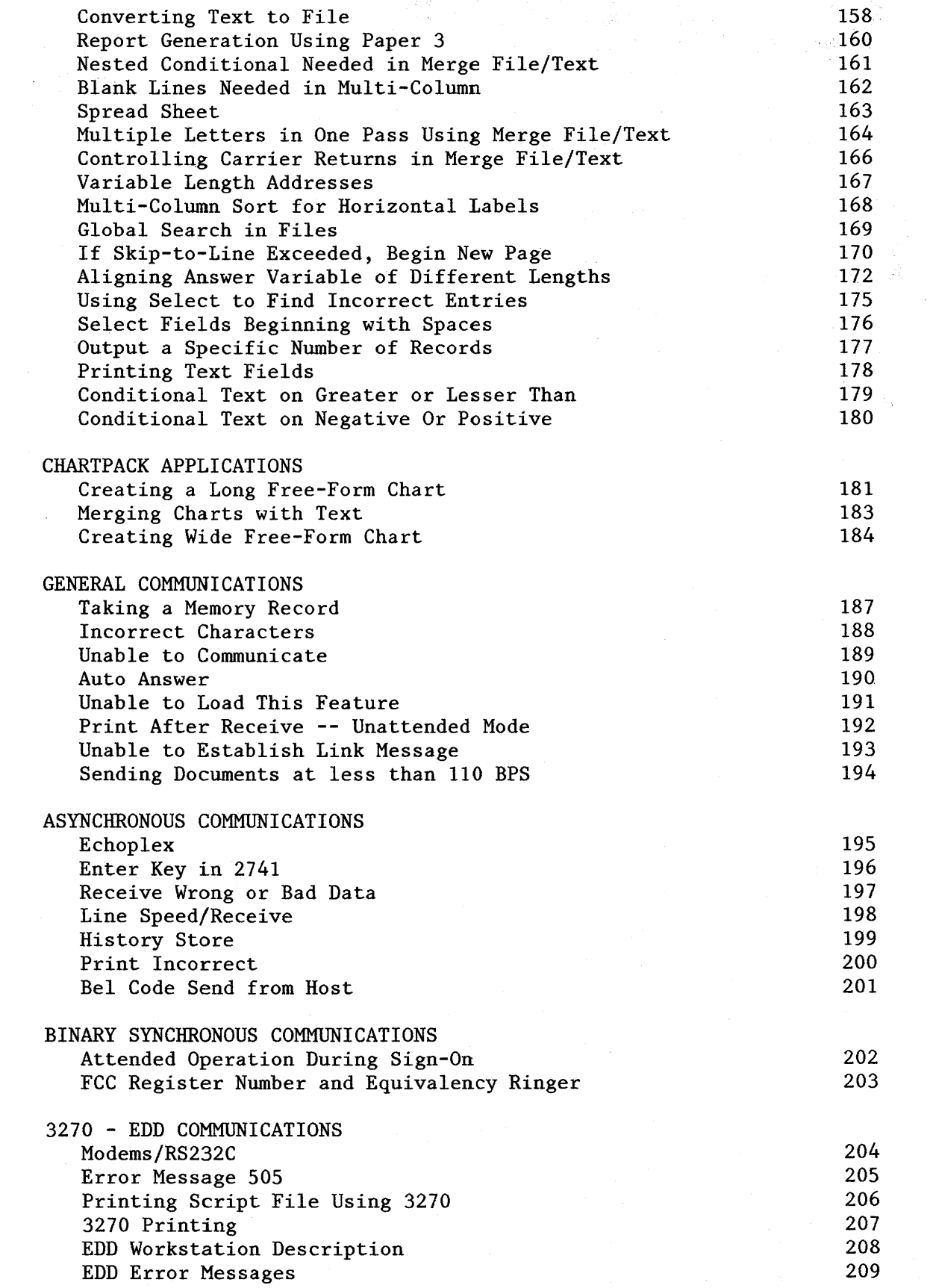

 $\mathcal{L}_{\mathcal{L}}$ 

## **COMPATIBILITY**

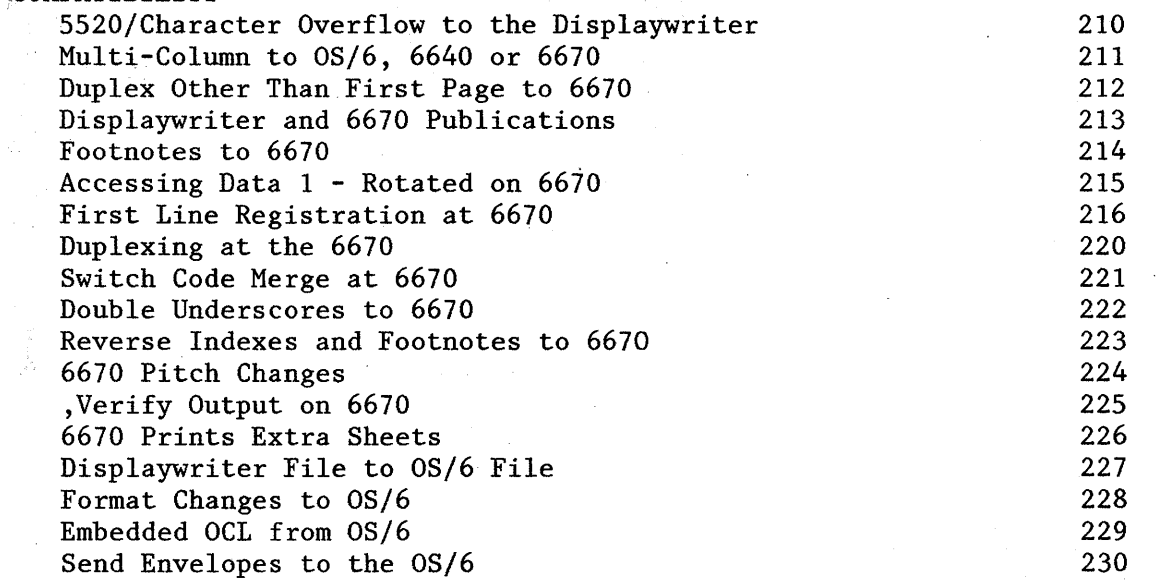

 $\mathcal{A}^{\text{max}}_{\text{max}}$ 

 $\frac{1}{2} \sum_{i=1}^{n} \frac{1}{2} \sum_{j=1}^{n} \frac{1}{2} \sum_{j=1}^{n} \frac{1}{2} \sum_{j=1}^{n} \frac{1}{2} \sum_{j=1}^{n} \frac{1}{2} \sum_{j=1}^{n} \frac{1}{2} \sum_{j=1}^{n} \frac{1}{2} \sum_{j=1}^{n} \frac{1}{2} \sum_{j=1}^{n} \frac{1}{2} \sum_{j=1}^{n} \frac{1}{2} \sum_{j=1}^{n} \frac{1}{2} \sum_{j=1}^{n} \frac{1}{2} \sum_{j=1}^{n$ 

 $\bar{\bar{z}}$ 

 $\Delta \sim 1$ 

### STATEMENT OF PURPOSE

This Technical Bulletin is designed to assist the trained Displaywriter operator. It brings together technical information and applications that have been developed as a result of questions to and research done at the Office Systems Customer Assistance Center.

In order to provide information on the programs and features available on the Displaywriter System, this bulletin is divided into eleven topics:

- General Information  $\overline{\phantom{0}}$
- $\overline{a}$ Hardware
- $\overline{a}$ Function
- $\ddot{\phantom{0}}$ Textpack Applications
- Reportpack Applications
- Chartpack Applications
- General Communications
- Asynchronous Communications
- Binary Synchronous Communications
- $\mathbf{r}$ 3270 - EDD
- $\overline{a}$ Compatibility

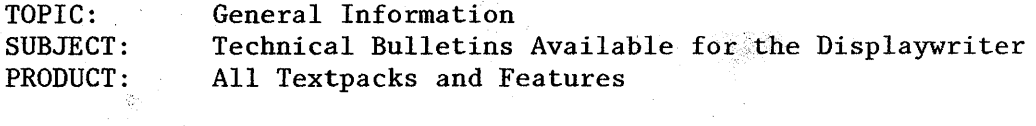

There are several Technical Bulletins available for the Displaywriter. These make excellent reference material. The branch will supply customers with these books upon request.

Technical bulletins available are:

 $\mathcal{A}^{\text{max}}_{\text{max}}$ 

 $\sim 10$ 

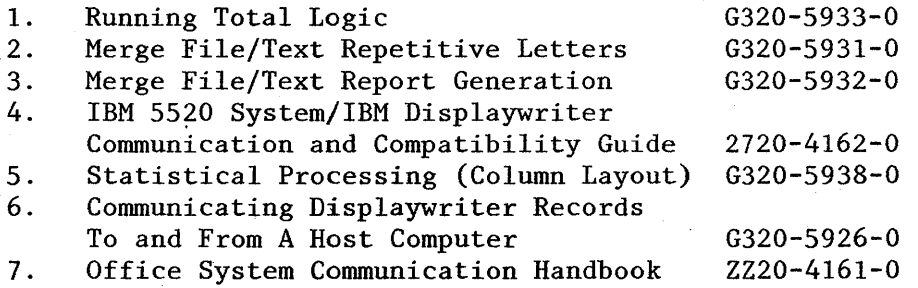

# TOPIC: General Information<br>SUBJECT: Displaywriter Progra

SUBJECT: Displaywriter Program: Offerings

PRODUCT: Reportpack

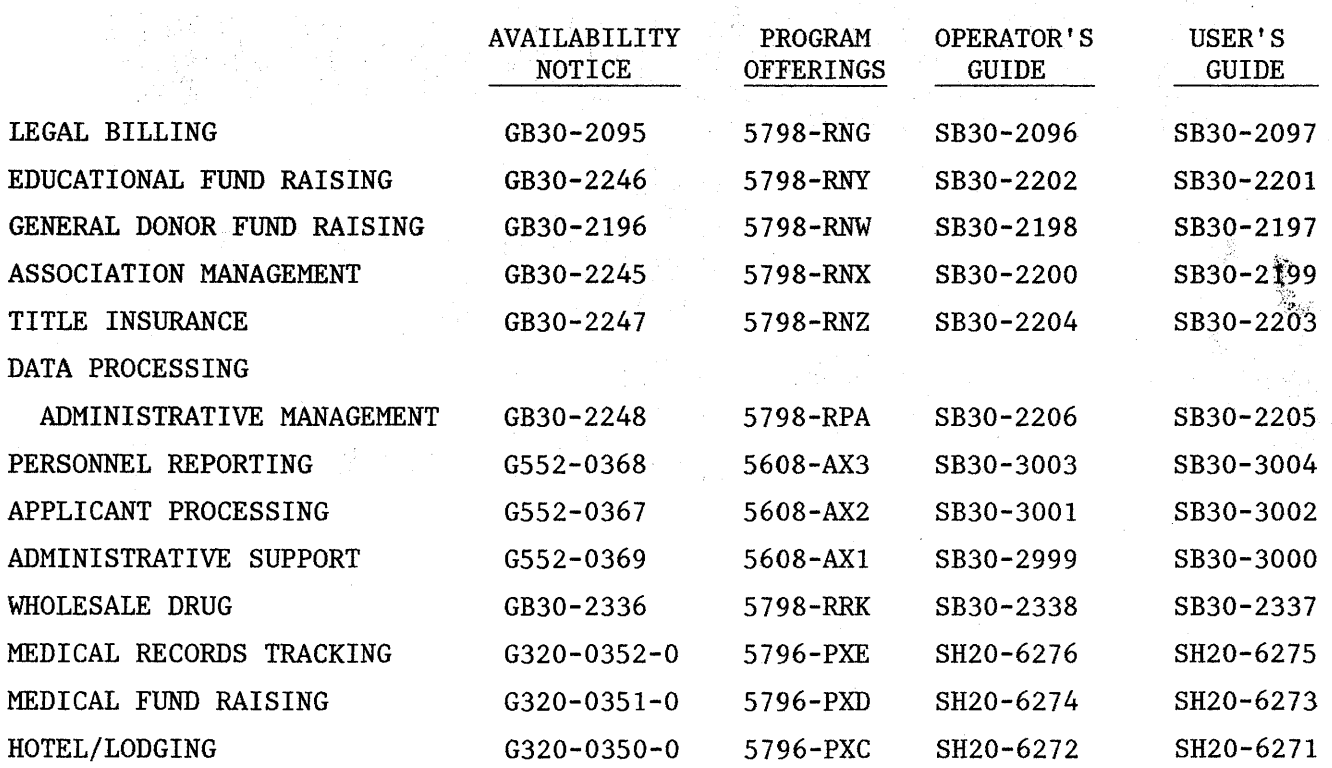

i<br>San Ang

TOPIC: SUBJECT: PRODUCT: General Information Returning Diskettes All Textpacks and Features

When receiving new level programs, the customer should receive from PID a letter directing them to return the older level as well as a mailer in which to return them. In the event these are not received, customers should return the diskettes to:

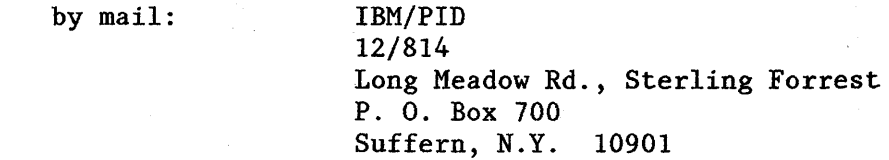

by other means:

IBM/PID 12/814 Long Meadow Rd. Sterling Forrest, N.Y. 10979

3

TOPIC: General Information' SUBJECT: PRODUCT: Diskette Environmental Requirements All Textpacks and Features

Temperature

### 10°C to 51°C (50°F to 125°F)

If the diskette has been stored in an area in which the temperature is markedly different from the operating temperature of the diskette drive, do the following:

- 1. Remove the diskette from its shipping container.
- 2. Wait 5 minutes for the diskette to adjust to the operating temperature of the diskette drive. You must wait longer if you are using a diskette magazine because the diskettes are closely packed in the magazine and will change temperature more slowly.

Relative Humidity 8% to 80%

Diskette Magazine Storage Store diskette magazines so they stand vertically. If the magazines contain diskettes, be sure to put the lid on the magazine to lock the diskettes in position and inhibit warping.

Short Term Storage You may store diskettes flat in their envelopes, in stacks of 10 or less, when you need the diskettes for immediate use. If you store diskettes vertically, support them so they do not lean or sag.

Long-Term Storage If you do not need the diskettes immediately, you may store them in their original shipping cartons with each diskette in its protective envelope. Shipping cartons can be stored either vertically or horizontally.

> NOTE: Do not apply pressure to diskette envelopes or cartons because pressure can warp diskettes, i.e., do not use a hard tipped writing instrument such as a ball point pen after the label is affixed.

> > 4

TOPIC: SUBJECT: PRODUCT: General Information Compatibility All Programs

On feature and program diskettes, the alpha character in the third position of the VOLUME ID (i.e., ABCDEF) is the compatibility indicator. For the feature and program diskettes to be compatible, this alpha character on the feature diskette VOLUME ID must be equal to the alpha character in the same position on the program diskettes VOLUME ID.

For Example:

Compatible Feature Diskette: Y2FBEA Textpack Diskette: FAFBNA

These diskettes are compatible because the third positions are equal.

Incompatible Feature Diskette: Y2FBEA Textpack Diskette: FAEAUA

These diskettes are not compatible because the "F" in the third position on the feature diskette is different from the "E" in the third position on the Program Diskette.

Displaywriter workstations sharing a printer can each use different levels of programs.

All programs and feature should maintain 3rd character compatibility with this exception: Languagepack and Languagepack 2 may have a lower letter than the Textpack. For example: ZIEAJ will work with FAFBNA.

When combining program diskettes, all (textpack and features) must be compatible.

TOPIC: , General Information SUBJECT: PRODUCT: Diskette Capacity All Textpacks

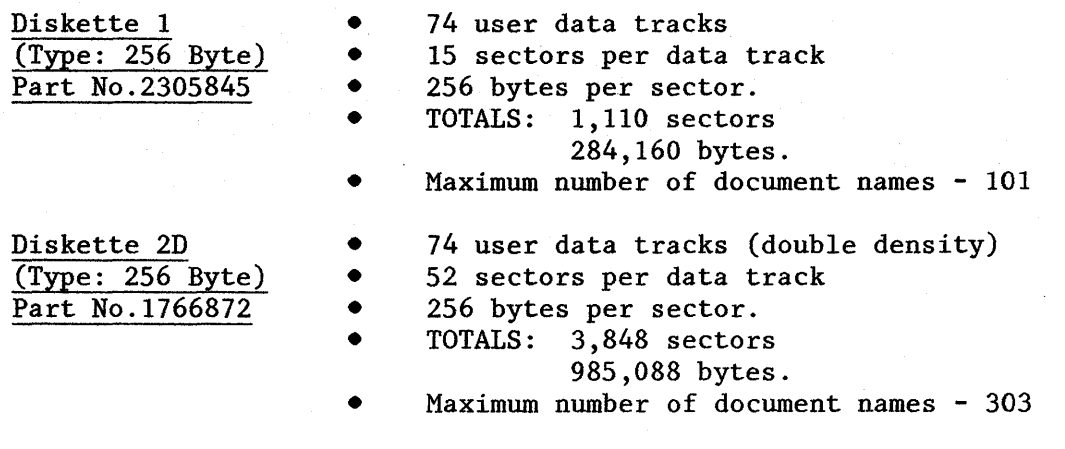

 $\hat{\mathcal{A}}$ 

TOPIC: SUBJECT: PRODUCT: General Information % Available On Work Diskette All Textpacks

It has been established that the operator should keep 25% available on a Type 1 diskette. 25% of a Type 1 diskette allows for 83,333 bytes of information for revisions and \$SYSDOC\$'s. An approximate equivalent amount on a 2D would be 8.4%. (8.4% X 999,999=83,999). Using a figure of 10% would be appropriate for 2D's. This would allow a reasonable amount of revision and \$SYSDOC\$ space on the work diskette, and give the operator 15% more usable space.

TOPIC: General Information SUBJECT: Paper Sizes ੇਂ ਮੁ PROGRAM: All Textpacks

Following are the character positions of the right edge and last line for the 9 different paper sizes specified in the Page Format Menu.

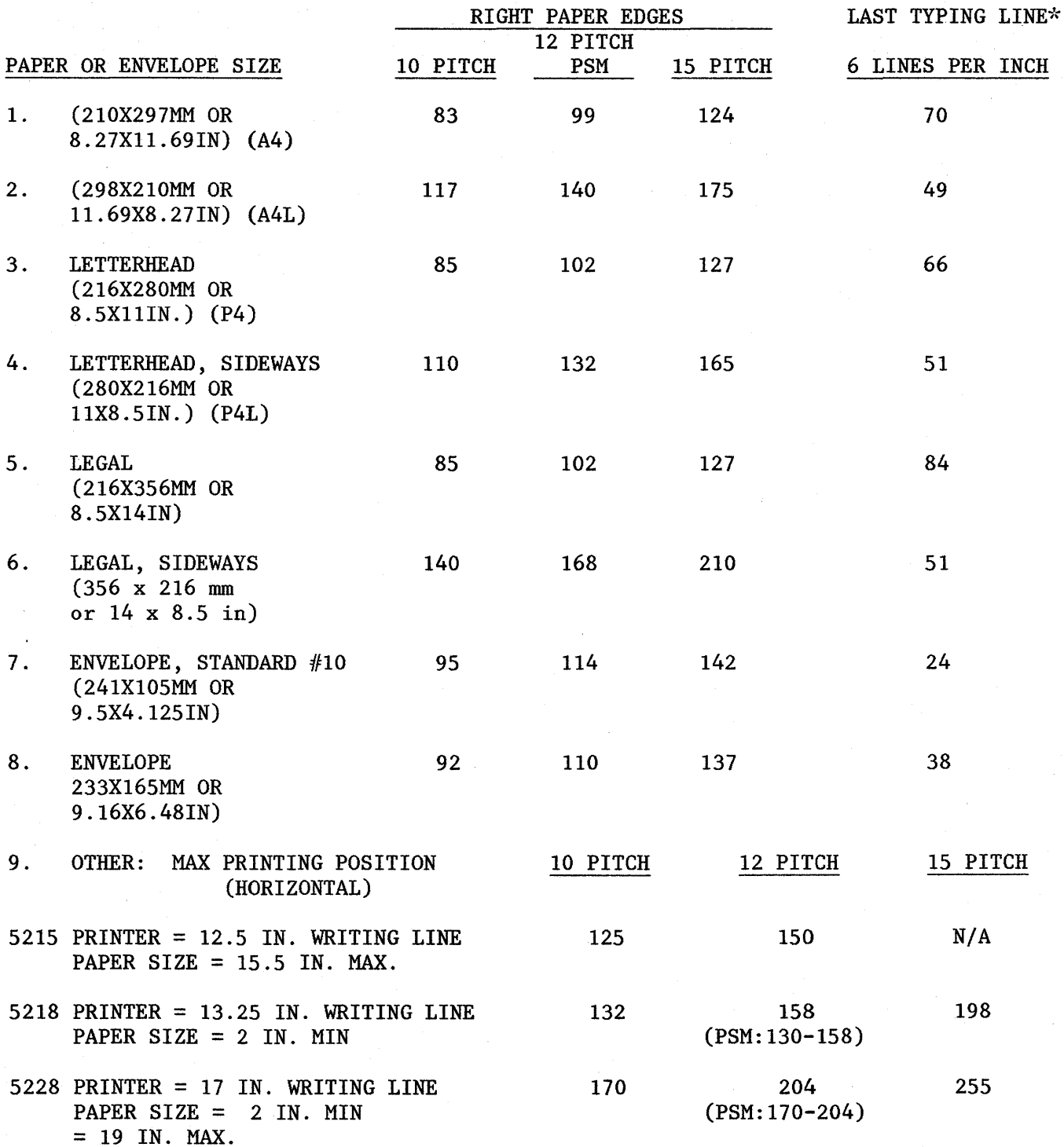

 $\sim$   $\sim$ 

### VERTICAL PRINTING POSITION IN MM

 $MINIMUM = .1MM$  $MAXIMUM = 999.9MM \ OR \ APPROX. 39.4 INCHES$ 

> Fractional millimeters may be entered. Example: 24.5mm. Note that the fractional millimeter may not exceed 1 digit to the right of the decimal point.

# ADDITIONAL PAPER SIZE INFORMATION

÷.

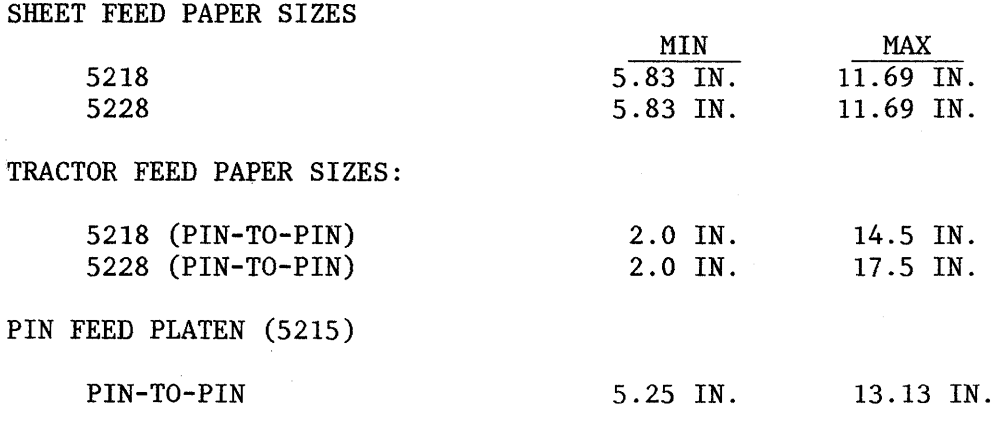

'k "PAGE END" CAN BE AT THE BEGINNING OF THE NEXT LINE.

 $\ddot{\phantom{a}}$ 

TOPIC: SUBJECT: PRODUCT: General Information Continuous Forms Creep All Textpacks

On continuous forms with more than one form per fanfold, the forms may creep up or down. This occurs when the length of an individual form is not an exact multiple of one-half inch. In this case the form length can not be entered in millimeters with more than one significant digit to the right of the decimal.

#### Example:

Fanfold paper with 12.5 inches between folds and 3 forms between fanfolds. The length of each form would be  $4.16$  ( $4.16 = 4.16666...$ ) inches or 105.83 millimeters. When entering the paper length, only 10S.8mm can be entered, therefore the printing on the forms would creep up.

One work-around is to do the job with three units to a page. This solution will work with merge, but cannot be used with merge file/text. TOPIC: SUBJECT: PRODUCT: Hardware Memory Card Characteristics All Textpacks

 $\sim$ 

Please remember to include the suffix as well as the memory size when a Customer Engineer (CE) is required for intermittent memory problems (FFFA, etc.) This information is necessary so the CE will know what memory card(s) to take on site:

- 192A
- 192C 224B
- 224C

The following lists some of the system conditions and the Problem Determination Guide steps that require this memory information:

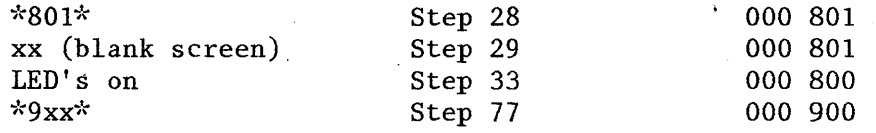

TOPIC: SUBJECT: PRODUCT: Hardware Diagnostic Code \*02\* or \*20\* . All Textpacks

Error code  $*02*$  or  $*20*$  appearing at the bottom left of the screen when attempting to load a program diskette indicates a damaged program diskette or failing diskette drive. If an error code \*02\* or \*20\* is encountered on an original program diskette, and the program diskette can be loaded in the opposite diskette drive slot, attempt to access a document on a known good work diskette in the suspected failing drive with the program loaded in the operational drive. .

- 1) If this operation is successful go to (A).<br>2) If unsuccessful, run the Problem Determina
- If unsuccessful, run the Problem Determination Diskette (PDD). If PDD does not load or no SRN is received, call the OSCAC Problem Queue.
- A) Duplicate the program diskette to the suspected failing drive.
- B) Attempt to Initial Program Load (IPL) the duplicated program diskette in both drives.
	- 1) If the program load is successful, the problem is damaged programs.
	- 2) If the program load is unsuccessful, call the OSCAC Problem Queue with the information Error Code \*02\* or \*20\*, program diskettes duplicated and will not load in both drives.

TOPIC: Hardware<br>SUBJECT: \*11\* SUBJECT:<br>PRODUCT: All Textpacks

If an operator tries to IPL and nothing happens i.e., the Logo and \*11\* stays on the screen, power off, check cable  $#8$  and make sure it is in all the way. This plug is secured by screws and may become loose.

 $\epsilon$ 

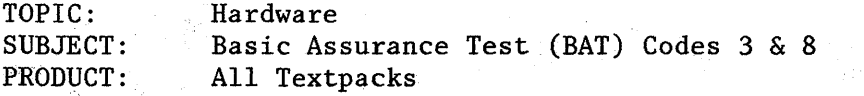

第4章

- $\frac{3}{2}$ The system cannot post this number. It is not in the program.
- $\frac{8}{1}$ The system cannot post this number. It is not in the program. However, some users have mistaken the zero (0) with a dot in the center of it as an 8.

-TOPIC: SUBJECT: PRODUCT: All Textpacks Hardware Custom Printwheels and Elements

No currently announced/supported keyboards will differentiate between upper and lower case comma and period. When the Displaywriter encounters a period or comma in the data stream, it defaults to a single hexidecimal value (e.g., 6B for comma, 4B for period) regardless if it is typed in upper or lower case.

When print test is accessed, the printer electronics causes the printer to access and print each of the 96 petals on the printwheel and a character put on the printwheel in the uppercase period or comma would print during this test, but it still could not be accessed from the keyboard.

Thus, a customer should never have a custom printwheel designed with special graphics located above the period or comma on the keyboard, as they are inaccessable from any keyboard ID.

TOPIC: SUBJECT: PRODUCT: . Hardware Paper Sensor All Textpacks

The paper sensor becomes active when bottom edge of paper is within 38.9mm of the writing line.

TOPTC: SUBJECT: PRODUCT: Hardware Printer Error Message All Textpacks

If the "Printer Error" message is received on only one page of the document and all other documents print fine:

- 1. Determine which line on page message occurs on.<br>2. Delete that line and the next two lines.
	- 2. Delete that line and the next two lines.<br>3. See if it prints OK. (It probably will.)
	- 3. See if it prints OK. (It probably will.)<br>4. Add the lines back one at a time printing
	- Add the lines back one at a time printing the page each time you add a line.
	- 5. Either the whole page will print with no problem; or you will identify the line that is creating the printer error message.
	- 6. If you still get the printer error message on one line, try to change the sequence of the input in some way. For example, take out an underscore.

TOPIC: SUBJECT: PRODUCT: Hardware Pinfeed Platen, Tractor Feed  $\&\frac{1}{2}$  Index<br>All Textpacks All Textpacks

5215 printers with pinfeed platen attached will accept only  $\frac{1}{2}$  level down (explorate) (subscript).

5218 and 5228 printers with tractor feed mechanisms attached will accept both  $\frac{1}{2}$  level up (superscript) and  $\frac{1}{2}$  level down (subscript).

 $\mathcal{A}^{\mathrm{c}}_{\mathrm{c}}$  ,  $\mathcal{A}^{\mathrm{c}}_{\mathrm{c}}$ 

TOPIC: SUBJECT: PRODUCT: Hardware Printer Escapement All Textpacks

an Salah<br>Kabupatèn Salah

法国家 化二氯苯基 医二氯化物 的复数人名

 $\label{eq:2.1} \frac{1}{\sqrt{2\pi}\left(1+\frac{1}{2}\right)}\left(\frac{1}{\sqrt{2\pi}\left(1+\frac{1}{2}\right)}\right)^2\left(\frac{1}{\sqrt{2\pi}\left(1+\frac{1}{2}\right)}\right)^2\left(\frac{1}{\sqrt{2\pi}\left(1+\frac{1}{2}\right)}\right)^2.$ al de la componición<br>Composición de la componición<br>Composición de la componición

 $\mathcal{L}_{\text{max}}$  and  $\mathcal{L}_{\text{max}}$ 

 $\langle \phi \rangle$  ,  $\langle \phi \rangle$ 

化混合物

Horizontal distance (escapement) is expressed in units of .423mm or 1/60th inch.

A character in 10 pitch is equivalent to 6/60th, or 1/10 inch.

A character in 12 pitch is equivalent to 5/60th, or 1/12 inch.

A character in 15 pitch is equivalent to 4/60th, or 1/15 inch.

Characters in Proportional Spacing are allocated different numbers of units per character.

19

 $\begin{array}{l} \left(\begin{array}{c} 1 \\ 1 \end{array}\right) \left(\begin{array}{c} 1 \\ 2 \end{array}\right) \left(\begin{array}{c} 1 \\ 2 \end{array}\right) \left(\begin{array}{c} 1 \\ 2 \end{array}\right) \left(\begin{array}{c} 1 \\ 2 \end{array}\right) \left(\begin{array}{c} 1 \\ 2 \end{array}\right) \left(\begin{array}{c} 1 \\ 2 \end{array}\right) \left(\begin{array}{c} 1 \\ 2 \end{array}\right) \left(\begin{array}{c} 1 \\ 2 \end{array}\right) \left(\begin{array}{c} 1 \\ 2 \end{array}\right) \left(\$ 

Based on the pitch selected the printer positions itself for each character or space by assigning the above values.

TOPIC: SUBJECT: PRODUCT: Hardware Printer Message 54 All Textpacks

54 appearing on printer panel after changing printwheel can be caused by not removing protective shipping tape from printwheel.

Solution: Remove printwheel, remove tape, retry.

If the printwheel cannot be removed, power printer off, then on. This will often "home" the printwheel so it can be removed.

TOPIC: Hardware SUBJECT: Vertical Ruling PRODUCT: All Textpacks

IBM supports vertical ruling on the 5218/5228 printwheel printers using the symbol font. Due to the nature of bidirectional printing, any backlash or play between the leadscrew and followers will cause the vertical bar to be printed slightly off-center on subsequent lines.

By using a tab and zero index carrier return, after the carrier return ending each line, printing is done in one direction only. This procedure may resolve unacceptable results due to mechanical consideration referenced above

TOPIC: SUBJECT: PRODUCT: Function Benefits of Condense All Textpacks

Advantages of condense when diskette full message displays:

- 1. Depending on how text was recorded onto the diskette prior to condense,<br>condensing may "free-un" a significant amount of space. condensing may "free-up" a significant amount of space.
- 2. Improves response time when working with documents recorded on the diskette. diskette.
- 3. Potentially less overhead after condensing, so percent available may increase.

 $\sim 10^7$ 

 $\hat{f}$  ,  $\hat{f}$  ,  $\hat{f}$  ,  $\hat{f}$ 

 $\label{eq:3.1} \mathcal{L}(\mathcal{L}^{\mathcal{L}}(\mathcal{L}^{\mathcal{L}}(\mathcal{L}^{\mathcal$ 

 $\mathcal{L}^{\text{max}}$ 

 $\label{eq:2.1} \frac{1}{\sqrt{2\pi}}\int_{-\infty}^{\infty}\frac{1}{\sqrt{2\pi}}\frac{d\omega}{\omega^2}\frac{d\omega}{\omega^2} \frac{d\omega}{\omega^2} \frac{d\omega}{\omega^2} \frac{d\omega}{\omega^2} \frac{d\omega}{\omega^2} \frac{d\omega}{\omega^2} \frac{d\omega}{\omega^2} \frac{d\omega}{\omega^2} \frac{d\omega}{\omega^2} \frac{d\omega}{\omega^2} \frac{d\omega}{\omega^2} \frac{d\omega}{\omega^2} \frac{d\omega}{\omega^2} \frac{d\omega}{\omega$ 

大学<br>1990年 - 大学  $\frac{1}{2} \frac{1}{2} \frac{1}{2} \left( \frac{1}{2} \left( \frac{1}{2} \right) \left( \frac{1}{2} \right) \right)$ 

 $\mathcal{L}_{\text{max}}$  , where

กรรษัตร (การ์ตาลอย่าง) เจ้าง่าง และเลือกสรรษัตร (สามารถ เพราะ เจ้า พ.ศ. 2010) จะเจ้า เจ้าง่าง เจ้าง่าง เจ้าง่า

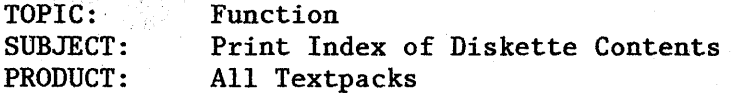

 $\frac{1}{\sqrt{2}}\frac{1}{2\sqrt{2}}$  .

 $\alpha = 1, \ldots, n$  .

 $\sim 10^{-10}$ 

When the Displaywriter prints the index of diskette contents, it uses the document format defaults on the program diskette.

Example:

If the default on the program diskette is legal size paper, it will print on legal size paper.

 $\sim$ 

material contract and contract of

and the state of the state of

If the bottom drawer is specified as a default, the paper is still be drawn from the top drawer.

Insert correct paper size in top drawer when printing the index.

TOPIC: SUBJECT: Document Name on Index PRODUCT: All Textpacks Function

a na matsay

A document name can be up to 44 characters long.

When displaying the index of contents (or when document name is displayed on the status line), only the first 30 characters are displayed with Textpacks E through 2 and the first 20 with Textpacks 3 through 6.

Feature diskettes reflect the length of the textpack IPL'd.

The full name is displayed when the document name prompts and when printing the index of contents.

TOPIC': SUBJECT: PRODUCT: Function Message/"Cannot Recover Index" All Textpacks

When the alternate Extended Header Label (EHL) condition is detected and index recovery is completed, the operator is prompted for a duplicate recovery diskette via the message "Cannot recover index on this diskette. Another diskette will be needed".

Duplicate Recovery conceptually means that a given diskette is to be recovered onto another diskette instead of 'in place'.

The duplicate recovery diskette must be the same type as the original diskette needing recovery.

The duplicate recovery diskette Volume ID is not retained on the menu.

The original diskette needing recovery remains in the same state.

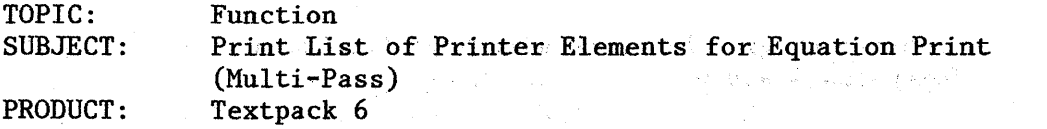

In a shared printer environment, if operator chooses to "Print List of Printer Elements" from the Work Diskette Tasks menu and the printer is not available at the time, the operator will receive the message "Printer. Unavailable". The request for printing the list is automatically cancelled and is not automatically re-queued for printing when the printer is available. with displaying with the campaign of the form of the positivity of the term of a strong

a progression de la collection per la collega de les calendaris de la colega de

机 的名 ang kali

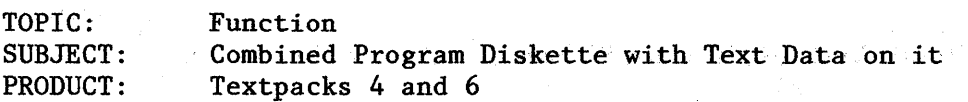

One can create a combined or erase the program portion without affecting the work diskette portion.

A work diskette can be condensed to a combined program without disturbing the program portion. The entire work portion of the combined diskette can be erased using Erase Diskette in the Work Task selection.

In other words, the work diskette portion of the combined program diskette can be treated just like a regular work diskette.

 $-5 - 12$
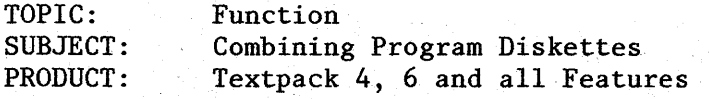

When a combined program diskette is created, the feature diskettes that can be added will depend on the amount of space each feature diskette will use. Because this amount will vary, the following chart can be used to help determine which specific feature diskette can be added after the textpack program diskettes have been combined. (Note: G level diskettes were used for testing.)

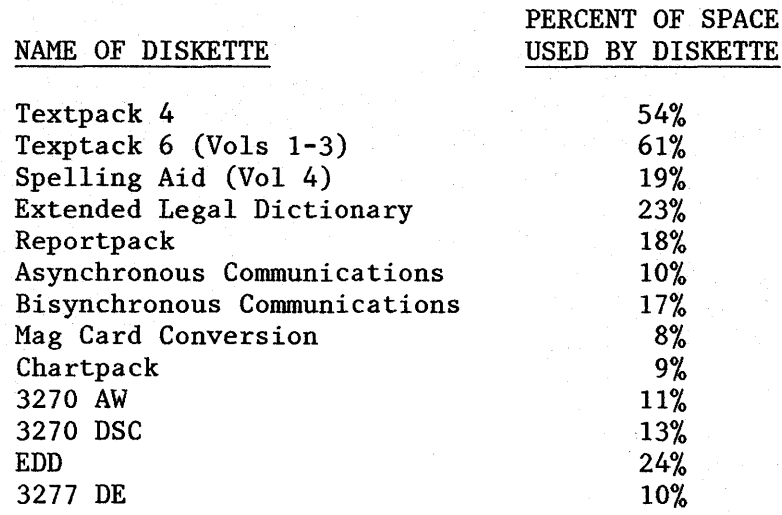

### How to Use Chart:

To determine which feature diskettes can be added, take the textpack program percent, add the percents for the feature diskettes wanted. If the sum does not exceed 100%, then the diskettes can be combined. If the sum does exceed 100%, there is not enough space to combine the diskettes.

Examples that will not work:

TP6 + Extended Legal Dictionary + Reportpack =  $102\%$ (Message: Spelling Aid will not fit on diskette.)

TP6 + Extended Legal Dictionary + Bisync = 101% (Message: Spelling Aid will not fit on diskette.)

Examples that will work:

TP4 + Reportpack + Chartpack + Bisync =  $98\%$ 

- TP6 + Extended Legal Dictionary + Chartpack = 93%
- TP6 + Extended Legal Dictionary + 3270 DSC =  $97\%$

TOPIC: Function SUBJECT: PRODUCT: Create New Combined vs. Update Combined Textpack 6

When customers receive updated program diskettes (new program within the same level), Book 2 of Operator Training correctly instructs them to use "Update Combined Program Diskette Tasks". In general, the customer should always use Update because it gives them more flexibility in adding features and automatically duplicates the Spelling Supplement, Machine Setups and text documents. The difference between the two functions is as follows:

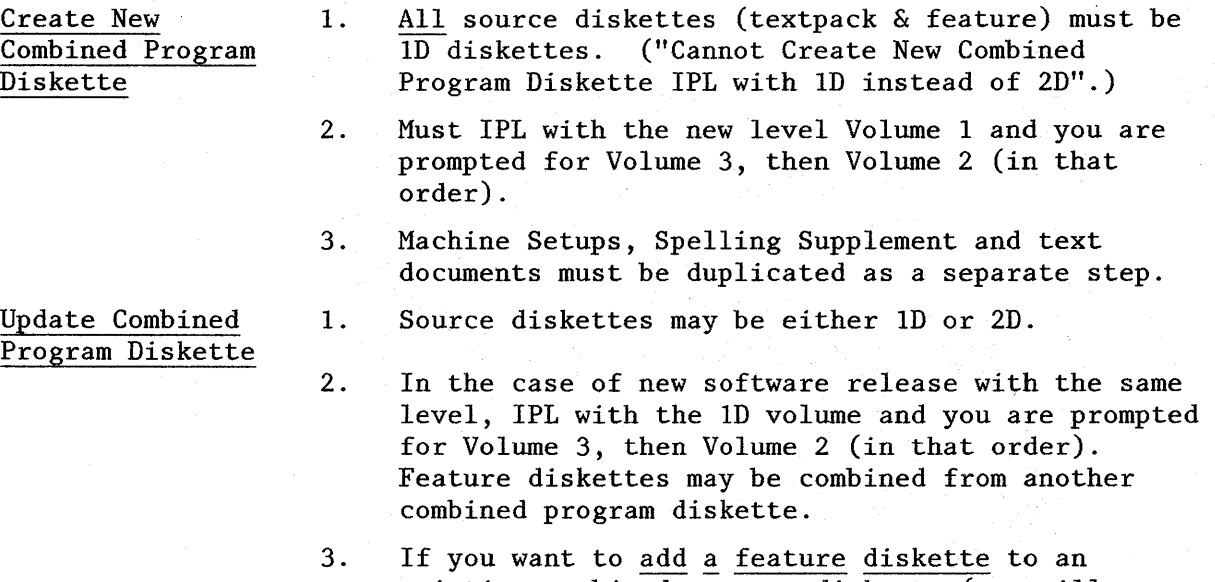

existing combined program diskette (you will come out with a completely new combined diskette) you must IPL with the existing combined program. Displaywriter will automatically duplicate Volumes 1 through 3 from the combined program. In the Combine Feature Selection menu, possible choices 1 and,2 will change\*\* if the feature is already on the original combined program diskette. For example, the Original Combined program contains Reportpack, but no communications:

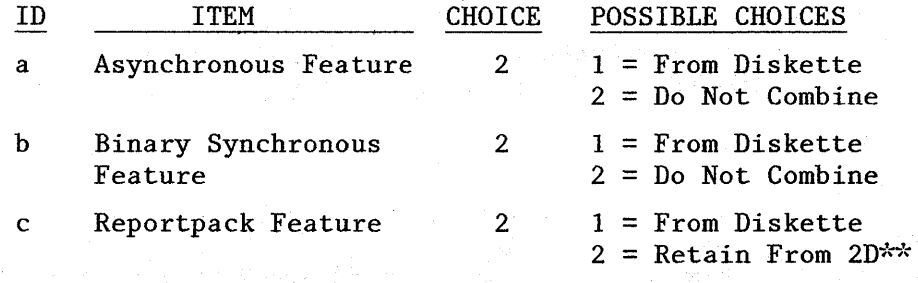

You can combine Reportpack from the original combined program and add Async and Bisync from ID diskettes. Displaywriter will prompt you to load each diskette.

(Continued)

4. In the last menu ("Additional Updates from Combined Program. Diskette") the operator can automatically Update Machine Setups, Update Spelling Language Supplements and Duplicate Data (text documents) .

> $\begin{split} \textbf{30} & \qquad \qquad \textbf{31} \qquad \qquad \textbf{32} \qquad \textbf{33} \qquad \textbf{34} \qquad \textbf{35} \qquad \textbf{36} \qquad \textbf{37} \qquad \textbf{38} \qquad \textbf{38} \qquad \textbf{39} \qquad \textbf{39} \qquad \textbf{39} \qquad \textbf{39} \qquad \textbf{39} \qquad \textbf{39} \qquad \textbf{39} \qquad \textbf{39} \qquad \textbf{39} \qquad \textbf{39} \qquad \textbf{39} \$  $\mathcal{A}=\mathcal{A}^{\mathcal{A}}_{\mathcal{A} \mathcal{A}}$  ,  $\mathcal{A}^{\mathcal{A}}$

TOPTC: SUBJECT: PRODUCT: Function Duplicate Machine Setups All Textpacks

The following chart lists the defaults (if available) that can be personalized on·a program diskette. The chart also lists the defaults that can be duplicated onto new program diskettes by using Duplicate Machine Setups.

Notice that all personalized defaults can be duplicated except for menu abbreviations.

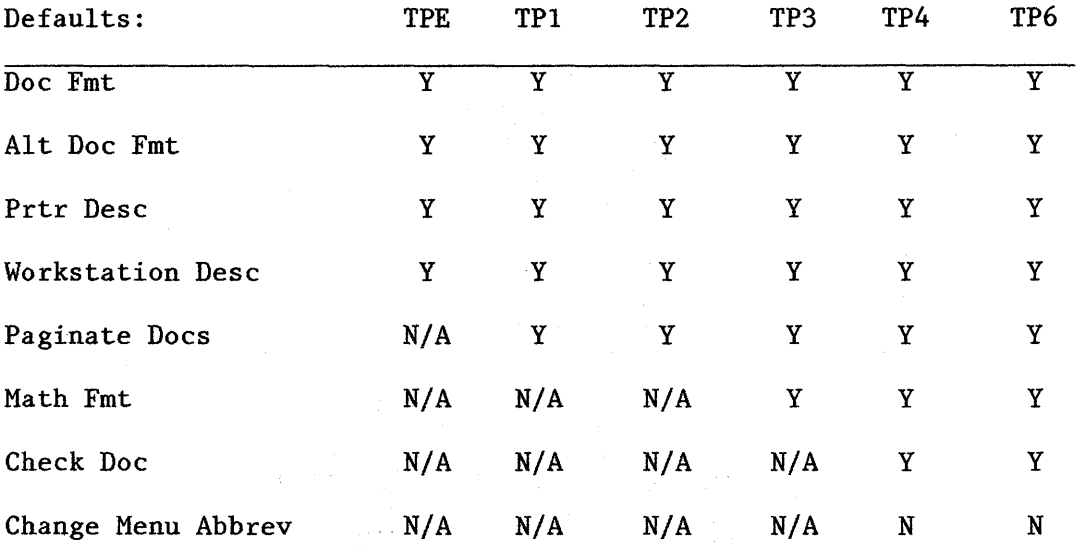

Y = Yes (available and can be duplicated)

 $N = No$  (available but cannot be duplicated)

 $N/A =$  Not available on this program

Things to remember:

- 1. Duplicate Machine Setups can only be used on Textpack programs within the same number. (Ex: TP4 to TP4) It can be used between levels of some Textpack (i.e. F to G within TP4) If a Displaywriter is upgraded to a higher textpack program, Duplicate Machine Setups cannot be used to copy the personalized defaults.
- 2. When Duplicate Machine Setups is complete the message "Machine setup is duplicated" will display. If an operator immediately reviews the Textpack Program Diskette menu, the Document Format, Alternate Format, and Math Format menus will not display the personalized defaults. However, the printer description, workstation description, paginate document, and check document menus will display the new personalized defaults. The operator must re-IPL the Displaywriter System in order for all personalized defaults to take effect. (TP2, TP3, TP4, TP6)

(Continued)

- 3. If an operator is using TPE or TPl, the new personalized defaults will take effect immediately without having to re-IPL the Displaywriter System.
- 4. In the Prompts and Messages book, the operator is instructed that there is no action required when the message "Machine setup duplicated" is displayed. This is incorrect. The operator must re-IPL if using a textpack program above TPl. None of the training manuals advise the operator of the correct action required.
- 5. Change Menu Abbreviations There is no way to duplicate personalized abbreviations from one program diskette to another.

TOPIC: Function SUBJECT: Engraved Keyboard - Definition & Restrictions PRODUCT: Textpacks E, 2, 4 and 6

An option called Engraved Keyboard is available on Textpacks E, 2, 4, and 6.

Engraved Keyboard offers 2 options:

1 = Before First Alternate 2 = After Fifth Alternate

Simply, this means:

 $1 =$  IPL with Engraved Keyboard 2 = 1PL with First Alternate Keyboard TOPIC: SUBJECT: PRODUCT: Function Spelling Criteria All Textpacks

Spell defines a word as a string of alphabetic characters with or without embedded apostrophes. It will ignore punctuation, numbers and instructions.

Only alphabetic characters will be recognized in the supplemental dictionaries.

Codes can be located around a word but they cannot be located within a word.

> Example: Customer Set Up In this example, it highlighted the  $\overline{\text{``}}C$ ", the  $\overline{\text{``}}$ ustomer" etc.

The system does not recognize or highlight numbers. It will look at an "1" if used instead of a "1".

Syllable hyphens are ignored and may cause the word to be highlighted because it puts 2 words together when it ignores the syllable hyphen. Words broken by a syllable hyphen at the end of one line and continued on the next line will be reconstructed if the character sequence is:

- 1. "part of word" + syllable hyphen + CR + "rest of the word"
- 2. "part of the word" + syllable hyphen + CR + "one or more tabs" + "rest of the word"
- 3. Either of the previous forms with embedded syllable hyphens in addition to the line breaking syllable hyphen.

Spell is not case sensitive; it does not matter if the words are upper or lower case.

TOPIC: SUBJECT: PRODUCT: Function Spell Checking Long Words All Textpacks

 $\bar{\lambda}$ 

 $\sim 10$ 

 $\mathcal{A}=\mathcal{A}+\sqrt{1-\mathcal{A}^2}$  , where  $\label{eq:2.1} \frac{1}{\sqrt{2\pi}}\left(\frac{1}{\sqrt{2\pi}}\right)^{1/2}\left(\frac{1}{\sqrt{2\pi}}\right)^{1/2}\left(\frac{1}{\sqrt{2\pi}}\right)^{1/2}\left(\frac{1}{\sqrt{2\pi}}\right)^{1/2}.$ 

 $\Delta \sim 1$ 

A misspelled word that is over 64 characters long will not be spell checked.

 $\mathcal{L}^{\text{max}}_{\text{max}}$  and  $\mathcal{L}^{\text{max}}_{\text{max}}$ 

经营销的 机双环 医心包

TOPIC: SUBJECT: PRODUCT: Function Spell, Hyphenation, Pagination and Underscores Textpacks 4 and 6

The enhanced spelling, hyphenation, pagination package works very well when using Begin Underscore and End Underscore.

If Word Underscore is used instead of Begin and End Underscore, a character sequence of word underscore, hyphen, carrier return could occur in the middle of a word. When doing spelling/hyphenation/pagination, the operator is only faced with choices of hyphenation decisions and/or spelling decisions--they cannot cursor to make any other changes that might be necessary because of having used the Word Underscore rather than Begin/End Underscore. Therefore, the output may be incorrect. After spell/hyphenate/ paginate is complete, further revision may be necessary.

An example of what might happen is:

This is a test for spelling and hyphenation using hardware, maintenance and other large words such as conversations near the right margin.

You might even get something that will look like this compro-mise when using this function with word underscore.

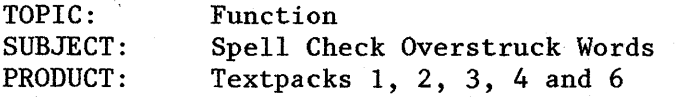

 $\hat{A}$ 

A misspelled word followed by required backspaces and underscores, required backspaces and tabs, or overstruck using required backspaces followed by any of the characters listed below will not be video-reversed when spell checked. It will be counted in the number of words marked and Find Spell will position the cursor at the beginning of the word.

 $\frac{1}{2}$ 

 $\ddot{\cdot}$ 

A misspelled word overstruck using the Block Overstrike feature will be video-reversed when spell checked no matter which of the following characters serves as the overstrike.

 $\bullet$   $\pm$  $\frac{1}{2}$  $\begin{array}{ccc} \textcircled{c} & \textcircled{c} & \textcircled{c} & \textcircled{c} \end{array}$  $\#$  3  $\frac{1}{2}$   $\frac{1}{2}$  % 5  $3$  $\begin{matrix} \phi & 6 \end{matrix}$   $\qquad$   $\qquad$  $\&$  7  $'$ **,'\** 8  $($  9 / ) 0  $\blacksquare$  $\frac{1}{2}$  -  $\frac{1}{2}$  -  $\frac{1$  $\frac{1}{\sqrt{1-\frac{1}{2}}}$  $\frac{1}{2}$   $\frac{1}{3}$  $\begin{bmatrix} 1 & 1 & 1 \end{bmatrix}$ 

TOPIC: SUBJECT: PRODUCT: Function Highlighting Blocks of Text All Textpacks

 $\mathcal{L}^{\mathcal{L}}$  .

The operator is cancelling spell highlighting and whole blocks of text become highlighted. Also highlighting appears to jump from blocks of text to other blocks of text.

The reason is that the end spell mark was deleted.

Press find + spell and delete the begin spell mark that was originally paired with the end spell mark that was deleted.

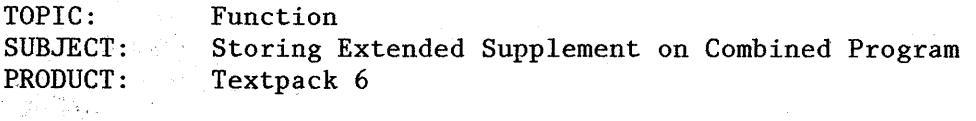

When the combined program diskette contains both the standard dictionary and the extended dictionary, how does one store a supplemental dictionary on the combined program to correspond with the extended dictionary?

When the SPELLING TASKS is selected in the TASK SELECTION MENU, the program determines if the standard dictionary and its corresponding stored supplement or the extended dictionary and its corresponding stored supplement will be loaded into memory and become the active dictionary specified (standard or extended) in the CHANGE CHECK DOCUMENT DEFAULTS MENU on the textpack program diskette.

When selecting STORE SUPPLEMENT, the supplemental dictionary in memory will be stored with the active dictionary.

If the standard dictionary is active, and one needs to store a supplement to be used with the extended dictionary, the following procedure may be used.

- 1. Return to the TEXTPACK PROGRAM DISKETTE TASKS and change the dictionary default to extended.
- 2. Return to the TASK SELECTION MENU and select SPELLING TASKS.

The extended dictionary will be active dictionary. A supplemental dictionary can be loaded and stored by selecting LOAD SUPPLEMENT and STORE SUPPLEMENT.

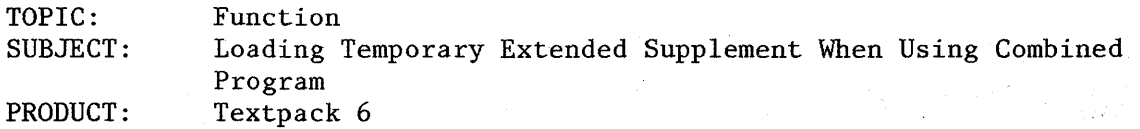

When the combined program diskette contains both the standard dictionary and the extended dictionary, how does one temporarily load a supplemental dictionary into memory to be used with the extended dictionary?

When the SPELLING TASKS is selected in the TASK SELECTION MENU, the program determines if the standard dictionary and its corresponding stored supplement or the extended dictionary and its corresponding stored supplement will be loaded into memory and become the active dictionary. This determination based on the default dictionary specified (standard or extended) in the CHANGE CHECK DOCUMENT DEFAULTS menu on the textpack program diskette.

After loading the spelling task, if the stored supplement should not be used during the spell check, it can be cleared by using the CLEAR SUPPLEMENT task.

When LOAD SUPPLEMENT is selected, the specified supplement will be added to the current supplement (if any) and reside in memory with the active dictionary.

When the standard dictionary is active, and it is desired to check a document using the extended dictionary, the normal procedure is to select the extended dictionary in the CHECK DOCUMENT menu. When this selection is made, the current dictionary (standard) and supplement are replaced by the extended dictionary and supplement.

For example, if a supplement was "loaded" in the SPELLING TASKS menu prior to entering the CHECK DOCUMENT menu and in the CHECK DOCUMENT menu the extended dictionary is selected, then the active dictionary (standard) and its supplement is replaced with the extended dictionary and its supplement. Therefore, the supplement that was originally loaded has been replaced.

The following procedure may be used to spell check a document using the extended dictionary and a temporary supplemental dictionary.

Procedure:

- 1. Return to the TEXTPACK PROGRAM DISKETTE TASKS and change the dictionary default to extended.
- 2. Return to the TASK SELECTION MENU and select SPELLING TASKS.

The extended dictionary will be the active dictionary. A supplemental dictionary can be loaded selecting LOAD SUPPLEMENT and the document may then be spell checked.

TOPIC: SUBJECT: PRODUCT: Function Comparison of Dictionaries Texpacks 1, 2, 3, 4, 6

Check Document task (spelling verification) is available on all textpacks above TPE. TP6, however, offers additional spelling capabilities of Spell Aid, extended dictionaries, and a larger user-created supplement. The following chart offers a comparison of the standard and extended dictionaries.

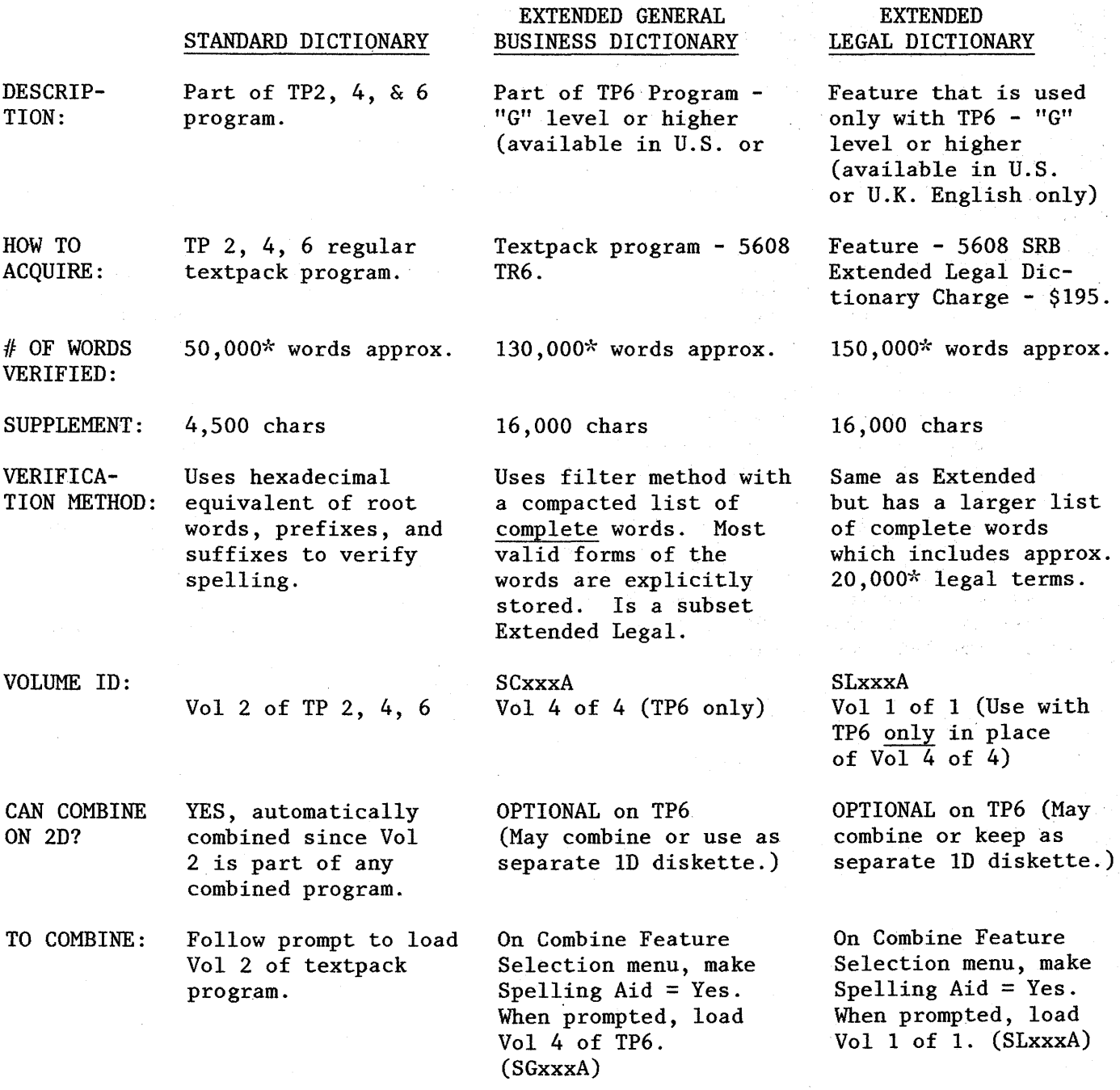

(Continued)

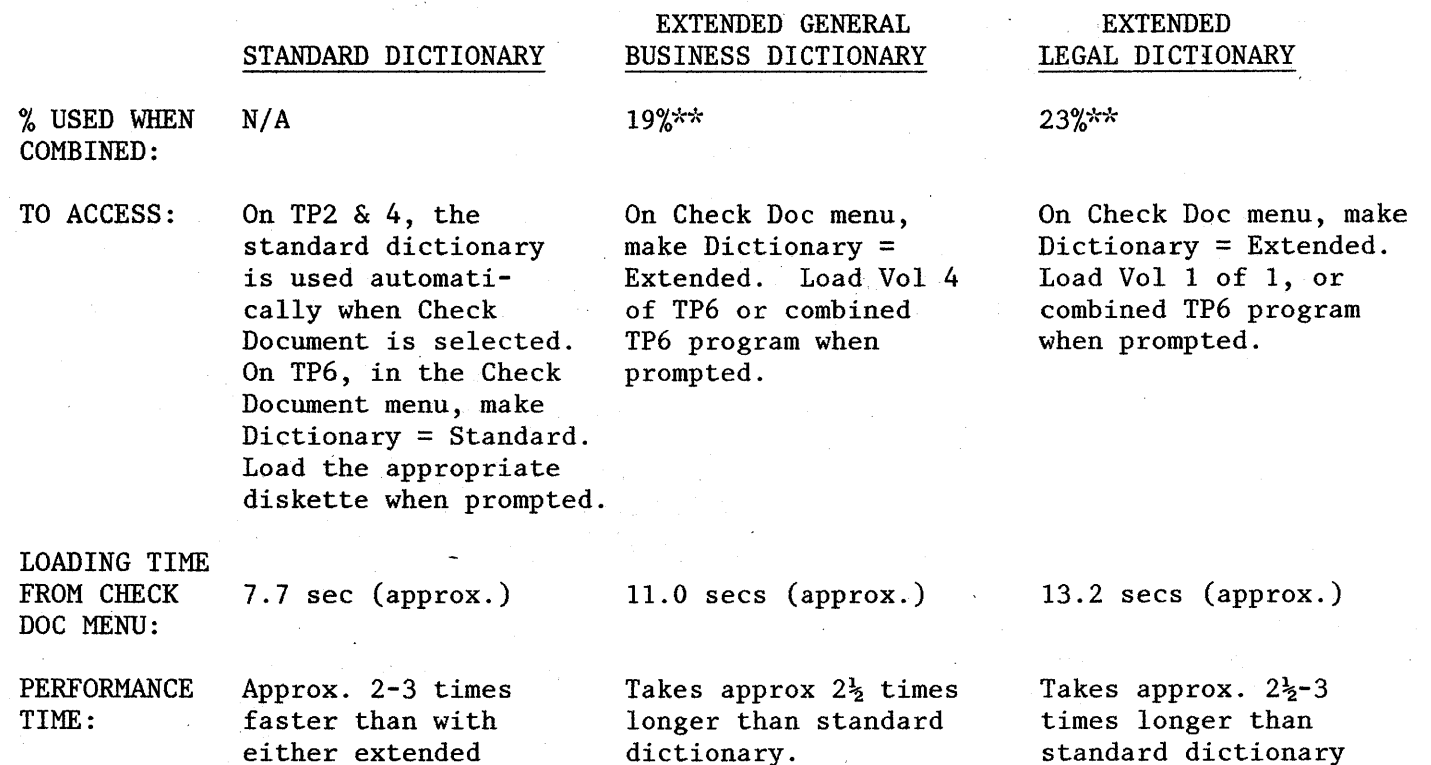

\*This number is referring to the approximate number of words that can be verified during the Check Document task. It is not referring to the actual number of words stored in the dictionary. The difference in these numbers is due to various forms of the words, i.e., singular, plural, possessive, etc.

dictionary.

 $\sim 10^{-1}$ 

\*\*When creating a combined program diskette on TP6, Vols 1-3 use 61% of diskette space, thus leaving only 39% space available. Since the Extended Legal Dictionary (23%) and the Reportpack (18%) feature diskettes take up 41% of diskette space, they cannot be combined on the same TP6 program diskette. However, the Extended General Business Dictionary (19%) and Reportpack (18%) feature diskettes can be combined on the same TP6 program diskette.

 $\sim 10$ 

43

 $\mathcal{A}=\mathcal{A}$ 

TOPIC: SUBJECT: PRODUCT: Function Columns Textpack 3, 4 and 6

Column functions operate only in page boundaries:

Following keys are available during column revise:

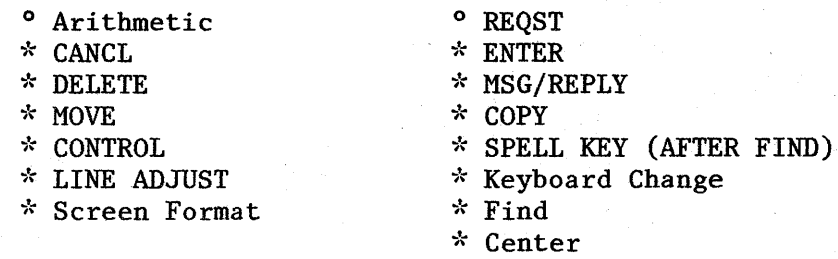

All single-byte controls except Required Tab, Index, Page End, Required Page End and Begin and End Underscore.

44

 $\mathcal{D}$ 

TOPIC: SUBJECT: PRODUCT:' Function Column Layout Menu Textpacks 3, 4 and 6

When reviewing the column layout menu there are "t"'s or small underscored "a"'s (that should not be there) mixed in with my normal "a"'s. The tab settings are no longer correct.

EXAMPLE: aaa ataaa or AAAaAAA a AAAa

NOTE: When the column is initially layed out, the Begin Table instruction identifies how much space should be between each column (or you may have manually designated the amount of space between your columns in the column layout menu).

A format change is generated to set tabs correlating to the column positions.

When the Begin Table is brought into an area where the tabs are not identical to the ones generated in the original format change, the column layout menu will reflect the fact that the tabs are incorrect.

It does this by adding the unexpected "t"'s or smaller "a"'s to the menu.

### CAUSES

The current tab settings are not the same as the original tab settings when the Begin Table code was generated.

You did not set the identical tab settings in the Document Format prior to using GET to get a Begin Table code (that did not have a format change preceeding it).

## RESOLUTION

- 1) Press CANCL to return to the typing area.
- 2) Go to the Document format and revise the tab settings to coordinate with the needed tab.
- . 3) Go to the typing area. Verify the Begin Table is not preceeded by a format change. If it is, delete the format change.
	- 4) Go to the Begin Table instruction and press Code plus Layout.
	- 5) The layout menu should reflect the correct tab settings.
	- 6) Press ENTER to return to the typing area.
	- 7) A Format Change will preceed the Begin Table code that contains the correct tab settings.

(Continued)

The format change preceeding the Begin Table code does not have the correct tab settings.

You changed the tab settings in the format change preceeding the Begin Table instruction.

OR

You may have tried to add a format change preceding the Begin Table code where no format change existed.

## RESOLUTION

- 1) Press CANCL to return to the type area.
- 2) Turn on Display codes. Delete the format change preceeding Begin Table code and also the Begin Table code.
- Delete the End Table code as well as the format change following it.
- 3) Move the cursor to the left margin for the first line of the table.
- 4) Press COLUMN LAYOUT and re-Iayout the table. Do not press ENTER.
- 5) Press the cursor arrow down key until you are past the last line of the table.
- 6) Press ENTER.

A correct format changes and the Begin and End Table instructions will be inserted automatically for you.

# OR

### CAUSE

You accidentally deleted the format change that preceeded your Begin Table instruction.

## RESOLUTION

- 1) Press CANCL to return to the typing area.
- 2) Turn on Display codes. If a format change preceeds your Begin Table code, delete it as well as the Begin Table code. '

Also delete the End Table code as well as the format change following it.

- 3) Move the cursor to the left margin for the first line of the table.
- 4) Press COLUMN LAYOUT and re-Iayout the table. Do not press ENTER.
- 5) Press the cursor arrow down key until you are past the last line of the table.
- 6) Press ENTER.

A correct format changes and the Begin and End Table instructions will be inserted automatically for you.

46

TOPIC: Function Tables Separating From Text. SUBJECT: PRODUCT: Textpacks 3, 4 and 6  $\mathcal{L}_{\text{2D}}(\chi_{\text{1D}})$  and  $\mathcal{L}_{\text{1D}}$  $\epsilon$  , and  $\epsilon$  , and  $\epsilon$ 

A Begin Table code acts as a Keep instruction. Therefore, tables can be separated from preceding text during pagination if the entire table cannot fit on the same page.

Service Service

To prevent the separation of text and tables during pagination, place a Begin Keep instruction on the line preceding the Begin Table code at the left margin and place an End Keep instruction immediately after the Begin Table code.

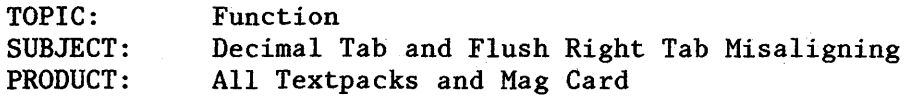

### Situation:

Operator is revising a table that was read in from Mag Cards. Last column is a Decimal Tab (typing numbers with no decimal point) or a Flush right tab. Since the material was typed on a Mag Card, soft carrier returns end the lines.

When the operator revises the last column an extra space is inserted by the Displaywriter to correspond with the soft carrier return. Revised numbers do not align with unrevised numbers.

Solution:

If using Textpack 3+, can globally replace carrier returns with required carrier returns.

If revising using Textpacks E, 1 or 2, delete carrier returns and replace with required carrier returns.

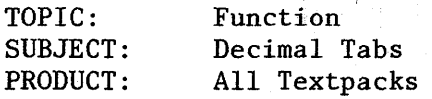

If you type an uppercase period in a number, the Displaywriter treats it as it does a lowercase period.

Example:

You have a decimal tab and need to type the following number: DF.8,OOO.90

The Displaywriter will line the number up at the first period.

Workaround:

 $\mathbb{C}_{1}^{+}$ 

Use a flush right tab instead of a decimal tab.

TOPIC: SUBJECT: PRODUCT: Function Colon Tab All Textpacks

 $\Delta \sim 1$ 

It is possible to invoke a Colon Tab. This is not displayed as an option in Margins and Tabs menu; however, it will work. It can also be invoked in the Column Layout menu (see page 51). This will not be supported in the United States as a function in publications or in the, menu as an option. But if you know about it, you can actually create the Colon Tab. (Depress Colon Tab in the Margins and Tabs menu.) It is a function in the Nordic Languages.

 $\sim 8\,\mu$ 

i.

 $\label{eq:2.1} \mathcal{L}_{\text{max}} = \mathcal{L}_{\text{max}} + \frac{1}{2} \sum_{i=1}^{n} \mathcal{L}_{\text{max}} + \mathcal{L}_{\text{max}} + \mathcal{L}_{\text{max}}$ 

 $\begin{split} \mathcal{L}_{\text{G}}(\mathbf{y},\mathbf{z}) &= \mathcal{L}_{\text{G}}(\mathbf{y},\mathbf{z}) + \mathcal{L}_{\text{G}}(\mathbf{y},\mathbf{z}) \\ \mathcal{L}_{\text{G}}(\mathbf{y},\mathbf{z}) &= \mathcal{L}_{\text{G}}(\mathbf{y},\mathbf{z}) + \mathcal{L}_{\text{G}}(\mathbf{y},\mathbf{z}) \\ \mathcal{L}_{\text{G}}(\mathbf{y},\mathbf{z}) &= \mathcal{L}_{\text{G}}(\mathbf{y},\mathbf{z}) + \mathcal{L}_{\text{G}}(\mathbf{y},\mathbf{z})$ 

TOPIC: SUBJECT: PRODUCT: Function Comma, Decimal, and Colon Tab Alignment in Column Layout Textpacks 3, 4 and 6

When laying out columns, only one type of decimal alignment tab is active. The default is the decimal tab. If you have a column that needs comma tab alignment, the default must be changed.

The character for decimal tab alignment is changed by pressing the MATH REQUEST key while laying out your columns. When pressing MATH REQUEST, no menu displays; however, the default for alignment is changed. The characters available for alignment are period, comma, and colon, with only one active at one time. Since the default is period, pressing the MATH REQUEST key once makes comma tab active, and pressing the MATH REQUEST key a second time makes colon tab active. In other words, they are in a ring; pressing MATH REQUEST a third time completes the "ring" making the period tab active for decimal alignment.

EXAMPLE: To create comma tab decimal alignment in a column layout, the operator would do the following:

- Code column layout
- Press MATH REQUEST once (comma tab now is active)
- Type characters for column length and press the comma key for decimal (comma) alignment

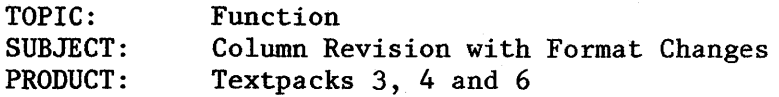

a Politika<br>Geografia (1991 - 1992), angleški politika<br>Statistika

A tabular document was set up using column layout. It contained format changes to change line spacing from single to  $1\frac{1}{2}$  and back. When the document was converted to a table using column layout, the change formats end the column revision process.

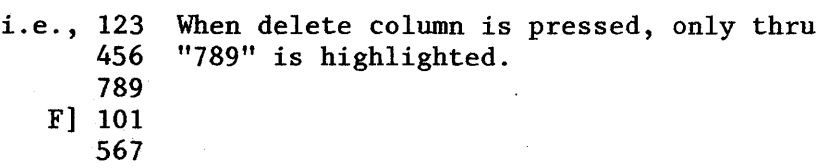

The format changes must be deleted to perform revision on entire column.

This could be a positive workaround for people who want to only move or delete part of a column.

 $\mathcal{L}_{\text{max}}$  and  $\mathcal{L}_{\text{max}}$  and  $\mathcal{L}_{\text{max}}$ 

TOPIC: SUBJECT: PRODUCT: Function  $\overline{\phantom{a}}$ Non-Text Columns Adjusting Textpack 3, 4 and 6

Non-text columns being revised appear to be "adjusting" (moving words/numbers from one line in a column) when cursoring through the column. Cause: The column is actually layed out as a "text" column. Solution: Revise column layout to add tabs so columns are "non-text".

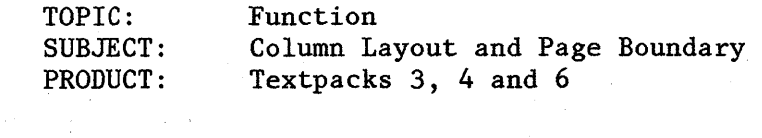

Column operations within tables work only within page boundaries.

A page end code acts as an end table. For multiple pages, operator should use a "dummy" layout and get Begin Table Code and format change at beginning of each page. a sa kacamatan ing pagbalan<br>Kabupatèn Palauran Surang Palauran<br>Kabupatèn Palauran Palauran Suran

 $\frac{1}{2} \frac{1}{2} \frac{1}{2} \frac{1}{2} \frac{1}{2}$ 

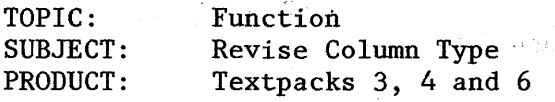

 $\sim$ 

To change a flush right tab to flush left tab in 1st colunm of table:

Solution 1 - Delete flush right and enter flush left tab. Delete first tab on each line of table after ENTERing to typing area.  $\sim$ 

Solution 2 - Enter two flush left tabs side by side. Delete flush right tab. If the column was at the left margin, it will now be lined up one space to the right of the left margin.

TOPIC: Function SUBJECT: PRODUCT: Over-riding Decimal Tabs All Textpacks

If a Required Tab is used to move to a decimal tab position, the decimal tab setting is treated as a flush left tab. This is true for any tab attribute - the attribute is ignored when you require tab to that point.

This will be especially helpful for centering headings over decimal tab columns. Steps:

- 1. Require Tab<br>2. Require Back
- Require Backspace to center of column (for Flush Right or Decimal Tab)
- 3. Code + center<br>4. Type the headi
- 
- 4. Type the heading<br>5. Repeat 1-4 for re Repeat 1-4 for rest of headings

TOPIC: SUBJECT: PRODUCT: Function Pitch Used for Column Layout Textpacks 3, 4 and 6

Column layout uses 12-pitch for layout (even if proportional spacing selected). "a" was chosen as the layout character because of its unit value (it covers most situations). If the table is comprised of numeric characters, all have same unit value, so there is no problem.

Proportiona1 Spacing in Tables/Columns should be handled the same way text is handled.

TOPIC: SUBJECT: PRODUCT: Function Moving Columns Textpacks 3 and 4

When you move columns the system moves the number of positions designated by "a"'s AND the gutter. If all the columns ("a"'s + gutter) are the same width the tabs will remain the same. If not, they change. Note: "x" equals a space.

Col 1 Col 2 Col 3 Col 4

aaaaxxxxxxxaaa.aaxxxaaa.aaxxxaaa.aa

Move Col 3 in front of Col 2 --

Col 1 Col 3 Col 2 Col 4

aaaaxxxaaa.aaxxxxxxxaaa.aaxxxaaa.aa

In other words, the column and the gutter space preceding the column are moved.

Go into column layout menu and manually readjust spacing between columns if desired.

Function

TOPIC:

SUBJECT: PRODUCT: Revising Columns With Too Many Characters Textpacks 3, 4 and 6

Entries extending into the gutter will work fine during block operations. The characters will not be cut off. The highlighting will still only highlight the number of characters the column was layed out for.

Entries extending into the gutter and into another column will not work as desired. The characters will be cut off.

Operator should CANCL block operation and revise the column layout for the table.

Always revise the column layout. Do not revise the format change.

TOPIC: SUBJECT: PRODUCT: Function Text Columns and Required Carrier Returns Textpacks 3, 4 and 6

When a text column is typed, a column at a time, and a Required Carrier Return (RCR) is typed while in the column revise mode, the RCR is honored. Once ENTER is depressed and the column is put back on the page, the RCR is replaced with a tab to move to the next column. If that column is revised again, when it is brought to a page by itself, the tab (former RCR) is converted to a soft Carrier Return (CR). If in fact the RCR was used to keep a line short with typing immediately following in the next line, in revision the line will not remain short and the Displaywriter will not see a paragraph boundary.

In order to workaround this, type the RCR, a required space, a required backspace and continue with typing.

TOPIC: Function SUBJECT: Number of Tabs Set In Default PRODUCT: All Textpacks

There are now only 14 tabs set (5-space grid between margins), <u>rather than</u> the 48 tabs that used to be the default. This does not affect previously created documents. Textpacks 1 and 3 still have 48 default tabs.

There are still 20 tabs set in the Key-to-Print function.

TOPIC: SUBJECT: PRODUCT: Function Backspace 1 All Textpacks

A Backspace 1 cannot be keyed on Displaywriter, but it is honored for:

 $\label{eq:2.1} \mathcal{F}^{\text{max}}_{\text{max}} = \mathcal{F}^{\text{max}}_{\text{max}} = \mathcal{F}^{\text{max}}_{\text{max}} = \mathcal{F}^{\text{max}}_{\text{max}} = \mathcal{F}^{\text{max}}_{\text{max}}$ 

**START TO B** 

o Proportional Space

 $\label{eq:2.1} \Delta_{\rm{max}} = \frac{1}{2} \left( \frac{1}{2} \sum_{i=1}^n \frac{1}{2} \sum_{j=1}^n \frac{1}{2} \sum_{j=1}^n \frac{1}{2} \sum_{j=1}^n \frac{1}{2} \sum_{j=1}^n \frac{1}{2} \sum_{j=1}^n \frac{1}{2} \sum_{j=1}^n \frac{1}{2} \sum_{j=1}^n \frac{1}{2} \sum_{j=1}^n \frac{1}{2} \sum_{j=1}^n \frac{1}{2} \sum_{j=1}^n \frac{1}{2} \sum_{j=1}^n$ 

- o Communications
- o Mag Cards
- o Justification
- o Paginator

It will not be stripped from data stream during the Mag Card read process. If outputting to magnetic cards, the one-unit backspace is stripped out because the Displaywriter outputs in "print image".

The Displaywriter automatically inserts a one-unit backspace when output contains alignment tabs (e.g., flush right, decimal) to prevent information from being interpreted as a centering instruction. is Du

alan sampai da

 $\mathcal{L}^{\mathcal{A}}(\mathbf{X}^{\mathcal{A}}(\mathbf{X}^{\mathcal{A$  $\mathcal{L}^{\mathcal{L}}(\mathcal{L}^{\mathcal{L}}(\mathcal{L}^{\mathcal{L$ 

 $\sigma_{\rm{max}}$ 

 $\mathcal{L}_{\mathcal{A}} = \mathcal{L}_{\mathcal{A}} \times \mathcal{L}_{\mathcal{A}} \times \mathcal{L}_{\mathcal{A}}$ 

 $\mathcal{F}=\mathcal{F}$ 

 $\frac{1}{2} \left( \frac{1}{2} \right)$ 

 $\label{eq:2} \mathcal{L} = \mathcal{L}^{(1)} \otimes \mathcal{L}^{(2)} \otimes \mathcal{L}^{(3)} \otimes \mathcal{L}^{(4)} \otimes \mathcal{L}^{(5)} \otimes \mathcal{L}^{(6)}$ 

 $\sim 100$  km  $^{-1}$ 

**Contractor**  $\sim 10^{11}$  km  $^{-1}$ 

62

 $\alpha_{\rm{max}}$  , where  $\alpha_{\rm{max}}$  , where  $\alpha_{\rm{max}}$ 

 $\label{eq:2.1} \mathcal{L}(\mathcal{L}^{\mathcal{L}}) = \mathcal{L}(\mathcal{L}^{\mathcal{L}}) = \mathcal{L}(\mathcal{L}^{\mathcal{L}}) = \mathcal{L}(\mathcal{L}^{\mathcal{L}}) = \mathcal{L}(\mathcal{L}^{\mathcal{L}}) = \mathcal{L}(\mathcal{L}^{\mathcal{L}})$ 

 $\label{eq:2.1} \mathcal{L}(\mathcal{L}(\mathcal{L})) = \mathcal{L}(\mathcal{L}(\mathcal{L}(\mathcal{L})))$ 

 $\mathcal{L}^{\mathcal{L}}$ 

TOPIC: SUBJECT: PRODUCT: Function Keep Instructions All Textpacks

During pagination if the begin keep or end keep is on a widow line, the keeping action overrides pagination widow line control.

 $\omega_1^{(1)}$ 

Example: Last Line 60 Instruction

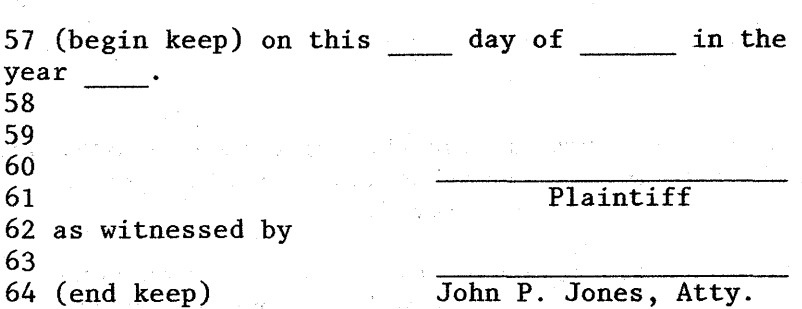

Results:

Last line for page 1 is now 56. Page 2 begins with the previous line 57 which is a widow line.

If the keep instructions move to other than the left margin, the entire line will be kept together during subsequent pagination.

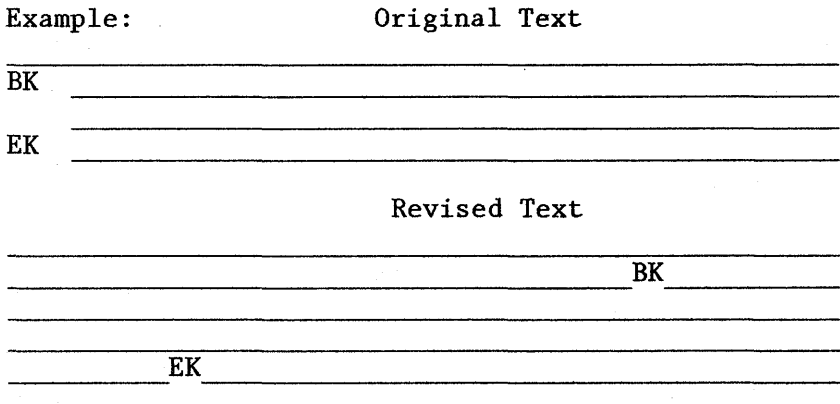

TOPIC: SUBJECT: PRODUCT: Function ZICR Followed by a Format Change All Textpacks

If a line is ended with a ZICR and followed by a line format change, it will print as two lines instead of 1 as desired.

Workaround:

Put a reverse index down at the beginning of the line and a reverse index up and RCR at end of line, in place of ZICR. After the format change on next line put another reverse index up. At the end of the line put a reverse index down just prior to the RCR.

 $\sqrt{Var}$  1 V  $F$   $\uparrow$  tab  $V$  var 2  $V$ ...... $V$  var 3  $V$ <sup>\*</sup> RCR<br>tab  $V$  text  $V$   $\downarrow$  RCR  $V$  text  $V$   $\downarrow$  RCR
TOPIC: SUBJECT: PRODUCT: Function Symbols + and - All Textpacks

The ± can not be keyed in Keyboard 1 and translated to keyboard 200 for printing on a 5215 printer.

On Keyboard 1, ± has a different hexidecimal value than the keyboard 200 ±.

TOPIC: SUBJECT: PRODUCT: Function Return to Starting Choice All Textpacks

When "return to starting choice" is invoked, the format returned to is either Document Format or Alternate Format - whichever was active at the time the return option was entered.

If Document Format was used when creating and later Alternate Format is invoked, return formats will be updated to reflect Alternate Format when the document is paginated.

TOPIC: SUBJECT: PRODUCT: Function Replace Mode and Carrier Returns<br>All Textpacks All Textpacks

a Partij

When in replace mode with Adjust Line Endings = NO, the carrier return is not replaced. When replacement text is longer than the original, the carrier return is retained and the line is extended.

> $\label{eq:2} \mathcal{F}(\mathbf{z}_1) = \mathcal{F}(\mathbf{z}_1) \mathcal{F}(\mathbf{z}_2) = \mathcal{F}(\mathbf{z}_1) \mathcal{F}(\mathbf{z}_2)$ a na matala na katalung ng

> > $\mathcal{L}_{\mathcal{A}}\left(\mathcal{L}_{\mathcal{A}}\right)=\mathcal{L}_{\mathcal{A}}\left(\mathcal{L}_{\mathcal{A}}\right)=\mathcal{L}_{\mathcal{A}}\left(\mathcal{L}_{\mathcal{A}}\right)=\mathcal{L}_{\mathcal{A}}\left(\mathcal{L}_{\mathcal{A}}\right)=\mathcal{L}_{\mathcal{A}}\left(\mathcal{L}_{\mathcal{A}}\right)$

 $\sim 10^{11}$  km  $^{-1}$  .

r.

网络深

a sa Si

ang kabilit di Port

TOPIC: SUBJECT: PRODUCT: Function Centering,with Cursor Key All Textpacks

Using the cursor· key, move the cursor to any point on the line where you wish to insert a centered heading. Depress CODE + c. The system brings the page end or carrier return to that point. Type in the desired heading and it will be stored and printed as a centered heading.

(This is in addition to the "normal" ways of centering, i.e., space or tab to center point; CODE + c and type information).

TOPIC: SUBJECT: PRODUCT: Function Performance All Textpacks

The Text Storage Buffer (TSB) for the (25 line display = approx. 7000 bytes). The display is like a window to the pages/records. It tries to contain as much text as possible for that page.

Delete functions (such as error correct backspace) prompt the Displaywriter to rescan the page to see if any more text can fit into the buffer. It may attempt to read in the previous sector. If it determines there is not enough space to process the previous record, the Displaywriter will disregard it.

This process occurs for each depression of the error correct backspace key. That is why the performance can be extremely slow if the customer is typing an indefinite page and has approached 5-6000 bytes in the TSB.

The customer can insert a Page End anywhere on that page and the performance should improve.

TOPIC: SUBJECT: PRODUCT: Function Screen Segmentation All Textpacks

Beginning at the 80th character position on a 25-line display, the viewport segments 60 characters to the right with an overlap of 20 characters. On a 66 line display, segmentation begins on the 100th character position, it segments 75 characters to the right and has an overlap of 25. The display may be segmented to the right until character position 999 of the cursored line is displayed. Once character position 999 of the cursored line is displayed, no segmenting to the right may be done.

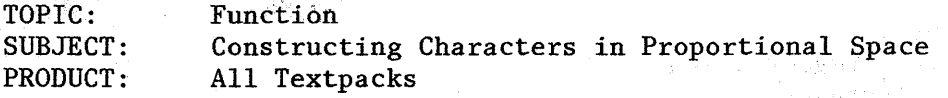

The overstrike function may be used to construct "some" characters in PSM. For example, the  $\emptyset$  (zero and diagonal) prints correctly. The  $\emptyset$  (capital 0 and diagonal) do not print correctly. The ! (apostrophe and period) does not print correctly.

 $\label{eq:2.1} \begin{split} \frac{1}{\sqrt{2\pi}}\frac{1}{\sqrt{2\pi}}\left(\frac{1}{2}\left(1-\frac{1}{2}\right)\right)^2\frac{1}{\sqrt{2\pi}}\left(\frac{1}{2}\right)^2\frac{1}{\sqrt{2\pi}}\left(\frac{1}{2}\right)^2\frac{1}{\sqrt{2\pi}}\left(\frac{1}{2}\right)^2\frac{1}{\sqrt{2\pi}}\left(\frac{1}{2}\right)^2\frac{1}{\sqrt{2\pi}}\left(\frac{1}{2}\right)^2\frac{1}{\sqrt{2\pi}}\left(\frac{1}{2}\right)^2\frac{1}{\sqrt{2\pi}}\left$ 

Unit backspace cannot be invoked on the Displaywriter.

 $\bar{z}$ 

Dealer All and Control

TOPIC: SUBJECT: PRODUCT: Function Paper Source 3 All Textpacks

With Paper Source 3 it will prompt to "Load Paper" and "Put on Printer Element" for first page of the first document and then will prompt to "Load Paper" for second page.

If printer sharing feature is not installed, it will not stop prompt to load paper if another document is requested to print with paper source 3.

If printer sharing feature is installed, it will prompt for "Load Paper" and "Printer Element" on first page and "Load Paper" for each separate document (with paper source 3) requested to print if they are not batch queued.

Workaround: To get to prompt for first document only:

1. Batch Queue all paper source 3

or

2. Have all paper source 3 documents in one job.

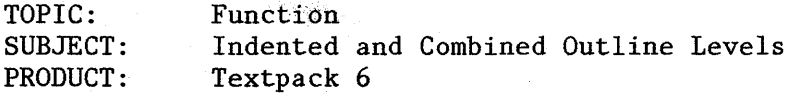

Following are the steps necessary for an outline which requires each level to be indented and combined. Notice each indented combined level has multi-line entries.

#### EXAMPLE:

- 1. This is an outline in which the tabs are set according to the longest possible entry at each level.
	- 1.1. Two spaces are then added to allow for distance between the longest entry level and its corresponding data.
		- 1.1.1 The Outline Formats are then set with one required tab as the trailing character at all levels.
			- 1.1.1.1 The leading characters are the appropriate number of required tabs to get to the proper indent level.
			- 1.1.1.2 This level will be carried out to its longest entry in efforts to demonstrate how this will look.
			- 1.1.1.3 xxxx x x xxxx xxxxx x x xxxxx x xxxx x x xxxx xxx xx xx xx
				- etc. I

-l-

I I

1.1.1.10 xx x x xxxxxx xxx xxx xxxx xx x xxx x ~xx x xxx x x xx x

To determine tab stops, count the characters in the longest level entry and add two spaces. This is done for each level.

#### EXAMPLE:

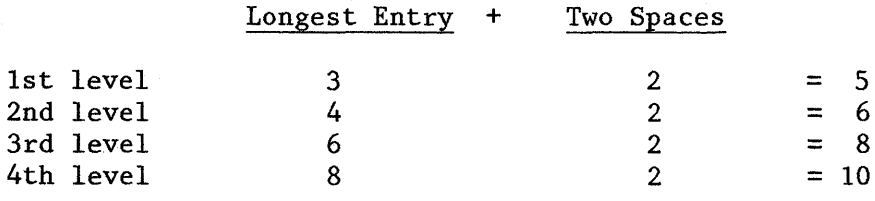

If the left margin is 10, the tab stops are 15, 21, 29, and 39.

Create a Format Change and make necessary changes to the Margins and Tabs selection.

In the Outline Format menu, the leading character will be the appropriate number of required tabs to get to the proper indent level. The trailing character for each level is a required tab.

# Leading Character

Trailing Character

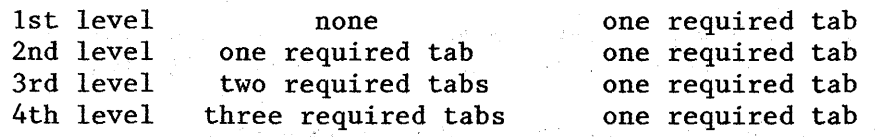

NOTE:

Flush right tab and decimal tab functions are not recognized when creating combined levels.

TOPIC: SUBJECT: PRODUCT: Function No Feature Diskette Found Message Textpack 4 and 6

The message "No Feature Diskette Found" displays when selecting Feature Tasks after creating a combined program diskette (add feature).

Must Re-IPL after creating combined program disktte. (See 3-65, Quick Reference, Textpack 4 Operator Reference Guide).

TOPIC: SUBJECT: PRODUCT: All Textpacks Function "Warning! Diskette nearly full. Data ... " Message

"Warning. Diskette nearly full. Data may be lost if task continues." Also simultaneously receive prompt "Press ENTER to continue or press CANCL".

The message is displayed when there are less than 22 contiguous sectors for storage.

NOTE: Because of the number of data sets on the diskette, the format complexity of the documents, and the amount of revisions to documents (without condensing), it is quite possible to have a high percentage (50%+) available space on a diskette when the warning message is posted. There could be many sectors available, but if the Displaywriter determines that there are not at least 22 contiguous (adjacent) sectors, the message is posted.

Operator should condense the diskette to obtain additional space available.

The message can appear during CREATE, REVISE, MERGE, CREATE DOC OF SUPP. WORDS, MERGE FILE/TEXT, OUTPUT FILE, UPDATE FILE, and MAG CARD READ.

This message is not posted for Work Diskette or Program Diskette tasks.

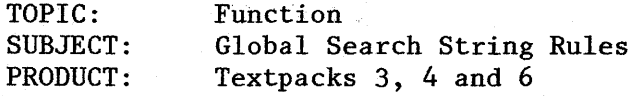

The Page End code is not allowed in the search string.

All graphic characters (alpha/numeric, special characters, etc.) are valid as well as following instructions:

- Hyphen, Required Hyphen
- Tab, Required Tab
- Space, Required Space
- Required Backspace
- CR, RCR
- $\frac{1}{2}$  up,  $\frac{1}{2}$  down
- Center Text
- Begin Und, End Und (see page 78)
- Required Page End
- Word Underscore
- Repeat
- Stop
- Index, Index Return

Can search for variable code V but cannot search for a specific named variable, e.g., ¥Variable NameV.

TOPIC: SUBJECT: PRODUCT: Function Global Search for Begin Underscore All Textpacks

If an operator searches for either a Begin Underscore (BUS) or End Underscore (EUS) in global and replaces with something other than a BUS or EUS, they will receive the message "X phrases changed". When they review the document, they will notice that the BUS or EUS is still in the body text. This is per specification and results because: "The removal of certain of the codes, ....... could cause undesirable results."

- A. Begin underscore not paired with an End Underscore.
	- 1. A BUS code will be inserted to the immediate left of the replaced/deleted character string.
- B. End underscore not paired with a begin underscore.
	- 1. An EUS code will be inserted to the immediate right of the replaced/deleted character string.

 $\mathcal{F}=\mathcal{F}$  .

in gu

Thus, the message "X phrases changed" results from the number of BUS or EUS found but the system inserts a BUS or EUS after deletion. The net result is the appearance of failure.

## Workaround:

TPE, 1, 2 & 3: To use FIND and go to each occurrence and manually delete or replace.

- 
- TP4  $\& 6:$  (1) Key Save
	- (2) Find, Begin Underscore, Enter
	- (3) Delete, Enter
	- (4) Find, End Underscore, Enter
	- (5) Delete, Enter
	- (6) Key Save
	- (7) Key Playback throughout document

1942年

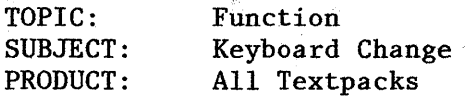

When a keyboard change is done:

- 1. The new keyboard is reflected on the status line.
- 2. The keyboard change block graphic displays once you begin typing.
- 3. When you type under a keyboard change 'a graphic block is inserted before the 1st character you typed. (you can see it by cursoring back) A graphic block displays after the character(s) you type.
- 4. The end result is that a keyboard change block will appear before any insertion and after it.

A keyboard change above cannot be deleted. Once a keyboard change has been keyed, any keystrokes are recorded in the keyboard they were typed in unless you block delete both keyboard change blocks and all the text between them.

If you try to delete part of the text that was surrounded by a keyboard change, only the text will be deleted and the keyboard change will now surround what remains of that text.

TOPIC: SUBJECT: PRODUCT: Function Page Numbering in Merge Textpacks 3, 4, 6 and Reportpack

When using a header/footer to produce page numbering in merge, regardless of whether the shell is single or multi-page, regardless of whether page numbering is on all or all but the first page, you should not use system page number if the merge is to produce more than one set. A system page number will cause each sheet produced to be numbered in sequentially. The counter is not reset at the begin using document format or at the \$SYSDOC boundary.

If, for example, you created a six page shell to produce multiple sets with page numbering to begin with 2 on all but the first page of each set, you should use a header/footer with the instruction: B page number, reset with 2 as your choice.

This applies to both merge to print and merge to diskette.

FOPIC: SUBJECT: PRODUCT: Function Extra spaces in a Fill-In Document Textpacks 3, 4 and 6

Revising named variable data that line ends with. a regular carrier return, i.e., not a required carrier return, will cause a space to be inserted between the last character of the variable data and the soft return. The insertion will occur when the cursor is moved to another line, or another page is accessed by cursor motion or a "go to" instruction. (This situation will occur when an operator initially creates a fill-in page that page ends immediately after the last line of variable data ... pagination or revision causes a "soft" return to be inserted prior to the page end.)

To eliminate an extra space following the last variable to appear in the merged document, change line format to adjust line endings = no, or replace the "soft" return with the required carrier return.

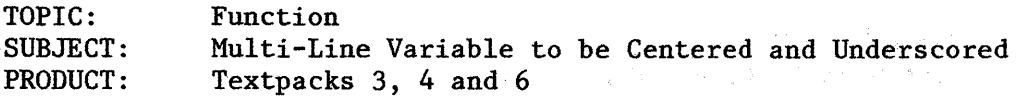

Document has multi-line variables followed by constant text in shell. All must be centered and underscored.

Shell: Format Change Set tab at center Adjust line endings  $=$  NO.

VvariableV(SP)(SP)(BU)Determined by John Smith (EU)

Fillin:

VvariableV(Req.tab)(Center Code)(BU)THE SITUATION OF THE PARTY IS (CR) (Center Code) TO BE DETERMINED AT A DATE: (EU) (PE)

计程序设计

RESULT (Centered and Underscored)

# THE SITUATION OF THE FIRST PARTY IS TO BE DETERMINED AT A DATE: DETERMINED BY JOHN SMITH

NOTE: Be sure to key a regular CR in fill-in.

;TOPIC: SUBJECT:<br>PRODUCT: Function Cancelling Merge PRODUCT: Textpacks 3, 4, 6 and Reportpack

To end either a named variable merge or merge file/text operation:

1. Depress END

 $\label{eq:2} \frac{\partial^2}{\partial x^2} = \frac{\partial^2}{\partial x^2}$  where

2. Depress cancel on printer OR Cancel print job through REQUEST menu. TOPIC: SUBJECT: PRODUCT: Function Block Overstrike Textpack 4 or 6

Block Overstrike does overstrike spaces between words on a line but does not overstrike spaces at the end of the line.

However, at the beginning of a line it will overstrike the white space where a tab has been used to indent.

If an operator tries to globally delete a block overstrike, the system will indicate that it has been done and that the correct number of phrases were found and replaced. But it did not delete the Block Overstrike. The logic is similar to that involving global deletion of BUS/EUS characters (see page 78). It cannot be deleted globally; must be done manually.

Material typed using reverse index and overstruck using block overstrike will show correctly on the screen, but it will print with the overstrike character on the base line only.

TOPIC: SUBJECT: PRODUCT: Function Footnotes on Programs other than Textpack 6 Textpacks E, 1, 2, 3 and 4 and Reportpack

On TPE, TP2, TP3, TP4, an attempt to paginate a document containing footnote instructions will result in the message "Cannot paginate document with footnotes".

On TP1, an attempt to paginate a document containing footnote instructions will be allowed. The pagination does not recognize the formatted text codes nor the footnote instruction, therefore the document is not paginated properly. The footnote instructions are not resolved and the footnote text pages are not handled properly.

If a document with footnotes is paginated accidentally using TP1, it must be revised and repaginated on TP6.

The TP6 paginator is a variation of the TP4 (and Reportpack) paginator because it must properly handle footnotes and outline. The Reportpack diskette contains the paginator for Merge File/Text. Merge File/Text does not use the Textpack paginator.

The Reportpack paginator cannot cope with footnotes. Therefore, you cannot use Merge File/Text for a document that has footnotes.

TOPIC: SUBJECT: PRODUCT: Function Automatic Outline and Footnote Documents Textpack 6

When documents are created or revised using automatic outline format or footnotes, adjust page endings must be set to yes during pagination to resolve the numbering/lettering of outlines and footnotes. If specific page endings are desired, required page ends must be used in lieu of adjust page endings to no.

 $\Delta \sim 10^4$ 

 $\mathcal{F}(\mathcal{A})$ 

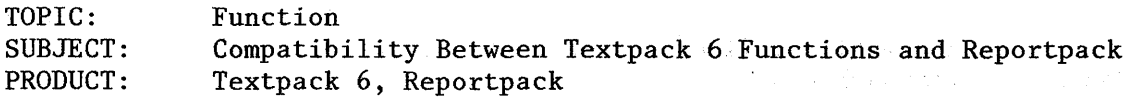

If the attempt is made to merge a file and a shell document containing footnotes, the message "Cannot Merge Document Containing Footnotes" appears in the Merge File/Text menu when ENTER is pressed. If the footnote references and footnotes are deleted, then merge can be accomplished.

A document containing auto outlining can be merged but the outline is not renumbered. The workaround is to paginate the shell prior to merging the file with text.

Named Variable Merge can be done with shell documents containing footnotes and/or outline instructions and will result in proper resolution.

TOPIC: SUBJECT: PRODUCT: Function Math on Negative Numbers Textpacks 3, 4 and 6

Negative numbers indicated by parenthesis-like characters align with the parenthesis-like character in the units position:

- a) Alignment is incorrect: 123 456 (789)
- b) Math functions do not recognize the number as either numeric or negative.

# Workaround

If a decimal tab stop is used to align numbers which do not contain a decimal point character and a negative number is desired, key a required backspace following the parenthesis character:

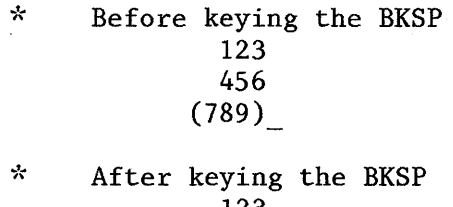

123 456 (789

 $\mathcal{N}$ After keying the next tab character or moving the cursor 123 456 (789)

The alignment is correct and the math functions will recognize the negative number.

## NO DECIMAL POINT

Math will recognize a number that does not have a decimal point or whose decimal point matches the active math format.

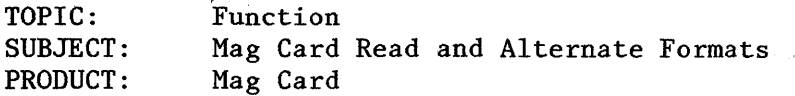

Situation: A textpack program diskette has been personalized for a unique document format and alternate format. Mag Card program has been personalized for Read format defaults (there are no alternate read defaults).

Document created by reading a Mag Card(s).

Operator inserts "Begin using alternate format" on a page of the document.

- Result: Page with "Begin using alternate..." is the same as the document.
- Reason: Since there are no alternate read defaults, when the document is created, the alternate format is a copy of the Mag Card read formats on the Mag Card program diskette.

# Workaround: Do not use "Begin using alternate...", create a format change and specify options. Or: Modify alternate formats after reading card to diskette.

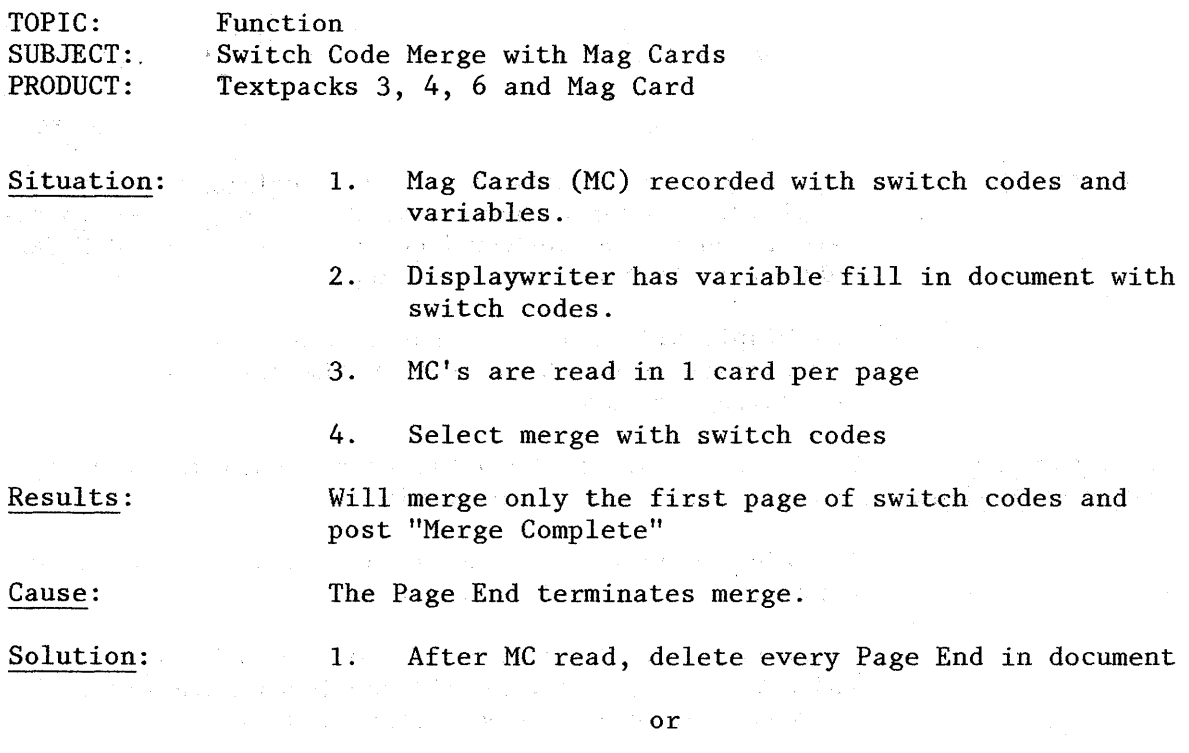

 $\sim$ 

G)

 $\begin{split} \mathcal{L}_{\mathcal{G}}&=\left\{ \begin{array}{ll} \mathcal{L}_{\mathcal{G}}&=\left\{ \begin{array}{ll} \mathcal{L}_{\mathcal{G}}&=\left\{ \begin{array}{ll} \mathcal{L}_{\mathcal{G}}&=\left\{ \begin{array}{ll} \mathcal{L}_{\mathcal{G}}&=\left\{ \begin{array}{ll} \mathcal{L}_{\mathcal{G}}&=\left\{ \begin{array}{ll} \mathcal{L}_{\mathcal{G}}&=\left\{ \begin{array}{ll} \mathcal{L}_{\mathcal{G}}&=\left\{ \begin{array}{ll} \mathcal{L}_{\mathcal{G}}&=\left\{ \begin{array}{ll$ 

 $\frac{1}{2} \left( \frac{1}{2} \right) \frac{1}{2}$ 

2. After MC read, create another new document and "get the entire MC read document. This strips out the Page Ends.

 $\sim$   $\sim$ 

 $\label{eq:2} \begin{split} \mathcal{L}_{\text{max}}(\mathbf{r}) = \mathcal{L}_{\text{max}}(\mathbf{r}) \mathcal{L}_{\text{max}}(\mathbf{r}) \mathcal{L}_{\text{max}}(\mathbf{r}) \\ = \mathcal{L}_{\text{max}}(\mathbf{r}) \mathcal{L}_{\text{max}}(\mathbf{r}) \mathcal{L}_{\text{max}}(\mathbf{r}) \mathcal{L}_{\text{max}}(\mathbf{r}) \mathcal{L}_{\text{max}}(\mathbf{r}) \mathcal{L}_{\text{max}}(\mathbf{r}) \mathcal{L}_{\text{max}}(\mathbf{r}) \mathcal{L}_{\text{max}}(\mathbf{r}) \$ 

 $\sim 10^6$ 

TOPIC: Function SUBJECT: PRODUCT: Keyboard ID and Mag Cards Mag Card

Keyboard ID Type document in keyboard 1 when creating document at Displaywriter for output to card. When you record the cards, choose the keyboard number in the RECORD MAGNETIC CARDS menu that matches the output device.

> The Displaywriter records substitute code on the card for any characters which are not in the keyboard chosen for recording the cards.

Cards for 92- To print paragraph character at playback machine, type character keyboard uppercase 2 at the Displaywriter.

> To print section character at playback machine, type an uppercase 6 at the Displaywriter.

Use keyboard 2, 3, 4 or 5 in the RECORD MAGNETIC CARDS menu. IBM mag card operator should use legal keyboard 6, 7, or 8 to revise or print the magnetic cards.

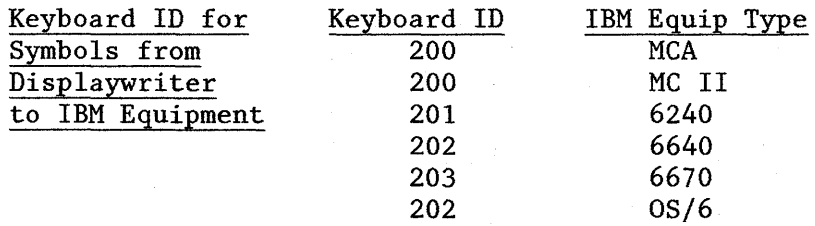

Indicate the appropriate Keyboard ID in the MC Record menu, depending on playout device.

- 6670 6670 recognizes only keyboards 1-8 and 100-103. Invalid keyboard message causes 6670 to generate error message. Printing will continue in last keyboard.
- 6640 Use keyboard 1 when recording magnetic cards to be printed on 6640. The Displaywriter automatically converts keyboard changes to Stop Codes. Address in stop list.

0S/6 The Displaywriter records a Substitute code on the card for any characters not in the keyboard chosen to record the cards. The Substitute code prints as an underline.

 $\sim$   $\sim$ 

TOPIC: SUBJECT: PRODUCT: Function Justified Formats and Mag Cards Mag Card

Line Alignment  $2 =$  Justify in the LINE FORMAT menu is not recorded on the magnetic card even if Format Line option is selected.

In order to achieve justified output on IBM devices supporting this option you must specify on transmittal form or type justify instruction in Operator Control Language (OCL) on the control card.

TOPIC: SUBJECT: PRODUCT: 'Function Mag Card Compatibility Mag Card

## HEADER/FOOTER

Do not record headers and footers in the HEADER and FOOTER menu if document will be revised at Mag Card typewriter or OS/6. The Displaywriter will be revised at Mag Card typewriter or  $0S/6$ . resolves headers and footers and records the information including page numbering at the proper location on the page when recording on Mag Cards.

Use the ,margin text command for 6640 or 6670.

List margin text on transmittal form for Mag Card Typewriters and for OS/6. The OS/6 operator can easily enter the desired header/footer in Top/Bottom Margin Text frame.

# OCL

If you decide to create operator control language for the IBM 6670, be sure to choose Record Format  $2 =$  Stop Codes only in the RECORD MAGNETIC CARDS menu. Otherwise, the format line and stop list could give the 6670 contradictory commands. Do not paginate the control card.

## KEEP INSTRUCTION

The Displaywriter preprocesses Keep Instructions by keeping the appropriate text together on the magnetic card, then deletes the Keep instructions from the text on the cards.

TOPIC: SUBJECT: PRODUCT: Function No Stop Code Generated from Pitch Change Mag Card

A line format that only changes pitch does not generate a stop code. The operator will need to type a stop code if the only thing the line format change is doing is changing the typestyle to a different pitch. If the operator does not type a stop code after the line format change then the ,stop list will be one stop code off. If other changes are made which are not part of a format line, i.e. changing to  $1\frac{1}{2}$  line spacing, a stop code will be generated for those items and that stop code can be addressed to change the typestyle in the ,stop list.

TOPIC: SUBJECT: Document Unsupported Type PRODUCT: Chartpack Function

When using the merge task to resolve an Include Chart Instruction, "(Doc. Name) Unsupported Type" message will result if the operator specifies the chart name as either item "a" (Shell Document Name) or item "c" (Fill-In Document Name) in the Merge with Named Variables Menu.

When merging only to resolve an Include Chart Instruction, an "empty" fill-in document is named in item "c" (Fill-In Document Name) in the Merge with Named Variables Menu.

TOPIC: SUBJECT: PRODUCT: Function Chartpack - Alternate Keyboard 660 Chartpack

Operator created/printed chart prior to adding Keyboard 660 to Workstation Description menu.

Depending on the Textpack and the nature of the document one of the following messages may be received:

"Invalid Character" "Long line (last characters not printed)" "Some Data values out of range" "Press Request to CANCL or continue printing"

Add keyboard 660 to Alternate Keyboards in the Workstation Description menu to correct the problem.

TOPIC: SUBJECT: PRODUCT: 'Function Begin and End Underscores in Chartpack Chartpack

BEG UND and END UND function differently in the Display Chart screen than within text documents.

In the Display Chart screen coding BEG UND turns on the underline mode. Anything typed will be underscored, regardless of whether you cursor to a line above the point at which you pressed BEG UND. You will remain in underline mode until END UND is pressed. (Special Graphics characters bar shades and line types - cannot be underscored)

To underscore notation previously typed with no underscore, you must press BEG UND and rekey the information.

TOPIC: SUBJECT: PRODUCT: Function Printing Charts Using-the PRINT Key Chartpack

Printing of a chart-cannot be cancelled when using the-PRINT key.

If a background print operation is in progress, the system will automatically suspend the current job that is printing prior to initiating the 'Chart' print. Printing will end after the current page has been printed. The 'Chart' will be placed at the beginning of the print queue. Once the chart printing has terminated, printing will resume automatically with the next page of the suspended document.

If the printer is allocated to another workstation in a shared environment, or a priority print job has already been queued from the Chartpack partition, the printer will be unavailable and the chart print request will be terminated.

Function TOPIC: SUBJECT: Print Chart Task Using Request Tasks PRODUCT: Chartpack i San Alba

Print Chart Task is a background function initiated by selecting Print Chart from Chart Tasks menu. Printing can be cancelled by pressing cancel on the printer or by cancelling from the Display Print Queue frame.

A chart can be queued to print through Textpack Request while not in Chart Tasks.

Printing can be cancelled by pressing CANCL on the printer or by cancelling from the Display Print Queue frame.

 $\mathcal{A}(\mathcal{F})$  ,  $\mathcal{A}$ 

 $\mathcal{X}$  .

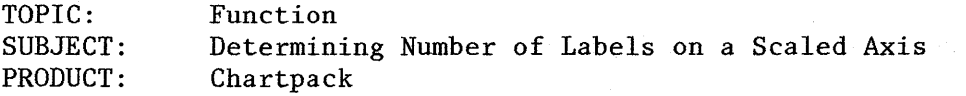

The maximum number of labels on a scaled axis is 11. In order to insure that label values are whole numbers, use the following procedure:

- 1. Determine the greatest and least values which must be represented on the chart.
- 2. Determine the Top/Right Label Value and the Bottom/Left Label Value.
- 3. Add the Top/Right Label Value to the Bottom/Left Label Value. Disregard negative signs when adding.
- 4. Determine in what increments you want the label values. (The number must be evenly divisible into both the Top/Right Label Value and the Bottom/Left Label Value.) Divide the sum from Step 3 by the incremental value.
- 5. Add 1 to the answer from Step 4. Is the sum less than or equal to 11 (the maximum for number of labels)? If not, increase the incremental value and repeat from Step 4.
- 6. The answer from Step 5 represents the total number of labels.
TOPIC: SUBJECT: PRODUCT: Function Chartpack and Keystroke Save Chartpack

With Textpack 6, Keystroke Save/Playback (KAF) can be used in the display chart screen. In order to avoid confusion when using KAF in conjunction with cursor draw, use the following procedure:

- 1. Start out of CURSOR DRAW mode. Keystroke Save
- 2. Press CURSOR DRAW to invoke CURSOR DRAW mode.
- 3. Draw the line or box.
- 4. Press CURSOR DRAW to exit CURSOR DRAW mode.
- 5. Keystroke Save.

If you need to draw a line to the position where the keystrokes will be played back, press CURSOR DRAW and draw the line. Press CURSOR DRAW to exit CURSOR DRAW mode. Playback the saved keystrokes.

TOPIC: SUBJECT: PRODUCT: Function Reportpack Training Diskette as Unsupported Reportpack

Just a reminder: Reportpack customer training diskette is a "protected" diskette. If operator tries to access information on diskette (or output file), an unsupported diskette type message is received. The index can be displayed.

The diskette must be duplicated. Then, full access to data is allowed on new diskette.

 $\label{eq:2.1} \mathcal{A}=\mathcal{F}^{\mathcal{A}}\mathcal{A}_{\mathcal{A}}\otimes\mathcal{F}^{\mathcal{A}}\otimes\mathcal{F}^{\mathcal{A}}\otimes\mathcal{F}^{\mathcal{A}}$ 

TOPIC: SUBJECT: PRODUCT: Function Field Location Reportpack

There is no significant difference in field access regardless of location in the record.

OS/6 could access fields at the beginning of records significantly faster than fields at the end.

Displaywriter uses a different access method which makes location insignificant.

TOPIC: SUBJECT: PRODUCT: Function Outputting a File in Proportional Space Reportpack

Proportional Space Type (PSM) cannot be specified in a format document for file output. (System cannot figure proper tab settings). If PSM is used system will default to typestyle 86.

If program diskette has PSM as a default, a long line message will result when outputting a file.

TOPIC: SUBJECT: PRODUCT: Function Adding Records Results in 900 Number Reportpack

Record ID cannot be greater than 65000. If an operator attempts to enter record ID 65001, System gives a 900 number. Since a disk will not hold 65001 records, the solution is to renumber (assuming the file has been revised and records have been deleted).

TOPIC: SUBJECT: PRODUCT: Function Convert Document to File Reportpack

When converting a file to text (using output file to diskette) so that global update can be used, any text field will have an underscore and required backspace inserted, each line will begin with a format change and each page will begin with field headings. The underscore is inserted in order to readily identify the text fields on the printed output. When the text document is then converted back to file this combination of underscore, required backspace will-be inserted into the text field and will print whenever this field is used. The format changes will generate "invalid field contents".

To avoid these problems use merge file/text to convert the file to the text document. (See page 169.) An alternate method is to global delete the underscore, required backspace combination, format changes and to delete the field headings.  $\gamma = \gamma_1 \beta_2 \cdots \beta_n$ 101008

Des différent

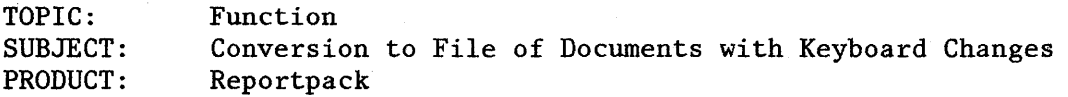

Keyboard Change code does not resolve as such in a math or character field. It is ignored in the conversion process and does not display in the file. Because it is ignored, it does not cause any error during conversion or subsequent merge/output procedure.

Keyboard changes are recognized and converted in text fields.

The keyboard for the file is determined by the keyboard active during time of conversion.

When output file is used after this conversion, with "Keyboard 7" active, for example, the system will prompt "086 007".

When merge file/text is used after conversion, with Keyboard 7 active, the system prompts "086 001". The text shell document is in control of the formatting.

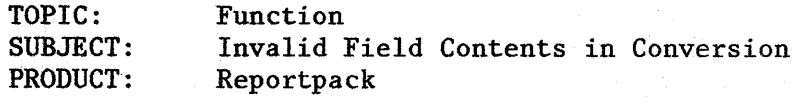

Problem 1: Converting, get message "field (last field) invalid field contents" where last field is a math field.

> Cause: Last field information to be converted is followed by a space, CR and page end.

Solution: Removing the space will not work since the system automatically replaces the space. Therefore, change adjust line endings to "no" then delete the space before converting.

Problem 2: Converting name variables to a file and get error message "field (last field) invalid field contents".

> Cause: If last variable is followed by a CR or RCR then a PE the system does not ignore the CR/RCR and tries to place it in the file. If the field being placed in is math or character, an error exists and is written to error document.

Solution: Remove CR/RCR at end of each variable set in original document or in error document.

Note:

Convert ignores a line end delimiter followed by a field identifier, but this last CR/RCR is not followed by the field identifier.

TOPIC: SUBJECT: PRODUCT: Function Keystroke Save in Files Textpack 6, Reportpack

Keystroke Save/Playback can be invoked in "Update File". This could be used as a "field update" function to enter material that must be repeated or deleted from many records.

This is available only with Textpack 6.

TOPIC: SUBJECT: PRODUCT: Function Restart Number Reportpack

 $\mathcal{L}_{\mathcal{A}}$ 

 $\sqrt{2}$ 

 $\mathcal{F}^{\mathcal{F}}$  .

不可

Service Bangland

The Restart Number posted by the Displaywriter when Merge File/Text is interrupted, is the last record processed, not the last record printed. If the operator cancels print after the Restart Number is posted, the number posted and the last document printed will not be the same.

If the operator specifies an invalid Restart Number in the Merge File/Text menu, the Displaywriter processes the entire file. No message is posted to the operator. This could happen when the ID number specified has been deleted from the file or a higher number than exists is entered.

'TOPIC: SUBJECT: PRODUCT: Function Recovering a File Reportpack

During recovery of a file, the operator may be prompted that the field names will be changed. The field names will be changed to numbers, the field type to text and the field length to whatever the largest entry for the field is. Because all the fields have been changed to text fields, the operator will not immediately see the field contents when revising the file. One must move the cursor to the desired field and press the cursor down to view the field contents.

The following procedure will enable the operator to reconstruct the field descriptions.

There are four phases to complete the process, 1) duplicating the field descriptions to a new disk to create a new file, 2) revising the field descriptions on the new diskette to reflect the correct field types and lengths, 3) duplicating the records to the new file, and 4) revising the field names on the new file.

Phase 1 - Duplicating the Field Descriptions

Select Duplicate Selected Records in the File Task menu. When you are prompted for the file name, use the old file name.

In the Duplicate Selected Records menu enter a new file name, new diskette's name, and error file name.

In the Record Selection frame select Rec ID  $\lt$  1. Then press Enter enough times to begin the duplication process. The Displaywriter will then begin to duplicate your file. Because you have asked for it to duplicate records with ID's less than 1 only the field descriptions will be duplicated thereby creating a new file without records. When you are prompted that duplication is complete, go back to the File Task Selection menu.

Phase 2 - Revising The Field Descriptions on the New Diskette

Select Revise File Description. You will need to revise the file description for the new file on the new diskette, so enter the appropriate file name and diskette name when prompted.

Select Revise or Display Field Descriptions in the Revise File Description menu.

(Continued)

The Revise Field· Description menu will display. The screen cannot display all the field names (which are now numbers) at once. You will see ID's through m and the field names next to them. You will now need to revise each field description by using the following steps.

- a. Select an ID (example a). Press Enter. The Field Description menu will display. You will change ID's a (Field Name), b (Field type) and c (Maximum Length) at this time.
- b. Change these to be what is needed. When finished with this menu, press Enter and you will be returned to the Revise Field Description menu.

Select the next ID and repeat steps a and b. When you have completed all the fields for a through m, press the cursor down key. This will display the next 13 field names. The ID's will still be a through m but the field names will be different. Repeat steps a and b until you have updated all the field descriptions for your file.

Once the field descriptions have been changed you can duplicate your records from the old file to the new file.

Phase 3 - Duplicating the Records to the New File

Select Duplicate Selected Records in the File Task menu. When you are prompted for the file name, use the old file name.

In the Duplicate Selected Records menu enter the new file name, new diskette name and the error file name. Then press Enter enough times to begin the duplication process. Your records will be duplicated to the new file which has the proper field descriptions.

TOPIC: SUBJECT: PRODUCT: Function Multi<sup>2</sup>Column Label Logic Reportpack

Label logic takes any blank lines that would appear between lines of text and moves them so they are printed following the last line of variables for one record. There is no way to have the Displaywriter suppress these returns, they are simply moved to another location within the printing of the record's information.

 $\mathbb{R}^{d-1}$ 

If the operator wishes to delete these extra carrier returns, output to diskette, revise document and use column layout to place each column in a table, then revise the column and delete the extra carrier returns.

TOPIC: SUBJECT: PRODUCT: Function Multi-Column Listing Reportpack

When the multi-column file instruction is chosen from from the Instructions Menu, the following will display on the shell:

 $f$ Multi-column Heading,  $\#$  of cols, col width $f$ RCR fRecord Detailf RCR  $\blacktriangle$ 

These are the only two report instructions that will be allowed in the shell. Report Preface, Page Heading, Record Group Definition, Record Group Summary, and Report Summary will not be allowed. If any of these instructions are included in the shell, the operator will get the following messages:

"Instruction invalid or out of sequence in multi-column file listing."

"Merge incomplete."

If some information is needed before/after the multi-column instruction, the operator has two options:

1) If the information is short and is only needed at the very top of every page, the operator can type this information in the shell in a header created in the Create or Revise Document Menu.

(Example: Title of Listing)

2) If the information is lengthy, the operator can merge the listing to the diskette. Once it is stored as a text document, the information can be typed where needed. Then the listing can be printed.

(Example: introductory paragraph, summary information)

If any text is typed in the shell before the first instruction, it will be ignored.

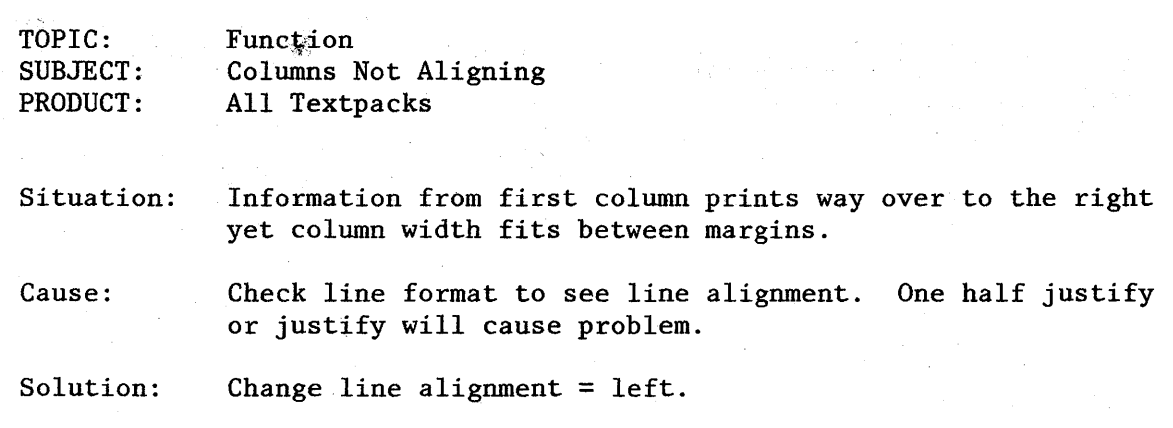

 $\hat{\boldsymbol{\theta}}$ 

Function TOPIC:  $\sim$ Message "Field Used in More Than 1 Group Definition" SUBJECT: PRODUCT: Reportpack

Message "Field CRec ID) used in more than one Group Definition" prompts even if used only once.

Can not use "Rec ID" in group definition nor in group summary.

 $\mathcal{F}^{\mathcal{G}}_{\mathcal{G}}(\mathcal{G})$ 

TOPIC: Function SUBJECT: PRODUCT: Select Criteria Using Equal and Not Equal Reportpack

The examples in the Operator Reference Guide gives a few examples of select criteria but doesn't go into great detail in using the "AND" or "OR" symbols with relation to EQUAL TO and NOT EQUAL TO. The following are examples of correct and incorrect select criteria:

(File contains 11 records. Select on REC\_ID.)

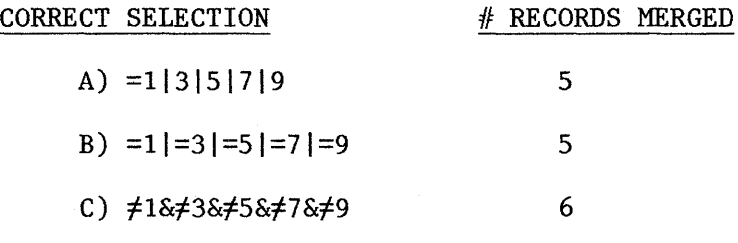

A & B are exactly the same, either way will work. C is the only way the  $\neq$ will work properly.

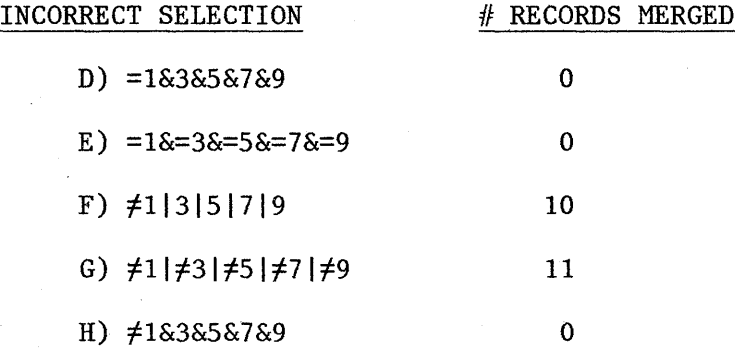

Be sure to use the "&" symbol on the template. Do not use the "&" above key #7.

TOPIC: SUBJECT: PRODUCT: Function Ignore and Ignore Rest Reportpack

When using ignore characters to select records, the Displaywriter looks for the exact number of characters represented to create a match.

```
Example: Field Entries 
1284 
284 
7284 
17684
```
Select Criteria =  $\bullet \bullet \bullet 84$  Will find: 17684 only

When using ignore rest, the Displaywriter looks from left to right to find a match regardless of the number of characters in the field.

```
Example: Field Entries 
187 
18765 
18 
1823
```
Select Criteria = 18? Will find: all entries.

NOTE: Ignore and Ignore Rest can not be used in math fields.

TOPIC: SUBJECT: ·PRODUCT: Function Select Blank Character and Math Fields<br>Reportpack<br>Later and Math Fields Reportpack

# CHARACTER FIELDS

1) = Required space (code + space) will select all where the given field is blank.  $\mathcal{L}_{\rm{max}}$ **College** 

 $#$  Required space will select all records in where the given field is not blank.

 $2)$  =  $'$  (= to apostrophe apostrophe) will select all records where the given field is blank.

 $\neq$  " will select all records in where the given field is not blank.

3) = ? will select all records in where the given field is not blank  $( \neq 0)$ .

 $\neq$  . ? will select all records in where the given field is blank  $(= 0).$ 

## MATH FIELDS

 $= 0$  will select all records in which the given field is either blank or has a zero (0).

TOPIC: SUBJECT: PRODUCT: Function No Page Heading Printing in Merge File/Text Reportpack

If in merging a file and text the report summary is split across page boundaries, the page heading will not print on the carryover pages.

TOPIC: SUBJECT: PRODUCT: Func€ion Only Page Headings Printing Reportpack

 $\sim$  $\sim$   $\sim$ 

Merging document but only the page headings print and they keep repeating.

There is a begin keep instruction in the Page Heading but the end keep is in report summary.

To correct, put end keep in matching group summary.

If using column layout, put end table code before report summary.

TOPIC: SUBJECT: . PRODUCT: Function Commas in Math Fields Reportpack

Sometimes there will bea problem involving incorrect math calculations in a report created using Merge File/Text. Check to see' if any commas have been used in any of the math fields. Remember that a math field can contain only 17 characters:

1 character for positive or negative sign 1 character for decimal or comma\* 15 digits

\*Since some foreign countries use commas instead of decimals, the Displaywriter will accept on comma in a math field. However, a number with a comma and a decimal will not be accepted. The message "Invalid combination of characters" will be displayed.

When math calculations are performed, the commas in the numbers are treated as decimals, thus the incorrect calculations. The operator will have to revise the file and delete all commas entered in math field.

Example:

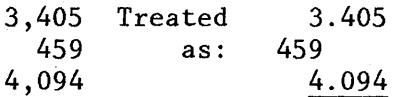

The correct answer should be 7,958. However, the answer is calculated as 466.499.

TOPIC: SUBJECT: PRODUCT: Function Math on Record ID Reportpack

The Rec.ID field is a math field and therefore math can be performed in this field as with any math field.

, TOPIC: SUBJECT: PRODUCT: Function Process of Math Calculations in Reportpack Reportpack

When using math equations in Merge File/Text, it is possible to arrive at what appears to be an incorrect answer. This incorrect result occurs when one, or both, of the numbers used in the math equation is the result of a previous calculation.

The IBM Displaywriter System calculates answers to math equations out to 15 significant digits in its internal system buffer. When printed, however, the answer variable is usually rounded off (according to rounding rule and number of positions past decimal selected in the operative math format default.)

This rounding off of numbers occurs for the printed answer only; the system's internal buffer answers retains the 15 digit number. If this answer variable is subsequently used in another math equation, the 15 digit number in the buffer, not the printed answer variable, is used to produce the calculation.

If the same calculation is done manually, using the printed answer, the result may not be the same as that calculated by the IBM Displaywriter System which use the 15 digit number in its buffer.

#### EXAMPLE OF PROBLEM

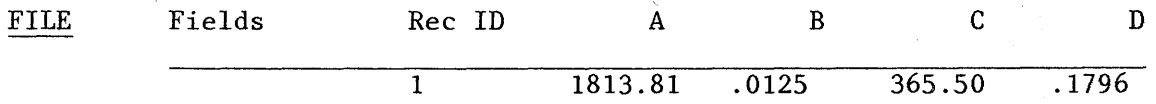

The shell Document contains the following math equations:

The calculated answers are:

 $X = A * B$  $Y = C * D$  $Z = X + Y$ 

THE RESULTS

 $X = 22.6726250000000$  $Y = 65.6438000000000$  $Z = 88.3164250000000$ 

The printed answers are (rounded to 2 digits past the decimal)

 $X = 22.67$  $Y = 65.64$  $Z = 88.32$ 

If  $Z = X + Y$  is calculated by adding the printed answer X to the printed answer Y, the result is 88.31. The discrepancy between the two sums is because the manual calculation used numbers that were rounded prior to the calculation; the system-calculated answer used unrounded numbers and rounded off the result.

(Continued)

#### THE SOLUTION

To remove the discrepancy between the calculations, it is necessary to make the system's internal buffer answer the same as the printed answer prior to making the second calculation.

To round off the system-calculated answer, it is necessary to force the first unwanted digit to become the 16th digit. Since the Displaywriter system internally uses 15 significant digits and rounds from 1-4 down and 5-9 up, the 16th digit is dropped and the remaining 15th digit is rounded accordingly.

In this example, the 3rd digit to the right of the decimal point should be dropped to allow rounding to occur in the same manner as the manual calculation. This can be accomplished by adding a 13 digit number to both X and Y.

13 digits are needed because it is the 3rd digit to the right of the decimal point that must be forced to the 16th position of the number used in the calculation and, (16-3=13).

Any 13 digit number could be added to X and Y but the easiest to work with is 1 followed by 12 "O's". After the number is added to both X and Y, it is then subtracted from both X and Y to make the system-calculated answer match the printed answer. In the event that no digits to the right of the decimal are desired, then the 1st digit beyond the decimal would need to become the 16th in thew forcing process; thus a 15 digit number (16-1=15) would be added and subtracted from both X and Y.

#### THE NEW SHELL

The shell would now look like:

 $X = A * B$  $Y = C \times D$  $X = X + 1000000000000$  $X = X - 1000000000000$  $Y = Y + 1000000000000$  $Y = Y - 1000000000000$  $Z = X + Y$ 

THE NEW RESULTS

The calculated answers are: X = A "k B .•••... · ..... 22.6726250000000 Y = C \* D. . . . . . . X = X + 1000000000000. .1000000000022.67 X = X 1000000000000. · ..... 22.6700000000000 Y = Y + 1000000000000. .1000000000065.64 Y = Y 1000000000000. · ..... 65.6400000000000 and · ..... 65.6438000000000  $Z = X + Y$  becomes  $Z = 22.6700000000000 + 65.64000000000000 =$ 83.3100000000000 The printed answers (rounded to 2 digits to the right of the decimal):  $X = 22.67$  $Y = 65.64$  $Z = 88.31$ 

The printed answer now equals the system answer.

TOPIC: SUBJECT: PRODUCT: Function Use of Keeps in Merge File/Text Reportpack

Do not have keep instructions within page headings. This can cause multiple blank pages.

In Record Group Definitions, insert End Keep immediately followed by Begin Keep. This will eliminate blank pages if a group cannot fit on one page.

Begin and End Table Codes act like keeps. They, too, can cause blank pages if table exceeds one page. If they are to be used to create tab settings, delete them from shell after tab settings have been established.

TOPIC: SUBJECT: PRODUCT: Function Skip-to-Line and Keep Instructions Reportpack

 $\mathcal{L}^{\mathcal{A}}$ 

If a Begin Keep instruction is in effect, the insertion of a Skip-to-Line will terminate the Begin Keep instruction. That is, Skip-to-Line inserts an End Keep instruction into the data stream.

 $\lambda_{\rm{max}}$  ,  $\lambda_{\rm{max}}$ 

TOPIC: SUBJECT: PRODUCT: Function Skip-to-Line Reportpack

When merging a file with text, the Skip-to-Line instruction will insert a space, required backspace on the line skipped to. This can cause some confusion when revising or attempting to put a format change on this line. If merging to print, no problem occurs. The insertion is made to ensure that a paragraph boundary is established. The paragraph boundary assures that no controls will be removed by "adjust".

tOPIC: SUBJECT: Document Assembly PRODUCT: All Textpacks Textpack Application

When setting up a library of stored paragraphs:

- o Store the paragraphs in multiple documents (improves response time).
- o Clear the tab grid and set only the required number of tab stops (increases number of paragraphs that may be stored onto diskette).

The above procedures will enhance document assembly throughout.

TOPIC: SUBJECT: PRODUCT: Textpack Application Forms with Underscores All Textpacks

There are several methods of producing forms with underscores. The following are two methods of accomplishing this task. The advantages of these two methods are that once the document is setup, it can be "gotten" through use of the GET key and easily filled in without concern for correct underscore placement. Also the "shell" can simply be printed to allow information to be handwritten on the lines for subsequent typing. These methods insure uniformity and consistency among documents.

#### METHOD 1

EXAMPLE:

Agency:  $\star$  Code:  $\star$ 

*i'\·* Stop Code

INSTRUCTIONS:

- $\blacksquare$ Set tabs for the beginning and end of each underline on the form.
- $\blacksquare$ Type text
- Tab and type a begin underscore  $\overline{a}$
- Type a stop code
- Tab and type one underscore (this causes the underscored line to  $\blacksquare$ display and also to print when the shell is printed)
- Type an end underscore
- Tab or space to the next position for text

TO FILL IN THE FORM:

- Press FIND
- Type a Stop Code
- Press ENTER
- Fill in the variable information
- Press FIND
- Press ENTER  $\overline{\phantom{a}}$
- Fill in the variable information
- Repeat the steps above until all variables are filled in

### METHOD 2

Type a begin underscore, stop code, the necessary number of required spaces for the variable followed by an end underscore.

## EXAMPLE:

Begin underscore Stop Code (Req. spaces) end underscore.

(Continued)

# COMPLETING THE FORM:

- FIND the Stop Code  $\blacksquare$
- Code + 8 (replace mode)  $\blacksquare$
- $\ddot{\phantom{1}}$ Type variable information
- Code + 8 (insert mode) L.
- Repeat the steps above until all variables are filled in  $\ddot{\phantom{a}}$

### EXAMPLE OF PRINTOUT:

# April 22, 1983

# NOTES:

- 1. Be sure that the length of the information to be inserted is less than the length of the underscore. If the insertion is too  $\overline{\log}$ , the end underscore instruction will be replaced.
- 2. This same general procedure is effective for all variables, i.e., Named Variables, Field Names or Switch Codes.

TOPIC: SUBJECT: PRODUCT: Textpack Applications "Justified" Underscore All Textpacks

It is sometimes necessary to "justify" underscores while using proportional typestyles.

The following shows how it will appear in columnar format when typed "normally" (#1 & 2) and how to force all lines to end at the same point (#3). Procedure "3" is the same for non-columnar documents.

1. This first set of columns is typed in proportional spacing. A tab has been set to start each column (except first, which is at left margin). Each line of each column begins with a begin underscore instruction and ends with an end underscore instruction. This prints just like it looks on the display.

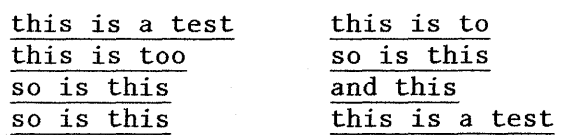

2. This second set of columns is typed in proportional spacing. A tab has been set to start each column (except first). Each line of each column begins with a begin underscore instruction and ends with required spaces (to the point that the underscore is to end) and an end underscore instruction. All lines look as though they end at the same point on the screen, however, because of the character unit value differences, they print as shown below.

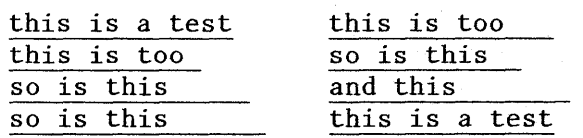

3. This third set of columns is typed in proportional spacing. A tab has been set to start each column (except first) and another set is set one space short of the point that the underscore is to end. Each line of each column begins with a begin underscore instruction and 'ends with a tab, a required space and an end underscore instruction. This prints exactly as it appears on the screen.

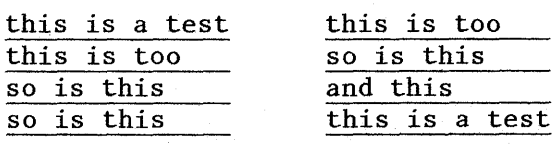

TOPIC: SUBJECT: PRODUCT: Textpack Application Creating a Division Sign All Textpacks

The only keyboards that have a division sign are the symbol keyboards--it is not on the accounting keyboards. The following steps create a division sign:

Code  $\frac{1}{2}$  index up Type a period Code backspace Type a capital dash (underscore) Code  $\frac{1}{2}$  index down Code backspace Type a period

Here's what it will look like:

. . . .. **-----------** . . . . . . . . . .

Another way that produces an acceptable Division Sign:

Code  $\frac{1}{2}$  index up Type a period Code  $\frac{1}{2}$  index down Code backspace Type a dash (req hyphen) Code backspace Type a period

Here's what it will look like:<br> $\div\div\div\div\div\div\div\div\div\div$ 

- - - . . . -. -. - - - . . ... -.

TOPIC: SUBJECT: PRODUCT: Textpack Application Constructing Exclamation Point in Keyboard 7 All Textpacks

Keyboard 7 does not have an exclamation point.

It is possible to construct an exclamation point by typing a period, 2 required spaces, 3 required backspaces and the apostrophe.

Here's what it will look like:

 $\mathbb{I}=\mathbb{I}=\mathbb{I}$ 

TOPIC: SUBJECT: PRODUCT: Textpack Application Bold Headings using ZICR All Textpacks

By using a ZICR (Zero Index Carrier Return) it is possible to retype a heading to make it print bolder/darker.

This was tested using:

- Proportional Space
- Centering
- Underscoring
- All Capitals
- Upper or lower case

All worked fine

If you type any of the above examples with JUSTIFY/YES, the printing will not be correct.

A ZICR is created by typing a Control Key (blank key above the Request Key) plus a Carrier Return.

TOPIC: SUBJECT: PRODUCT: Textpack Application Technical Typing All Textpacks

To assist operators in typing technical equations, the following procedures are suggested:

- 1. Create a shell document. It should include: a format change to  $\frac{1}{2}$  line spacing and adjust line endings "no" (both done in the line format menu). When you are back in the typing frame, type<br>several lines of spaces ended with required carrier returns. (An several lines of spaces ended with required carrier returns. estimate for number of lines might be 7, because unused lines will later be deleted.) The last step is to do another format change, choosing "return to starting choices," and end the document.
- 2. When the actual equation typing is to be done, use the "get" key to retrieve the shell document for the equation. Position where you want to begin typing the equation (possibly the base line from which you will fill the other levels). Then, code <sup>+</sup><sup>8</sup> will put you in the replace mode. You key the first line of the equation typing in a normal fashion. When the next level is to be typed, position the cursor first, then begin typing. What you are doing is replacing the spaces with symbols (or whatever characters make up the equation), and are unlimited as to the number of levels upon which you may build. After the equation is typed, position the cursor at the beginning of the first unused line of the shell document. Delete the rest. Then code + 8 again to return to the insert mode and continue typing the rest of the text. This technique reduces planning and calculation needed to type completed, multi-level equations and eliminates the need to use half indices for above/below line characters.
TOPIC: SUBJECT: PRODUCT: Textpack Application Dot Leadering in Proportional Type All Textpacks

Dot Leadering is a horizontal line of dots or periods extending from one point to another. Combined with the use of proportional spacing typestyles, a high quality finished product results. It is generally produced by special graphics or "type setting" equipment. It can be accomplished on the Displaywriter with a few extra steps as outlined below.

1. When using proportional spacing and typing tabs to align columns, more predictable results are obtained if the text is formatted with specific tabs instead of a regularly spaced tab grid (such as the 5 space standard tab setting on the Textpack Programs).

Set your formats as if you were going to type columns. Think of the dot leadered portion as one column and any other text as separate columns (see the following example).

EXAMPLE

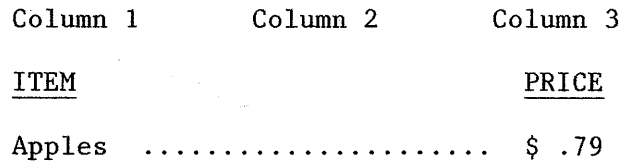

- 2. When setting the formats, set a "flush right tab" for the right edge of the dot leader. Set no other tab for the dot leader portion of the text but do set appropriate tabs for the other information to be typed, i.e., flush left tabs, decimal tabs, etc.
- 3. Type the information (if any) that precedes the dot leadering.
- 4. Tab to the flush right tab that establishes the right edge of the dot leaders.
- 5. Hold down the "typamatic" period key and watch as the line of dots moves from right to left across your screen. Stop the dots at a prescribed point, if you desire an even left appearance, or allow the dots to get no closer than 2 or 3 spaces from the material typed at the left. This margin of safety will generally prevent the dot leader from being printed too close to, or possible printing over, the material typed on or to the left.

TOPIC: SUBJECT: PRODUCT: Textpack Application Continuous Form Paper All Textpacks

## 5215 Printer

With a Pin Feed Platen installed on the 5215 Printer you must alter the Printer Description of the Program to specify Continuous Paper. Simply specifying continuous paper in the document; output or merge file/text set ups is not sufficient. Unlike the 5218/28 Printer there is no switch/sensor that sets the printer to continuous. Failure to do this will result in improperly calculated left/right margins.

When this option is selected, the 5215 assumes a pin feed platen has been installed. Because a pin feed platen core can be ordered in different sizes (widths), the left edge of the paper is calculated based on continuous form being selected and the paper size instruction.

Paper must always be centered in the middle of the platen. This allows the Displaywriter to establish the left edge of the paper by:

- 1. Starting at the center of the platen (which would correspond to the middle of the paper).
- 2. Calculating how many character positions one half of the paper width is.
- 3. Moves that number of characters positions to the left of the center point to establish zero as the left paper edge. The left margin is then calculated from that established paper edge.

Remember, this does not correspond with the zero on the margin scale

5218/5228 Printers With the 5218/28 Printer, the Tractor Feed should be installed prior to queueing a document to print to have the Program updated to Continuous Feed and get expected results.

> On most Pin Feed papers, measurements should be taken from perforation to perforation, top to bottom and side to side, as a general rule of thumb. Some applications may necessitate slight deviation from the rule when taking vertical measurements. If the application is being printed on a fan fold paper with several print areas (e.g. labels) per fold, yet the application shell document dictates that each area be considered a document, measurements should be taken from the top of one print area to the top of the next. This will work well only if the spacing between areas (labels) is consistent even when crossing folds, i.e., the space between labels equals the total space between the last label and the first label on continuous folds.

## (Continued)

Determine Paper Size **Labels** 

Procedures to determine paper size: Measure from the top edge of label 1 to the top edge of label 2 (even if labels overlap), then convert to millimeters. Use option 9 for paper size. Measure in inches--round to nearest  $\frac{1}{2}$ inch. Multiply 25.4 to convert to millimeters.

Essential: The horizontal perforations between the labels must be  $\frac{1}{2}$  inch, or multiples of  $\frac{1}{2}$  inch, apart.

Customer Engineering (CE) Support

Paper Alignment

5218/5228

In response to the question regarding overlapping labels versus labels which meet (both on continuous form paper), CE supports overlapping labels to alleviate the possibility of the "gummed on" (to continuous form paper) labels from<br>detaching and gumming up the printwheel mechanism. If detaching and gumming up the printwheel mechanism. this occurs and customer calls CE to clean mechanism, a charge may be incurred.

After continuous paper is loaded and aligned horizontally,<br>press load to advance the paper to the next form. Then. press load to advance the paper to the next form.

Use the (down)  $\downarrow$  and (up)  $\uparrow$  buttons to align the perforation with the top edge of the cardholder.

NOTE:  $\uparrow$  (up) of 1 or more lines should always be the last alignment action. This will ensure that the pins bind against the top edge of the pinfeed holes. The  $\uparrow$  (up) and  $\downarrow$  (down) buttons are timing dependent. For example touch (hear one click) = 1/48" advancement. Touch for longer time (hear two clicks) = 1 line. Touch and keep depressed = continuous advancement of multiple lines.

If the  $\uparrow$  (up) or  $\downarrow$  (down) is pressed after the printer is stopped for any reason, and the operator does not press LOAD then:

1. Position the next perforation even with the top edge of the cardholder.

2.  $\sqrt{(\text{down})}$  3 lines.

3.  $\uparrow$  (up) 1 line.

4. Continue printing

139

TOPIC: SUBJECT: PRODUCT: Textpack Application Forcing Justify All Textpacks

If last line is followed by a Required Page End, the last line will not justify, unless:

A soft Carrier Return (CR) is used on the last line and then a syllable hyphen, a space and a Required Carrier Return (RCR) are typed. Then it will justify.

If the last line if followed by a page format change, type a soft CR followed by a switch code  $(code + k)$ , space, switch code, space. Make sure there is a space prior to the page end code. Paginate and print.

The system will not allow the operator to end a page with an Index. If the operator presses the Page End following an Index, the system will automatically insert a CR after the Index. The occurence of an Index terminates justification of the line - that line will not be justified.

## KEYSTROKE SEQUENCE ALSO CANCELLING JUSTIFY:

2 or more CR's or RCR's RCR alone RCR (CR) followed by a tab RCR (CR) followed by spaces Index return

in.<br>Andre

TOPIC: SUBJECT: Double Underscoring PRODUCT: All Textpacks Textpack Application

 $\Delta \sim 10^7$ 

 $\overline{\phantom{a}}$ 

Situation: A double underscored line of text is created using the following procedure:

> The line to be underscored has Begin Underscore (BU) and End Underscore (EU), CR and  $\frac{1}{2}$  index up, then BU, required spaces and EU.

Result: When printed, second underscore is not indexed  $\frac{1}{2}$  up.

Solution:

The second line must be manual underscores. This is also true if you use a ZICR and  $\frac{1}{2}$  index down.

TOPIC: Textpack Application SUBJECT: PRODUCT: Alphabetic Listing Without Reportpack Textpack 4 and 6

It is possible to create an alphabetized list of names without the benefit of Reportpack using the following procedure:

Smith, John Thomas, Carol

- 1. Global out the comma space and replace with two apostrophes.
- 2. Load as spelling dictionary. (Results in alphabetization.)

3. Create a document of the spell dictionary.

4. Global out the two apostrophes with a comma space.

TOPIC: SUBJECT: PRODUCT: Textpack Application Restart Merge Named Variable Textpacks 3, 4 and 6

In order to restart merge of multiple sets of variables, it may be faster to delete the variable sets successfully completed rather than indicating systems page numbers repeatedly.

If there is a need to retain the complete variable set, first duplicate the fill-in document.

To delete multiple sets quickly (e.g., pages 1-200 of 400), depress DEL on page 1 of the document. When "Delete What" prompts, press GO TO. Type the page number of the last page successfully completed. Boundary down to page end. Press enter.

Merge shell with the remainder of the duplicated fill-in document.

TOPIC: Textpack Application SUBJECT: PRODUCT: Suppressing Blank Lines in Merge Named Variable Textpacks 3, 4 and 6 In a named variable merge job if a variable cannot be typed as one multi-line variable and is entered as separate variables, a blank line will appear in a merge document if one of the variables is blank. To avoid this, the shell document and fill-in document can be created like this. Example: Address that must be typed as 2 separate variables. Shell document: V name V RCR V address 1 VV address 2 V RCR V city V, V state VV Zip V Fill-in document: Example 1 - if no second line address exists Fill-in V name V John Jameson RCR V address IV 2347 Page Terrace RCR V address 2 V RCR V city V Austin RCR V state V TX RCR V Zip V 72752 Merged Document John Jameson 2347 Page Terrace Austin, TX 72752 Example 2 - if second line address exists Fill-in V name V Sam Roberts RCR V address IV 304 Circle Drive RCR V address 2V RCR Apt. 107 RCR V Dallas RCR . V State V TX RCR V Zip V 62708 RCR Merged Document Sam Roberts 304 Circle Drive Apt 107 Dallas, TX 62708 V City

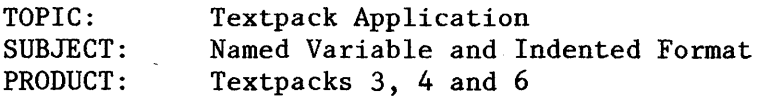

It may be necessary or desirable to indent a multi-line named variable during the merge process. For example:

- 1. Correspondence format where the inside address (assumed to be entered as a single named variable) is printed off the left margin.
- 2. Documentation or forms requiring information such as a narrative, description or reference (entered as a single multi-line named variable) to be printed at a location other than the left margin.

## PROCESS:

- 1. Set the Line Adjust option in the Fill-in document Line Format to "No". When entering single multi-line variables, end each line of the multi-line variable with a regular carrier return. This is accomplished by typing a coded carrier return as opposed to simply typing a carrier return (Required Carrier Return).
- 2. When creating the shell document for the named variable merge, use a Required Tab (coded tab) to accomplish Paragraph Indent (establishes a temporary left margin).
	- a. If the multi-line variable information should be printed exactly as typed in the fill-in document, use a Line Format Change prior to the indent and change the line adjust option to "No".

EXAMPLE:

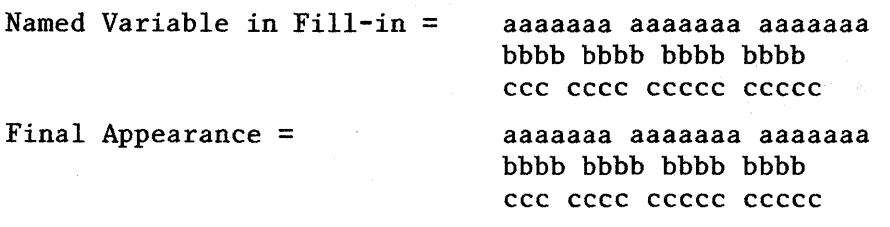

b. If the multi-line variable needs to be adjusted on the right margin, leave the line adjust option set to "Yes". You may also use a Line Format Change to change the right margin as appropriate.

EXAMPLE

Named Variable in Fill-in = Final Appearance = aaaaaaaa aaaaaaa aaaaaa bbbbbbbb bbbb bbbb ccc cccc ccccc ccccc aaaaaaaa aaaaaaa aaaaaa bbbb bbbb bbbb bbbb ccc cccc ccccc ccccc

c. Remember: If Line Format Changes are made, return the Formats to the original starting choices after the indented section.

TOPIC: SUBJECT: PRODUCT: Textpack Application Named Variable Reference Listing Textpacks 3, 4 and 6

At times it is necessary or desirable to produce a list of all or part of the variable information contained in a Named Variable Merge Fill-in. For example it is often easier to proof variables in a list format (compact, easier to read, etc.) Lists also offer a more efficient means of archiving hard copy. The following procedure is one technique for accomplishing this goal as quickly and simply as possible.

- 1. Create a shell document containing the Named Variables that you desire to have in your list. Format the shell (in the "Change Document Format" menu) to result in the desired format for the List.
- 2. To insure that sets of the variable information will not be split between pages during the pagination process, use Keep Instructions. A simple way to incorporate Keeps is to place an End Keep followed by a Begin Keep in front of the first Named Variable in your shell.
- 3. Merge the shell with the Fill-in. Merge to diskette without printing. Be sure you merge to a diskette that offers adequate space for your Merge Document. Keep in mind that each set of Named Variables will produce a short page in the document.
- 4. Revise the Merge Document. Add any headings, etc. you desire. Use the Global Search/Replace function to delete the "Begin Using Document Format" instruction that the Merge operation placed at the top of each page. Set the "Kind of Match" choice equal to "Character" and specify that the first search string be for a format change (select the item and choose the "CHG FMT" key. Specify nothing in the first replace string.
- 5. Paginate and print the document (optional).

TOPIC: SUBJECT: PRODUCT: Textpack Application Footnotes at End of Document Textpack 6

To make all the footnotes print on one page at the end of a document (rather than at the bottom of each page), do the following:

Creating: Formatting: Change the formats for Outline Level 1 and 2 as follows:

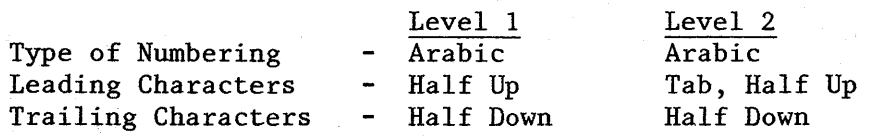

Creating the Doc: Type the document and enter a Level 1 Outline (Code + Outline, Enter) at each place a footnote reference number is needed.

At the end of the document, put a Required Page End followed by a regular Page End to display a blank page.

On this page, type all the footnotes in the desired order. Begin each one with a Level 2 Outline (Code + Outline twice, Enter).

Output: Final Output: Paginate and print the document.

Revisions:

Revising: To revise a footnote, cursor to the desired place on the footnote page and make the necessary revisions. Paginate and print.

Additions: To add a footnote, type a Level 1 Outline at the desired place on the body text page. Then, on the footnote page, cursor to the place the footnote is to be added, and enter a Level 2 Outline, then type in the new footnote text. Paginate and print.

Deletions: To delete a footnote, delete the appropriate outline and formatted text instructions in the body text, then go to the footnote page and delete the entire footnote, including the outline instructions. Paginate and print.

TOPIC: SUBJECT: PRODUCT: Textpack Application Combining Documents Containing Footnotes Textpack 6

Merge Task is used to combine documents containing footnotes. Duplicate document cannot be used. Following is the procedure:

- 1. Place Named Variable in the body text of the first document (Doc A).
- 2. Create a fill-in document using that variable with an Include Instruction to include the second document (Doc B).
- 3. Merge the first document (Doc A) with the fill-in.
- 4. Specify a Merged Document Name in the Merge menu.
- 5. Select Change Pagination Choices in the Merge Menu.
- 6. Specify Collect Footnotes = Yes in the Change Pagination Choices menu.
- 7. Change the option to print in the Merge menu if desired.

 $\mathcal{O}(\log n \log n)$ 

TOPIC: SUBJECT: PRODUCT: Textpack Application Underscoring Footnote Reference Textpack 6

It may be desired to underscore the footnote reference in the body text of a document. The recommended method is to use a word underscore. However, operators may choose not to space between the text and the reference, or they may use a required space to "tie" the reference to the sentence.

In this case, word underscore will underscore the word preceeding the reference.

To underscore just the footnote reference in the body text:

- 1. Prior to creating the footnote enter a begin underscore instruction and an end underscore instruction.
- 2. Cursor back 1 space so that the end underscore instruction is highlighted.
- 3. Proceed with normal steps to create footnote.

TOPIC: Textpack Application SUBJECT: PRODUCT: Align Outline on Flush Right Tabs Textpack 6

Following are the instructions necessary to create an auto outline and align the outline characters on a flush right tab.

- 1. Go to the Create/Revise Menu.<br>2. Change Document Format.
- 2. Change Document Format.
- 3. Change Margins & Tabs so that a Flush Right Tab is set for the desired indent level.
- 4. Change Outline Level Format for Format Level desiring the change.
- 5. Change Leading Characters to a REGULAR TAB. Change Trailing Characters to a PERIOD (if desired), REQUIRED TAB, REQUIRED BACKSPACE, REQUIRED TAB.
- 6. If the operator does not allow for enough characters before setting the right flush tab, it will not look aligned on the screen but will print correctly (example: only 5 places set before the right right flush tab), it may look like this:

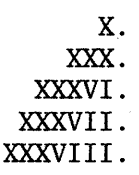

(NOTE: THIS WILL WORK ON ALL PITCHES 10, 11, 12 & 15)

EXAMPLE OF HOW IT WILL PRINT:

- x. xxxx XX XX XX XX •
- XXX. XXXX X X . X XXXX XXXX XXX XXX XXXXXXXXX XXXXXX XXXXX XXX XX XXXX XX XX XX XX XXX X X •
- XXXVI . XXX XXX XXX XXX XXX XXX XXX XXX XXX XXX XX X X XX X X X XX XXX XXX XX X.
- XXXVI I . XXX XX XXX XXX XXX XXX XXX XXX XXX XXX XXX XXX XXX XXX XXX XXX XX XXX •
- XXXVIII. XX XXX XX XX XX X.

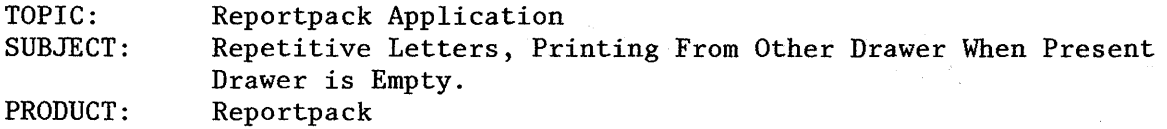

Often when merging hundreds of repetitive letters, it is desired that the Displaywriter printer automatically switch to the other drawer when the paper drawer currently in use is (nearly) empty. In this way printing can continue, uninterrupted, while paper is loaded into the empty drawer and the merge cycle runs to completion. This application offers an additional benefit to the Displaywriter operator. Starting with two full drawers, a merge job that produces less than 390 total pages can be produced without operator intervention.

This application cannot be accomplished using normal procedures for repetitive letters, but it can be done using report generation to produce the same result--repetitive letters.

## LOGIC

Report Preface A counting buffer is placed in report preface  $(Count = 0)$ .

Record Detail Each time a letter is printed, one is added to the counter (Count = Count + 1) and the current count is tested against the variables "X" and "Y". The variable "X" will test for the top drawer and "Y" will count a total for both the top and the bottom drawers. Since "X" is counting 195 letters, when the 195 have been printed, "X" will be equal to 0, which is equivalent to being empty. At that point a conditional statement is accessed that contains a page format change instructing the Displaywriter to feed paper from the bottom paper drawer. Counting will continue for another 195 letters from the bottom drawer through the use of the "Y" counter. When "Y" reaches 0, another conditional instruction is acted upon that contains a page format change which directs the printing paper source back to the top drawer and sets the counting buffer back to the original number, O. This process will continue until printing is completed.

## EXAMPLE

Page 1 of Shell tReport Prefacet  $\text{Count} = 0$ tRecord Detailt

Type Letter and All Variables

 $+$ Count = Count + 1 $+$  $+X =$  Count - 195 $+$  $+Y =$  Count - 390+ tIf empty,Xt (Page End)

(Continued)

Page 2 of Shell (Page Format Change to change the printing paper source to the bottom drawer) tEnd IfttIf Empty, yt (Page End)

Page 3 of Shell (Page Format Change to change the printer paper source to the top drawer)  $+Count = 0+$ tEnd Ift(Required Page End)

Things To Remember

The maximum paper capacity is 200 sheets per drawer. To avoid an empty drawer condition, which will require operator intervention and halt the merge, 200 and 400 are not used in the count instructions.

One blank sheet will be fed each time the printer changes drawers because a Page End/Page Format Change/Required Page End condition is encountered at that time.

In a printer sharing environment, any document that accesses both paper drawers will require operator intervention to respond to the prompt, "Put paper size (xxxx) in drawer. Start Printer.", as each drawer is accessed. The same is true for the first document printed after IPL in a standalone environment. To eliminate having to have an operator present when a drawer change occurs, a two-page "dummy document" is placed in the print queue, but not started, prior to setting up the merge file/text. The "dummy document" can have either a printing paper source  $= 3$  instruction or a paper 1 instruction for the first page and a page format change on page 2 with a paper 2 instruction. After setting up the merge file/text and receiving the message "Merge File/Text will continue when documents now queued are printed.", the operator starts the printer and responds to the prompts for both paper drawers of the "dummy document". This procedure eliminates the need for operator intervention when printing the merged job that follows the "dummy document".

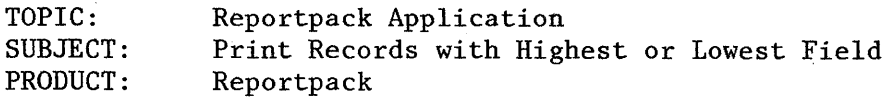

The Displaywriter can determine not only the lowest and highest entry in a math field and print it, it can also print fields from the related  $record(s)$ .

To determine the lowest entry and print it and additional fields, use the following procedures. (Separate shells for high and low are necessary).

Prepare the shell as usual with the exception of Record Group Summary or Report Summary. In the appropriate summary use summary math to determine the lowest entry of the desired field. Next specifiy the fields to be printed from the record.

In Merge File/Text, sort the file from high to low on the math field being used in the summary math calculation. Select records with the subject math field greater than zero.

Summary instructions will only print fields from the last record found, so there can only be one "low" entry in the field.

For the highest entry the procedure is the same except sort will be from low to high and selection greater than zero is not necessary. Summary math will be for highest entry.

TOPIC: SUBJECT: PRODUCT: Reportpack,Application Plus Sign in File and Math Formats Reportpack

The situation is when the particular math field in a file is entered in whole numbers. Certain fields have a  $H+H$  before the number. All fields should have dollars and cents in the merged document.'

Using the math formats the customer instructed all fields to print in the dollars and cents format. This works fine except that the " $+$ " sign is dropped. If the machine math defaults (0) are used, the "+" prints and the numbers do not have the correct format.

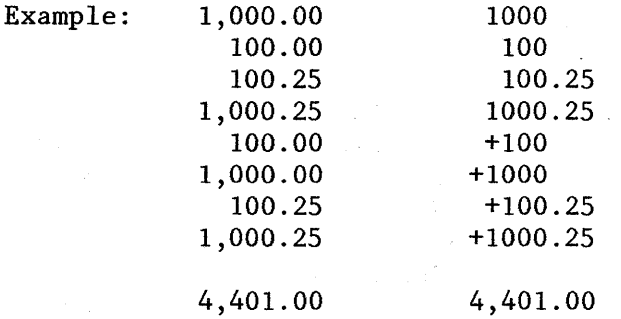

Workaround: Merge to disk and insert the "+" sign or store as 2 fields.

TOPIC: SUBJECT: PRODUCT: Reportpack Application Simulating Label Logic Reportpack

It is necessary to print labels (1 up) and some of the fields will be empty. Multi-column function is needed for label logic (to drop the blank lines to the bottom of the entry), but multi-column instructions cannot be used with only one set of columns or labels.

Following is a copy of the shell with the file instructions and the conditional statement. In the file that will be merged with this shell, there are four address fields that may or may not contain data.

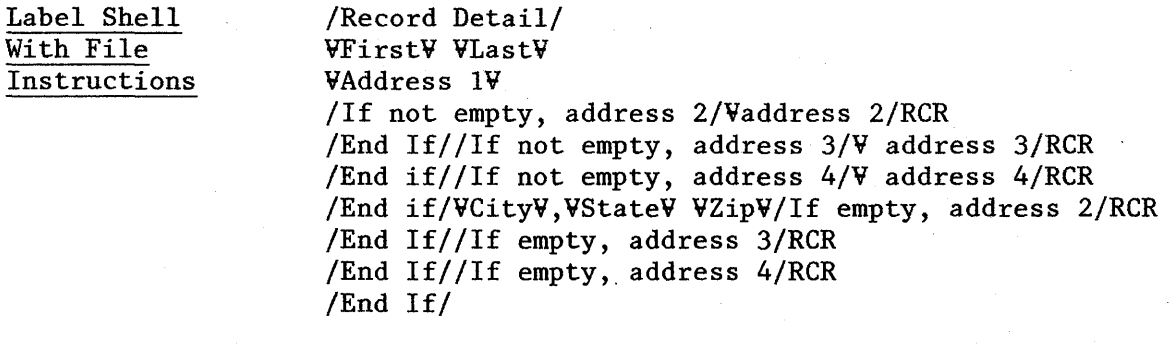

NOTE: 1. First line = first line of label

- 2. End Keep/Begin Keep instructions should be entered at the beginning of the first line of variables to prevent splitting of addresses between pages.
- 3. To figure the number of Carrier Returns in the Record Detail measure in lines/inches from the top of one label to the top of the next. Count 1 carrier return for offsetting conditions.

TOPIC: SUBJECT: PRODUCT: Reportpack Application Merge File/Text Using Conditional Reportpack

Problem: There are 5 lines of information on left margin. The 2nd line mayor may not be empty. There are 5 lines of information on the right and the 2nd line may or may not be empty.

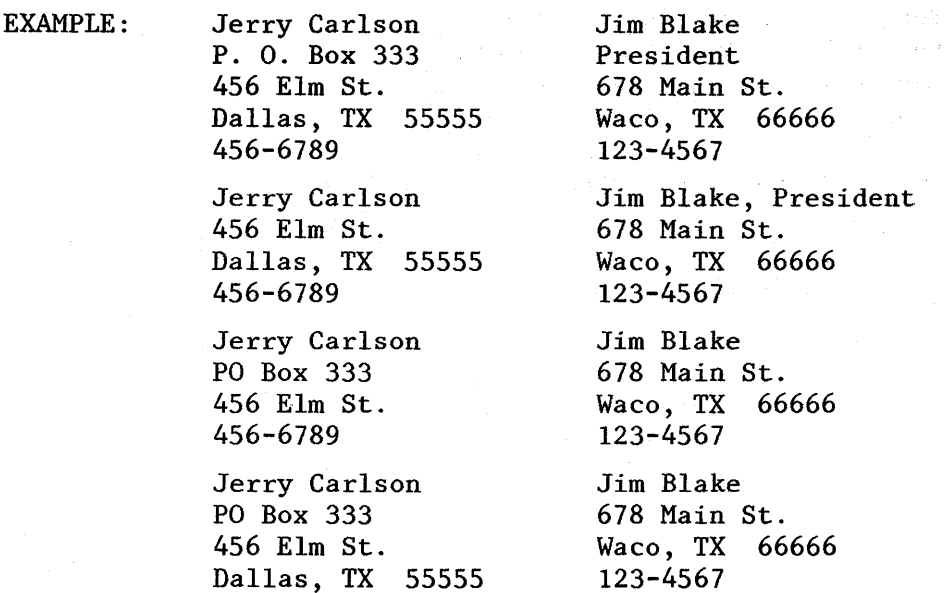

Solution: This can be handled by conditional statements. Your information under record detail would look like this:

/name/TAB/supplier name/RCR

456-6789

```
/if empty, PO Box/address/end if//if not empty, PO Box/PO Box/
end if/TAB/if empty, supplier title/supplier address/RCR 
/end if//if not empty, supplier title/supplier title/RCR
/end if//if empty,PO Box/city/end if//if not empty,PO Box/address/
end if/TAB/if empty,supplier title/supplier city/RCR 
/end if//if not empty, supplier title/supplier address/RCR
lend iff/if empty,PO Box/phone/end if/if not empty,PO Box/city/ 
end if/TAB/if empty,supplier title/supplier phone/RCR 
/end if//if not empty, supplier title/supplier city/RCR
/end if//if empty,PO Box//end if//if not empty,PO Box/phone/
end if/TAB/if empty,supplier title/RCR 
/end if//if not empty, supplier title/supplier phone/RCR
/end if/RCR
```
As you can see, the key fields for all the conditional statements are the PO Box and the Supplier's Title. If they are empty the list would follow one way and if they are not empty that list would be changed.

TOPIC: SUBJECT: PRODUCT: Reportpack Application Numbering Items in Merge File/Text Reportpack

For automatic numbering of items, set up a buffer in report preface equal to 0 (Number = 0). In record detail, have the math statement /number = number + 1/ and have it print the variable VnumberVreq. tab VquestionV.

Shell Report Preface: /Number = 0 / Record Detail: / Number = Number + 1 / VNumberVrequired tabVvariableV

TOPIC: SUBJECT: PRODUCT: Reportpack Application Converting Text to File All Textpacks, Reportpack

In order to record a document and convert it later to a file, it is important to understand what the Reportpack conversion menu choices will be.

# VALID FIELD OR RECORD SEPARATORS:

Carrier Return (CR) Horizontal Tab (HT) Required Tab Index Index Return (IRT) Page End (PE) Required Carrier Return (RCR) Required Hyphen Required Page End (RPE) Required Space (RSP) Return Line Format Change (RLFC)

Space Stop Subscript Superscript Switch Syllable Hyphen Word Underscore Zero Index Carrier Return (ZICR) Line Format Change (LFC) Begin Underscore End Underscore

CONVERSION RULES MENU CHOICES:

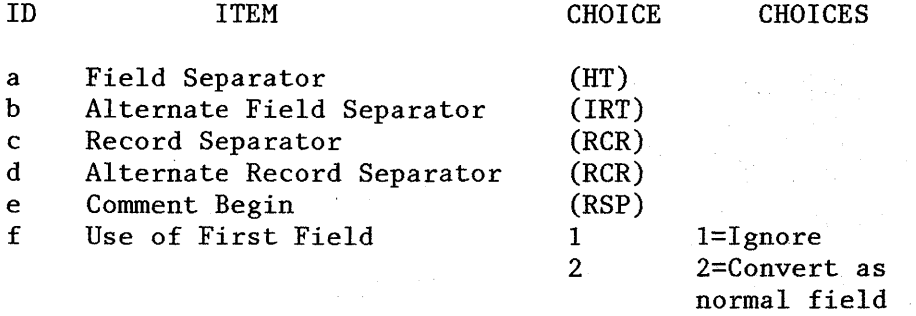

#### OTHER CONVERSION INFORMATION:

- o Comment begin (option "e") specifies text\_to be ignored in conversion. Comment begin characters will be recognized only if they occur at the beginning of the document, immediately following another comment or immediately following a record separator character.
- 
- <sup>o</sup>Deletes to next CR, RCR, IRT, ZICR, PE, RPE, LFC, RLFC regardless of delimiters set.

Math and character fields must be typed using the keyboard you expect to use to convert that document to a file.

 $\mathcal{A}(\mathbf{x})$  , and  $\mathcal{A}(\mathbf{x})$  , and  $\mathcal{A}(\mathbf{x})$  ,  $\mathcal{A}(\mathbf{x})$ 

(Continued)

<sup>o</sup> The document to be converted can contain fewer fields than are defined in the new file.

In addition to the above information, strict and consistent recording procedures must be followed.

TOPIC: SUBJECT: PRODUCT: Reportpack Application Report Generation using Paper 3 Reportpack

What is desired for output is Page 1, letterhead from bottom drawer. Page 2, etc. numbered--to reset with each client.

If record group definitions is being used to pull the documents together by client name, number, etc., put a page format change as the last instruction in the record group summary. To do this type a Page End or Required Page End following the last group summary instruction. On the new page type a change format and choose all but 1st page and page number 2. End the document--don't type anything else.

NOTE: The document format governs the first client. Document format should be paper 3, all but 1st page and the proper page numbering. This works extremely well--an extra page isn't printed between clients as one might think.

If the report has a "report summary" this summary will print on a page by itself from the bottom drawer. If customer needs a different format for the last page, store to diskette and revise page format on that page.

TOPIC: Reportpack Application SUBJECT: Nested Conditionals Needed in Merge File/Text PRODUCT: Reportpack

Frequently a Merge File/Text application requires the use of nested conditional text. Nested conditional text, of course, is not allowed. However, a math buffer can be used to test the condition of multiple fields.

For example, consider this problem: We want to print a salutation using Mr., Ms. or Mr. & Mrs. based on which fields in the file are not empty.

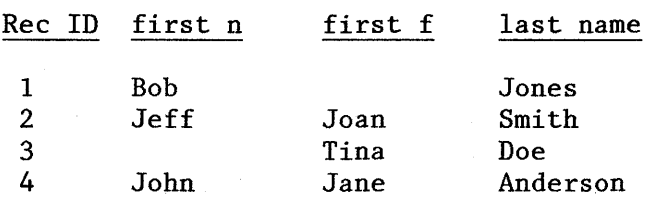

First we must create a buffer, then we can add numbers to the buffer based on which fields are not empty:

 $f x = 0 f$ *f* if not empty, first  $n \neq x = x + 1$ *I* end if  $f f$  if not empty, first f  $f f x = x + 2 f$  $f$  end if  $f$ 

Now we can test for each of the three possible conditions:  $f y = x - 1 f$  $f$  if empty,  $y$   $f$  Dear Mr. V last name V, RCR f end if  $f$   $f$   $y = x - 2$   $f$  $f$  if empty,  $y$   $f$  Dear Ms. V last name V, RCR  $f$  end if  $f$   $f$   $Y$  =  $X$  - 3  $f$ I if empty, Y f Dear Mr. & Mrs. V last name V,RCR  $f$  end if  $V$ 

The printout will look like this: Rec ID 1 Dear Mr. Jones, Rec ID 2 Dear Mr. & Mrs. Smith Rec ID 3 Dear Ms. Doe, Rec ID 4 Dear Mr. & Mrs. Anderson

 $\sim 10^{-10}$ 

TOPIC: SUBJECT: Blank Lines Needed in Multi-Column PRODUCT: Reportpack Reportpack Application

Label logic in multi-column file listing suppresses blank lines.

Occasionally an operator has need to produce a report where variables or constant text are separated by multiple carrier returns. For example:

 $\mathcal{L}_{\mathcal{A}}$  , and the set of the  $\mathcal{L}_{\mathcal{A}}$ 

 $\sim 10^{11}$  km s  $^{-1}$  .

 $\mathcal{L}_{\text{XZ},\text{GZ}}(\mathbf{x})$  .

 $\label{eq:2.1} \mathcal{F}(\mathcal{F}) = \mathcal{F}(\mathcal{F}) \mathcal{F}(\mathcal{F})$ 

 $\mathcal{L}_{\rm{ph}}$ 

in Light

VNAMEV RCR RCR RCR -constant text-

To keep label logic from deleting the required carrier returns between the variable and constant text and adding them to the end, place a space on the line prior to the required carrier return. For example:

> VNAMEV (SP) RCR (SP) RCR -constant text-

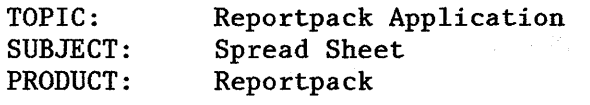

- Situation: Spread Sheet--15 Pitch or 12 pitch is being created. All headings fit on line but when trying to type all variables, the system inserts a syllable hyphen meaning that line buffer is full.
- Solution: Type about 3/4 of the line, Zero Index Carrier Return, tab to the point where you left off, continue typing variables. (On screen it will show as 2 lines, when it is merged, it will print as one.)

TOPIC: Reportpack Application SUBJECT: PRODUCT: Multiple Letters in One Pass Using Merge File/Text Reportpack

With this application, it is possible to merge a file with different letters (shells) in one pass. In order to accomplish this, the following are needed:

- 1. Letters The operator will type as many letters as needed. The letters can include variables from the file, as well as math calculations. (It will simplify things if the letters and file are on the same diskette.)
- 2. File The file should have a text field in which an include instruction will be typed. The include instruction should have this information:
	- a. Name of letter that record should receive.<br>b. Name of diskette the letter is on.
	- Name of diskette the letter is on.
	- c. Page number(s) needed from letter.
- 3. Shell This is the document name which will be used in the Merge File/Text menu when ready to merge. The only information needed on this shell is the variable name for the text field in the file with the include instruction.

When the Merge File/Text menu is filled out, the operator types in the name of the shell (Item  $#3$ ), and any other information required for the repetitive letters. As each record is processed, the information will be printed on the letter specified in the text field with the include instruction.

## Examples:

## Item 1 - Letters

The letters are typed as normal text with variables typed where needed. If math calculations are to be performed, type where instructions are needed.

## Item 2 - File - Sample:

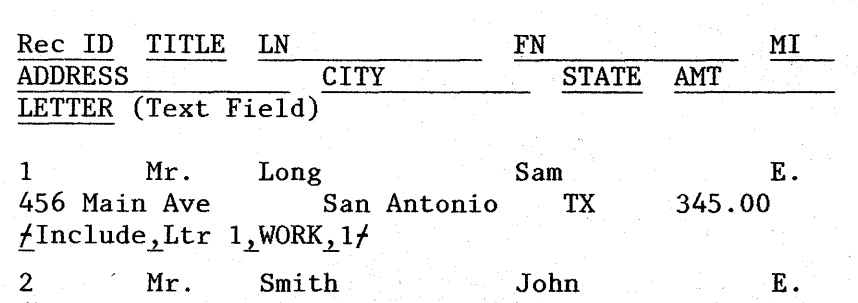

453 Long St. San Antonio TX 2134.00  $\frac{1}{\text{Index}}$ Ltr 2.WORK.1/

# (Continued)

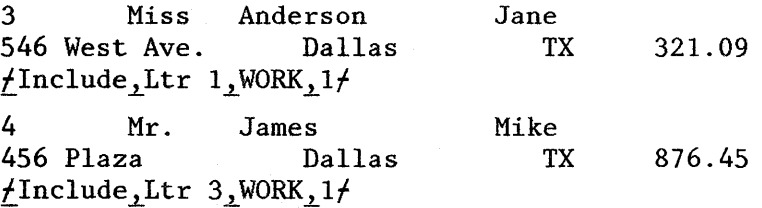

# Item 3 - Shell

The shell will have the variable name for the text field with the include instruction.

If the text field was called "LETTER" then the shell would have this information.

VLETTERV

 $\sim$ 

TOPIC: SUBJECT: PRODUCT: Reportpack Application Controlling Carrier Returns in Merge File/Text Reportpack

If one field, some fields, all fields, or no fields could have entries, math can be used within the conditional text to print the carrier return if any field is printed on the line.

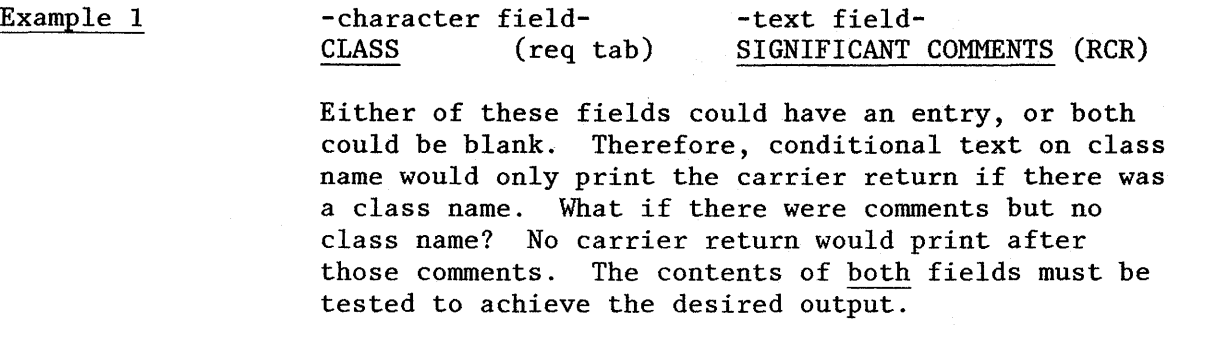

fRecord Detailf (ZICR)  $f x = 0f$  (ZICR)  $fIf Not Empty, class  $f/x = 1f$  (ZICR)$ VclassV/End If//If Not Empty, comments//x = 1/ (ZICR)<br>(required tab) VcommentsV/End If//If Not Empty,x/  $V$ comments $V$ *f*End If*ff*If Not Empty,  $x$ *f* (RCR) fEnd Iff

The value of "x" would remain zero unless one of the conditional text statements was executed.

Example 2

If several fields are to print on the line, the math must be done first. The entire line of variables are printed based upon the value of "x".

DATE ANALYST TOPIC SUBJECT RESOLVED (RCR)

fRecord Detialf (ZICR)  $f x = 0f$  (ZICR)  $fIf Not Empty, date/fx = 1f (ZICR)$  $/$ End If $/$ <sup>If</sup> Not Empty, analyst $/$   $x = 1$   $/$  (ZICR)  $fEnd If f/If Not Empty, topic f/x = 1f (ZICR)$  $fEnd If f/If Not Empty, subject f/x = 1f (ZICR)$  $fEnd If f fIf Not Empty, resolved f f x = 1f (ZICR)$  $fEnd$  If $f/f$ If Not Empty,  $xf$  (ZICR) VdateV VanalystV VtopicV VsubjectV VresolvedV (RCR) fEnd Iff

Using this method avoids confusing ZICRs if the document is merged to diskette for later revision. Variables would align at the proper tabbed positions because empty variables will not print.

NOTE: "x" must be reset to zero at the beginning of record detail so that each record may be tested independent of previous results.

TOPIC: SUBJECT: PRODUCT: Reportpack Application Variable Length Addresses Reportpack

A file is set up with several different fields for each line of an address. If some of the fields should be empty, the shell should be set up with conditional text instructions as follows:

VtitleV VfirstV VmiV VlastV If Not Empty, stl/VstlVRCR fEnd IffIf Not Empty, st2fVst2VRCR fEnd IffIf Not Empty, st3fVst3VRCR fEnd IffIf Not Empty, st4fVst4VRCR fEnd IffVcityV, VstateV VzipVRCR

Dear VtitleV VlastV:

This is the letter.

Sincerely,

John Joseph, President

 $(st1, st2, st3, st4$  are field names from the file)

The carrier return must be included in the conditional statement. Therefore, the "END IF" must be on the next line. This prevents the extra carrier returns.

## Multi-Columns

"Conditional Text Instruction pair must be on one line in Multi-Columns." This message will appear if you use above procedure in Multi-Columns.

Merge File/Text with Multi-Columns instructions manages the blank lines for you with "label logic" so you do not need the above procedure.

TOPIC: Reportpack Application SUBJECT: PRODUCT: Multi-Column Sort for Horizontal Labels Reportpack

It is sometimes desired to have the Displaywriter sort horizontally instead of the normal vertical sort during print. Printing is on mailing labels on wide continuous form labels with up to 4 labels across the sheet.

Mechanical label strippers take the top row of labels on each pass and to have the envelopes sorted properly for bulk mail the labels must run in ZIP code order across the paper.

TO SEQUENCE HORIZONTALLY:

DOCUMENT FORMATS:

Page Format - Paper size choice 9, set the width equal to the label backing width and the length as the measurement from the top edge of one label to the top edge of the next.

First and last line must be within the limits of one label.

Margins must be wide enough to allow all columns to print.

SHELL: Multi-column output instruction as usual. Remember multi-column uses label logic, so do not include extra "positioning" carrier returns.

When the Displaywriter prints it will "fill" the first column with one address, move to the next label across and print the next succeeding label. After printing the first "page" it will start on the next "row/page" and do the same. All will be sorted horizontally.

NOTE: If tractor feed is not used, START must be depressed after each line of labels.

TOPIC: SUBJECT: PRODUCT: Reportpack Application Global Change in Files Reportpack

There is no "global change" or "field update" available in the File Task Selection menu. The following procedure utilizes global change in text documents to achieve the same result. To accomplish this procedure it will be necessary to merge the file to a text document, do the global change, and then convert the text document back to a file.

Assumption: There are no required carrier returns (RCR), index carrier returns (ICR) , or tabs in any text field that might be contained within the file.

I. Create a shell document (e.g., DOCA)<br>A. Change the document format as fo

Change the document format as follows:

- 1. Change line format:
	- a) Adjust line endings (option e) = no
- 2. Change margins and tabs:<br>a) Clear all tabs
	- a) Clear all tabs<br>b) Set specific ta
		- Set specific tabs for the fields in the file, the fields will be in the same order as in the file. Remember to allow enough space between tabs to accommodate the maximum field length plus at least one space. To determine field length, choose Revise File Description in the File Task Selection menu and then choose Revise Field Description. By selecting each field, it will be possible to see the choice for field length for each field.

B. Type the shell

1. The idea is to use the tab as the field separator, use ICR as the line ender, use the RCR as the record separator.

Example:

Rec ID (tab) Field-l (tab) Field-2 (tab) Field-3 (ICR) Field-4 (RCR)

# II. Do Merge File/Text

- A. Enter document name for shell (e.g., DOCA)
- B. Enter output choice  $= 2$  (file listing)<br>C. Enter print merge document  $=$  no
- Enter print merge document  $=$  no
- D. Enter document name for output (e.g., DOCB)
- III. Revise "DOCB" to do global changes. For example, search for 1983 and replace with 1984.
- IV. Do Duplicate Selected Records to generate a new file description. A. Enter a new file name (e.g., FILEX)<br>B. Press END when From/To menu comes un
	- B. Press END when From/To menu comes up
- V. Do Convert from DOCB to FILEX A. There is no need to change conversion rules

TOPIC: Reportpack Application SUBJECT: PRODUCT: If Skip-to-line Exceeded, Begin New Page Reportpack

In an application, such as legal billing, where a record group summary is to print on a specific line, it is necessary to instruct the Displaywriter when to continue record detail on a new page if the skip-to-line instruction is to be exceeded.

The application is to set up a counter to count the number of lines in the record detail as they print and to "test" the line number as conditional statement to determine whether another page is needed.

Following is a shell designed to do this: First line 10 Last line 40

/Report Preface/

ACCOUNT SUMMARY

/Page Heading/

# NAME AMOUNT

/Record Group Definition,INDUSTRY/  $\text{/Page} = 16/$ VINDUSTRYV

```
/Record Detail/ 
\text{Page} = \text{Page} + 2\text{/}/Endpage = 34 - Page/
/If Empty, Endpage/
Req. PE 
\text{/Page} = 16/End If/VLast NameV, VFIRST NAMEV VBANANCEV
/Record Group Summary,INDUSTRY/
```
/TOTAL BALANCE = Total.BALANCE/ /Skip to Line,  $35/$ Industy Balance REQ.PE

VTOTAL BALANCEV

## NOTES:

Page  $= 16$ 

Page is the answer variable that will accumulate the lines printed under the Record Detail. It is set to 16 as that is the first line position of Record Detail.

(Continued)

# Page = Page  $+2$

Record Detail entries are double spaced therefore page is increased by two each time a record is printed. 医高梁 计图

 $\sim 10^{11}$ 

# Endpage = 34-Page

Endpage is the anser variable to check whether the last line of Record Detail has been reached. Thirty-four (34) is the last line of the page that a Record Detail entry is to print. The page buffer is subtracted to look for an equal or empty condition.

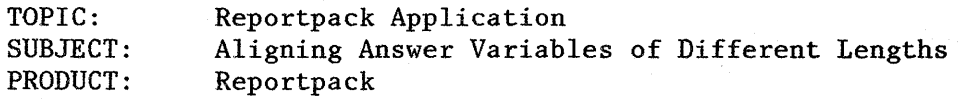

Arithmetic variables in a file or answer variables created as the result of math equations are often of different lengths. When merging with these different length numbers, it is often desirable to align the numbers at the decimal and to have the "\$" in front of the numbers align. Also negative values in "()" should be properly aligned.

## EXAMPLE:

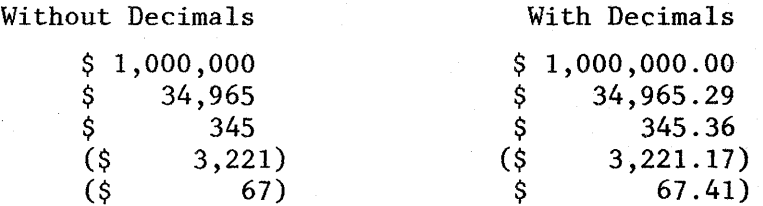

# CHANGING THE MATH FORMAT DEFAULTS

To achieve the desired results, it is necessary to change one of the math formats. Go to TEXTPACK PROGRAM DISKETTE TASKS and choose "Change Math Format Defaults". Pick a math format, format 1, 2, 3, or 4, and make the following changes:

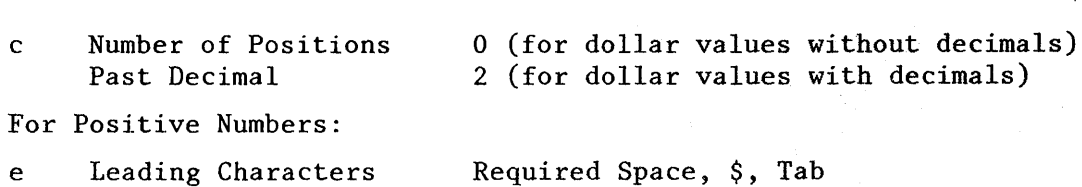

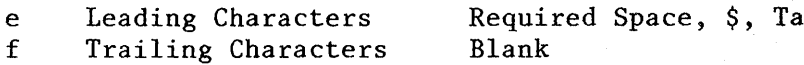

For Negative Numbers:

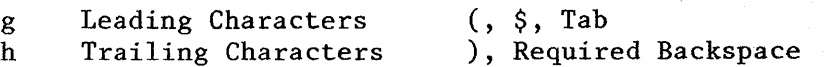

Note: Leading and trailing characters are separated in this example by commas. In the Change Math Format menu they are entered one after another with no spaces or commas separating them.

In the shell document two tab stops must be set for each variable that is to print in this format. The first tab stop must be a regular (flush left) tab stop and the second must be a decimal tab stop. The first tab stop is placed one space to the left of the desired printing position of the dollar sign (\$). The second tab stop, the decimal tab stop, is placed where the decimal point, or assumed decimal point (if using variables without decimals), of the number should print.

## (Continued)
The MARGINS AND TABS Menu for the shell document will look similar to the following example:

.• 2 ••.. : .•.. 3 .•.. : ••.. 4 .• °.: .... 5 ••.• : .... 6 ••.• : ...• 7 ..•• : .... 8 .. /- /- / flush left tab stop decimal tab stop tab stop for next variable

TYPING THE VARIABLE INFORMATION IN THE SHELL

When entering the variables in the shell, it is necessary to tab only to the first tab stop and enter the variable and appropriate math format. The math format contains the second tab instruction that moves to the decimal tab stop. After the variable is entered, tab only one time to go to the next variable. This next variable may not appear to be in the correct position on the shell but the tab in the math format will move it to the correct position for printing. If a reference copy of the shell document is printed, some of the variables may print over each other. This is because the tab in the trailing characters of the math format is not resolved until merged.

The variable information should appear as follows in the shell:

 $\overline{1 \cdot 2 \cdot \ldots \cdot 3 \cdot \ldots \cdot 4 \cdot 4 \cdot 0 \cdot \ldots \cdot 5 \cdot \ldots \cdot 6 \cdot \ldots \cdot 7 \cdot \ldots \cdot \ldots \cdot 8 \cdot \ldots}}$ 

(tab) Vvariable one,lV(tab) Vvariable twoV

Note: This example assumes that math format 1 was selected to specify the changes necessary.

Note that variable two appears to be at 43, the tab stop for the decimal. When the document is merged, variable two will print at 62.

THE FINAL PRODUCT

The final document will look like the following examples, where variable one can be 522,345.29 or 6.23 and variable two is Credit .

•. 2 •..• : .••. 3 ..•• : •... 4 .• °.: .... 5 .•.. : •... 6 .... : ..•. 7 .... : .... 8 .. \$ 522,345.29  $$ 6.23$ Credit Credit

In the event that there are no digits to the right of the decimal, the numbers will align as follows.

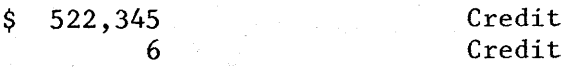

(Continued)

In the event variable one is  $-522,345.29$  or  $-6.23$  and variable two is a Debit, the results will be: When the first state of the first

 $\overbrace{\ldots 2 \ldots \ldots 3 \ldots \ldots 4 \ldots 9 \ldots 5 \ldots \ldots 6 \ldots \ldots 7 \ldots \ldots \ldots 8 \ldots}$ a na  $($ \$ 522,345.29) Debit er bebit<br>Bebit

 $(\$$  6.23)

In the event that there are no digits to the right of the decimal, the numbers will align as follows:

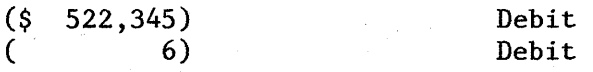

TOPIC: SUBJECT: PRODUCT: Reportpack Application Using Select to Find Incorrect Entries Reportpack

A file has a field designated as 5 characters, however, all entries should be 4 characters. To verify if all entries are'4 characters, go to revise/ display records and type in the field  $\neq \ldots$  (not equal to 4 ignore characters). .

The system will display all records with more or less than 4 characters.

TOPIC: SUBJECT: PRODUCT: Reportpack Application Select Fields Beginning with Spaces Reportpack

Assumption: Operator enters field data in a character field that begins with one or more spaces. Tries to qualify on (space)XXXXX where XXXX = Character String.

Result: o records qualified.

> "For the sake of readability, zero or more spaces can be inserted by the operator before or after any of the characters keyed outboard to represent a comparison operator or a logical operator--or at the beginning or at the end of field data. NOTE: 'that leading and trailing spaces are ignored...'"

Solution: Thus the correct selection statement for fields that begin with a space (or spaces) is  $*(*'s)$ XXXX where  $*$  equals ignore character and XXX equals character string.

TOPIC: Reportpack Application SUBJECT: PRODUCT: Output a Specific Number of Records Reportpack

The use of math instructions in Merge File/Text makes it possible to create instructions that output a specific number of records. The example that is illustrated below will create a report giving the top three sales representatives, determined by amount, in each of several branch offices.

In the record group definition the Displaywriter must know how many records are desired. This is done by entering the math equation "Count  $= 3"$ . Three is the desired number of records to be printed from each branch office. When merging, the first field for sort must be "branch" and the second field for sort must be "amount".

The desired result is to print only the records of the three highest sales representatives. To do this, it is necessary to create a variable called VstopV. The condition of VstopV, either empty or not empty, will determine whether a record will print or not. When VstopV is not empty, the record should be printed. In Record Group Definition, VstopV is set to 1 so that it is not empty, causing records to print. When the desired number of records have been printed, VstopV must become empty so that no more records are printed.

After each qualifying record has been processed and printed, it is necessary to reduce the value of "count" by 1. Since the value of "count" was initially set to 3, the value of "count" decrements to 0 after 3 records are merged from each group. Also since 0 is considered to be the same as empty, it is possible to use the value of "count" to determine the value of the variable VstopV.

Shell Document

tRecord Group Definition,brancht  $+$ Count =  $3+$  $\frac{1}{2}$  Stop = 1 $\frac{1}{2}$ tRecord Detailt  $\text{If empty, Count+fStop = 0}$ tEnd IfttIf not empty,StoptVsales repV VbranchV VamountV  $\text{End}\ \text{If}\ +\text{Count} = \text{Count} -1\$ tRecord Group Summary,brancht

Once the printing for one branch has been completed, the Displaywriter will return to the Record Group Definition to begin processing records for the next branch. The counters will be set to the beginning levels and the printing process will be repeated for the subsequent groups.

It is necessary to sort from high to low.

TOPIC: SUBJECT: PRODUCT: Reportpack Application Printing Text Fields Reportpack

To print the text field away from the left margin, use a required tab before the Vtext field nameV.

If you have information to print before and/or after the text field, key the information on the appropriate line, tabbing thru the text field position, ZICR, Require Tab and Vtext field nameV RCR.

NOTE: This procedure is appropriate for the printing of a single text field.

TOPIC: Reportpack Application SUBJECT: PRODUCT: Reportpack Conditional Text on Greater or Lesser Than

Frequently it is desired to know how to do conditional text based on whether a math field or answer variable (NUMBER 1) contains a number that's greater or less than another answer variable, math field, or known number (NUMBER 2 in following example).

To do this, use the following formula:

 $f X = 10000000000 - NUMBER2 f$  $f X = X + NUMBER 1 f$  $f X = X \div 100000000000000f$  $f X = X \div 100000000000 f$ 

f IF NOT EMPTY, X f NUMBER 1 IS EQUAL TO OR GREATER THAN NUMBER 2

 $f$  IF EMPTY,  $X$   $f$  NUMBER 1 IS LESS THAN NUMBER 2

NOTE: Since this formula truncates the numbers, numbers with more than 4 positions to the right of the decimal will have those numbers truncated. This procedure does not work reliably for numbers that are greater than 10,007,999,999,999 or less than -1,999,999,999.

TOPIC: Reportpack Application SUBJECT: PRODUCT: Conditional Text on Negative or Positive Reportpack

Following are the instructions to check for a negative number in a math field or answer variable.

To treat a negative number differently than a positive number, use the following formula.

 $f X = ANSWER + 1000000000 f$  $f X = X \div 100,000,000,000,000 f$  $f X = X \div 10,000,000,000 f$ *T* IF EMPTY, X *T* ANSWER IS NEGATIVE

*T* IF NOT EMPTY, X *T* ANSWER IS POSITIVE

NOTE: Since this formula truncates the numbers, numbers with more than 4 positions to the right of the decimal will have those numbers truncated. This procedure does not work reliably for numbers that are more than 10,007,999,999,999 or less than -1,999,999,999.

TOPIC: Chartpack Application SUBJECT: PRODUCT: Creating a Long Free-Form Chart Chartpack

The maximum typing area for a Free-Form chart is 80, 12 pitch characters wide and 60 lines long. Certain charts may require a longer typing area than a single chart allows. Following is a procedure for creating a chart to print on 8.5x14 inch paper which will be 82 lines long.

The first step will be to divide the chart in half. The top half will be created as one chart and the bottom half, as a separate chart. A shell and fill-in document will be created to control positioning of the charts when they print through Merge Tasks. After the top half-chart has printed, the paper will be reinserted to print the bottom half-chart. It would be helpful to design the chart on graph paper prior to creating the top and bottom "half-charts". Each chart will have 42 lines.

NOTE: The following instructions assume that the entire 84 lines will be used.

CREATING THE TOP HALF-CHART

- 1. Select Creat Chart from the CHART TASKS menu.<br>2. Change the paper size to  $5 = 8.5 \times 14$
- 2. Change the paper size to  $5 = 8.5 \times 14$ <br>3. Change Type of Chart to  $4 =$  Free-Form.
- Change Type of Chart to  $4 =$  Free-Form.
- 4. In the Chart Display area, create the top half of the chart. Do not type below line 53.
- 5. Store the chart.

CREATING THE BOTTOM HALF-CHART

- 1. Select Create Chart from the CHART TASKS menu.<br>2. Change the paper size to  $5 = 8.5 \times 14$
- 2. Change the paper size to  $5 = 8.5 \times 14$ <br>3. Change Type of Chart to  $4 =$  Free Form
- 3. Change Type of Chart to 4 = Free Form.<br>4. In the Chart Display area, create the
- In the Chart Display area, create the bottom half of the chart. Do not type below line 53. Remember, the top line of this chart is the middle of the chart.

5. Store the chart.

CREATING THE SHELL DOCUMENT

- 1. Select Create Document from the TYPING TASKS menu.
- 2. Name the document and diskette.
- 3. In the Create/Revise menu, select "b. Change document format".
- 4. Make the following format changes: Page Format<br>
First typing line = 1 The Margin = 0 First typing line = 1  $\overline{\text{Left margin = 0}}$ <br>
Last typing line = 42 Right margin = 102 Last typing line  $= 42$ Paper size =  $5(8.5x14)$

- 5. On page 1 of the document, type an Include Chart instruction indicating the name of the top half-chart and the diskette on which it is stored.
- 6. Page End

(Continued)

- 7. On page 2 of the document, press CHG FMT and make the following format changes:
	- Page Format
	- First typing line  $= 41$
	- Last typing line = 84
- 8. Type an Include Chart instruction indicating the name of the bottom half-chart and the diskette on which it is stored.
- 9. End the document.

## CREATING THE FILL-IN DOCUMENT

- 1. Select Create Document from the TYPING TASKS menu.<br>2. Name the document.
- Name the document.
- 3. Press ENTER until you are on page 1.
- 4. End the document.

MERGING THE SHELL WITH THE FILL-IN DOCUMENT

- 1. Select Merge Tasks from the TASK SELECTION MENU.
- 2. Select Merge with Named Variables from the Merge menu.
- 3. Indicate the names of the shell and fill-in documents and the diskette on which they are stored.
- 4. Change Paper Handling to  $1 =$  Manual feed.<br>5. Follow the prompts to load paper and star
- 5. Follow the prompts to load paper and start the printer.
- 6. After the top chart has printed, reinsert the paper and follow the prompts to load and start the printer. Be careful to insert the paper in the same position as you did for the top chart.

TOPIC: SUBJECT: PRODUCT: Chartpack Application Merging Charts with Text Chartpack

Charts can be merged to print within a text document through Merge Tasks in Textpack 4 or 6.

An Include Chart instruction can appear in either the shell or fill-in document.

Merged output with resolved Charts cannot be stored to a Merged Document.

If the chart is to be included in a document containing footnotes, do not paginate the document prior to merge. The merge operation will handle pagination and footnote resolution. If the chart Include Instruction is entered in a document with footnotes which has been paginated, delete the footnote formatting controls and the resolved footnotes prior to merge.

المناول والمتواري

TOPIC: Chartpack Application SUBJECT: PRODUCT: Creating a Wide Free-Form Chart Chartpack

The maximum typing width for charts is *BO,* 12 pitch characters. Certain charts may require a wider typing area than a single chart allows. Following is a procedure for creating Wide Free-Form charts which can have a maximum width of 156 characters for paper that is *14XB.5* inches or 116 characters for paper that is *11XB.5* inches. The chart will be divided in half and each half created as a separate chart. Each "half-chart" will then be merged with a unique shell and the paper fed through twice.

It would be helpful to design the chart on graph paper prior to creating it on the display. The chart can start on line 4 and extend to line 48.

o

o o

o

Follow the directions in the left column for 14X8.5 inch paper and the right column for paper that is 11X8.5 inches.

Creating the left half of the chart:

*14XB.5* inch paper

llX8.5 inch paper

TASKS menu.

- <sup>o</sup> Select Create Chart in the CHART TASKS menu.
- o Change Paper Size to *14XB.5* inches. <sup>o</sup> Change Type of Chart to Free-Form.
- <sup>o</sup> In the Display Chart frame, create the left half of the chart. DO NOT type beyond 120 on the margin scale so that this chart will be exactly half of the entire chart.
- o Store the chart.

Creating the right half of the chart:

14X8.5 inch paper

- o Select Create Chart in the CHART TASKS menu.
- o Change Paper Size to 14X8.5 inches.
- <sup>o</sup> Change type of chart to Free-Form.
- <sup>o</sup> In the Display Chart frame, create the right half of the chart. DO NOT type beyond 120 on the margin scale so that this chart will be exactly half of the entire chart.
- <sup>o</sup> Store the chart.

o Store the chart.

llX8.5 inch paper

o Select Create Chart in the CHART TASKS menu.

Select Create Chart in the CHART

Change Paper Size to 11X8.5 inches. Change Type of Chart to Free-Form.

In the Display Chart frame, create

DO NOT type beyond 84 on the margin scale so that this chart will be exactly half of the entire chart.

the left half of the chart.

- o Change Paper Size to *llXB.5* inches.
- o Change type of chart to Free-Form.
- o In the Display Chart frame, create the right half of the chart. DO NOT type beyond *B4* on the margin scale so that this chart will be exactly half of the entire chart.
- o Store the chart.

(Continued)

## Creating the shell documents

In order to force the charts to print in the correct position, you create a shell document with Include Chart instructions. The shell document will control the format for the printing of the chart. You also will need a blank fill-in document. The charts will then be printed using merge tasks.

o

o

menu.

Left half format:

*14XB.5* inch paper

*11XB.5* inch paper

TYPING TASKS menu.

- o Select Create Document in the TYPING TASKS menu.
- <sup>o</sup> After naming the document and diskette, stop in the Create/Revise menu.
- o Select Change Document Format and make the following format changes:

Page Format First typing line  $= 2$ Last typing  $line = 49$ Paper size = 6 *(14XB.5* inches)

Line Format Adjust line endings  $= 2$  (no)

Margins and Tabs Left margin  $= 0$ Right margin = 90

o On page 1 of the document, type an Include Chart instruction. Indicate the name of the left half chart and the name of the diskette on which it is stored.

o Select Change Document Format and make the following format changes:

diskette, stop in the Create/Revise

Select Create Document in the

After naming the document and

Page Format First typing line  $= 2$ Last typing line  $= 49$ Paper size = 4 *(11XB.5* inches)

Line Format Adjust line endings  $= 2$  (no)

Margins and Tabs Left margin  $= 0$ Right margin  $= 66$ 

- On page 1 of the document, type an Include Chart instruction. Indicate the name of the left half chart and the name of the diskette on which it is stored.
- o Page End.

On page 2 of the shell document, press CHG FMT to define the format for the right half-chart.

o

Right half format:

*14XB.5* inch paper

*11XB.5* inch paper

- Press CHG FMT and make the following format changes:
- Press CHG FMT and make the following format changes:

(Continued)

o Page End.

Page Format First typing line  $= 2$ Last typing line  $= 49$ Paper size =  $6(14X8.5$  inches)

Line Format **Line Format** 

Margins and Tabs Left margin  $= 79$ Right margin  $= 169$ 

o On page 2 of the document, type an Include Chart instruction. Indicate the name of the right half chart and the name of the diskette on which it is stored.

Page Format

First typing line = 2 Last typing  $line = 49$ Paper size = 6  $(14X8.5$  inches)\* \*You must select the large paper size so that the chart will print in the correct position. However, you will print on 11X8.5 inch paper.

 $\overline{\text{Adjust line}}$  endings = 2 (no)  $\overline{\text{Adjust line}}$  endings = 2 (no)

Margins and Tabs Left margin  $= 66$ Right margin  $= 141$ 

End the document.

o On page 2 of the document, type an Include Chart instruction. Indicate the name of the right half chart and the name of the diskette on which it is stored.

o End the document.

## Creating the fill-in document:

The directions for creating the fill-in document are the same regardless of paper size.

o

- o Select Create Document in the TYPING TASKS menu.
- <sup>o</sup> Name the document and diskette.
- When you reach page 1 of the document, press END.

Printing the chart:

- o Select Merge Tasks from the TASK SELECTION MENU.
- o Select Merge with Named Variables.
- o Merge the Shell with Fill-in.
- o After the left half has printed, you will be prompted to load paper for the right half. Remember that you are going to reinsert the paper on which the left half has already printed. If you are manually feeding the paper, be careful to insert the paper in the same position as you did for the printing of the left side of the chart.

TOPIC: SUBJECT: PRODUCT: General Communications Taking a Memory Record ASY, BSY, 3270, EDD

In step 9 of the current Problem Determination Guide the operator is instructed to push END and then press the Memory Record button. If this procedure is followed when trying to resolve a communication problem other than a \*900\* number, the Memory Record will not contain a data trace needed for Communications Link Analysis.

DO NOT press the END button. The Memory Record button must be pressed while the error condition is present.

TOPIC: SUBJECT: PRODUCT: General Communications Incorrect Characters ASY, BSY

 $\overline{\phantom{a}}$ 

 $\bar{\tau}$ 

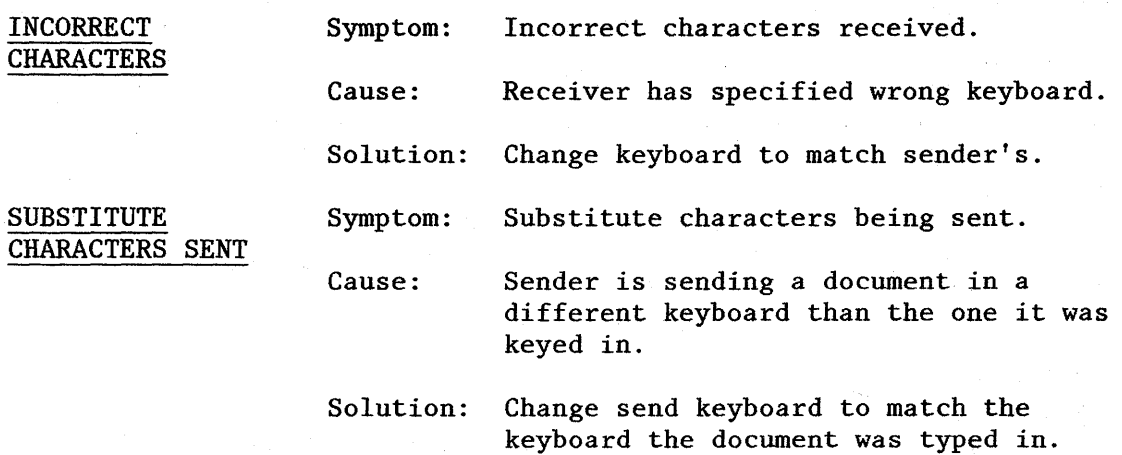

÷.

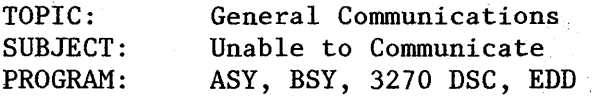

Symptom: Displaywriter goes to "on line" immediately and will not communicate.

Cause: Wrap switch set to "test".

Solution: Move to operate position.

 $\bar{\lambda}$ 

 $\mathcal{L}^{\text{max}}$  and  $\mathcal{L}$ 

 $\alpha = \sqrt{1-\alpha}$ 

 $\frac{1}{2}$  :

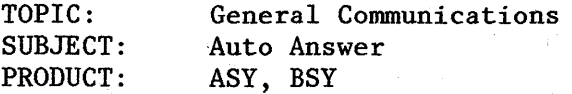

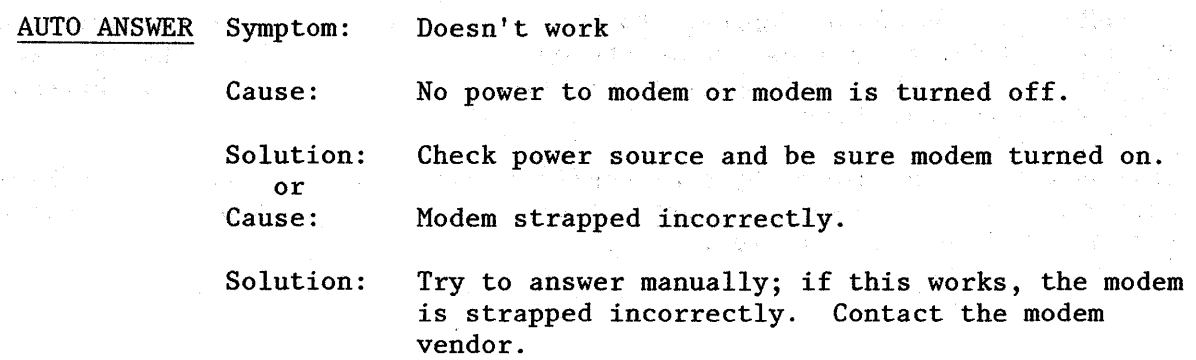

TOPIC: SUBJECT: PRODUCT: General Communications Unable to Load This Feature ASY, BSY, 3270, EDD

If PDD runs fine and all appears to be correct, unplug the modem cable from the model and leave the switch in the operate position. Load the feature. If it loads OK, the modem must be re-strapped. Current is coming through Pin 18 and it should not.

This could also be caused by a misconfiguration. Check to see if Displaywriter has Port 4 as well as Ports 4A/4B. If so, either 4 or 4A/4B must be disconnected for the feature to load.

TOPIC: SUBJECT: PRODUCT: General Communications Print after Receive - Unattended Mode BSY, EDD

If a tractor feeder or sheet feeder is attached and Print after Receive is being used in the unattended mode, the following occurs:

- 1. All paper feed type changes within the document will be ignored (i.e. a change to manual feed for envelopes).
- 2. No load paper messages will be queued.

(Note: 5218/5228 without an auto feed attachment or 5215 without a pin feed platen will receive load paper messages.)

- 3. It is assumed the size of the paper in the printer has been coordinated to match the documents requirements.
- 4. The printer element on the printer will be used to print the document.

The printer element/keyboard identified at IPL will be used if the printer software does not know what the "current" printer element is (i.e., something has been printed since powered on).

5. Cancel on error equals no is assumed.

(Note: No messages will be queued to inform the operator of a "soft" error (i.e., long line), but "hard" errors which require operator intervention and stop the printing will be queued.)

6. No messages will be queued stating the document has finished printing.

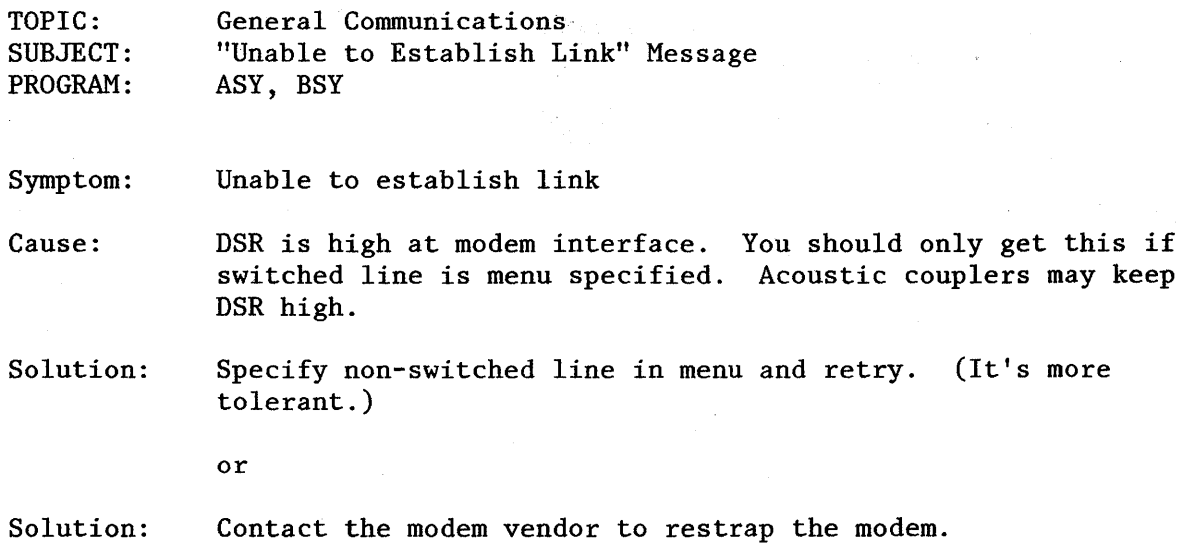

TOPIC: SUBJECT: PRODUCT: General Communications Sending Documents at less than 110 BPS ASY, BSY

When using document send, the slowest speed the Displaywriter can transmit is 110 BPS. It may be necessary to send documents to a system with a maximum speed slower than 110 BPS. Because using document send from Displaywriter is faster, the application using document send will fail. The operator will need to key the message on line rather than using Document Send.

President Control Card

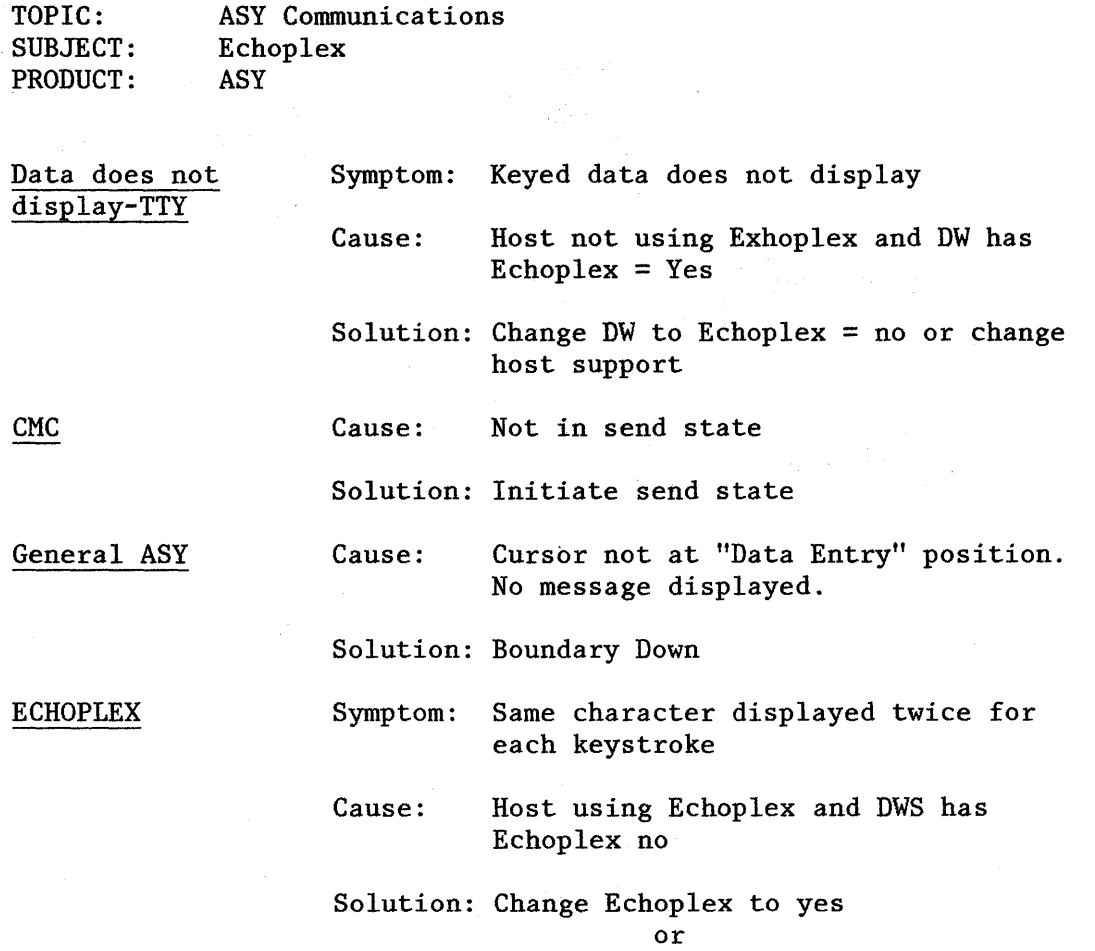

Change host support

 $\bar{z}$ 

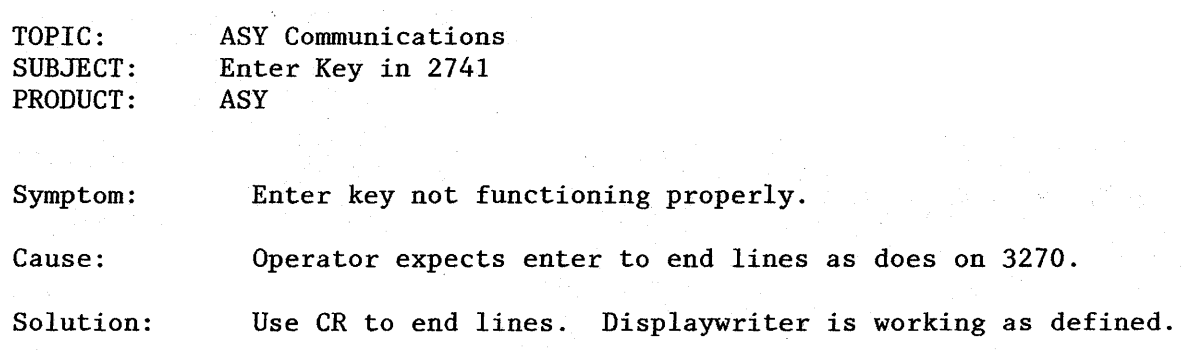

 $\bar{\gamma}$ 

TOPIC: ASY Communications SUBJECT: Program: Receive Wrong or Bad Data ASY

a Go

t.<br>Ver

 $\hat{\mathcal{L}}$ 

ta Salaman<br>Seringan Seringan<br>Seringan Seringan

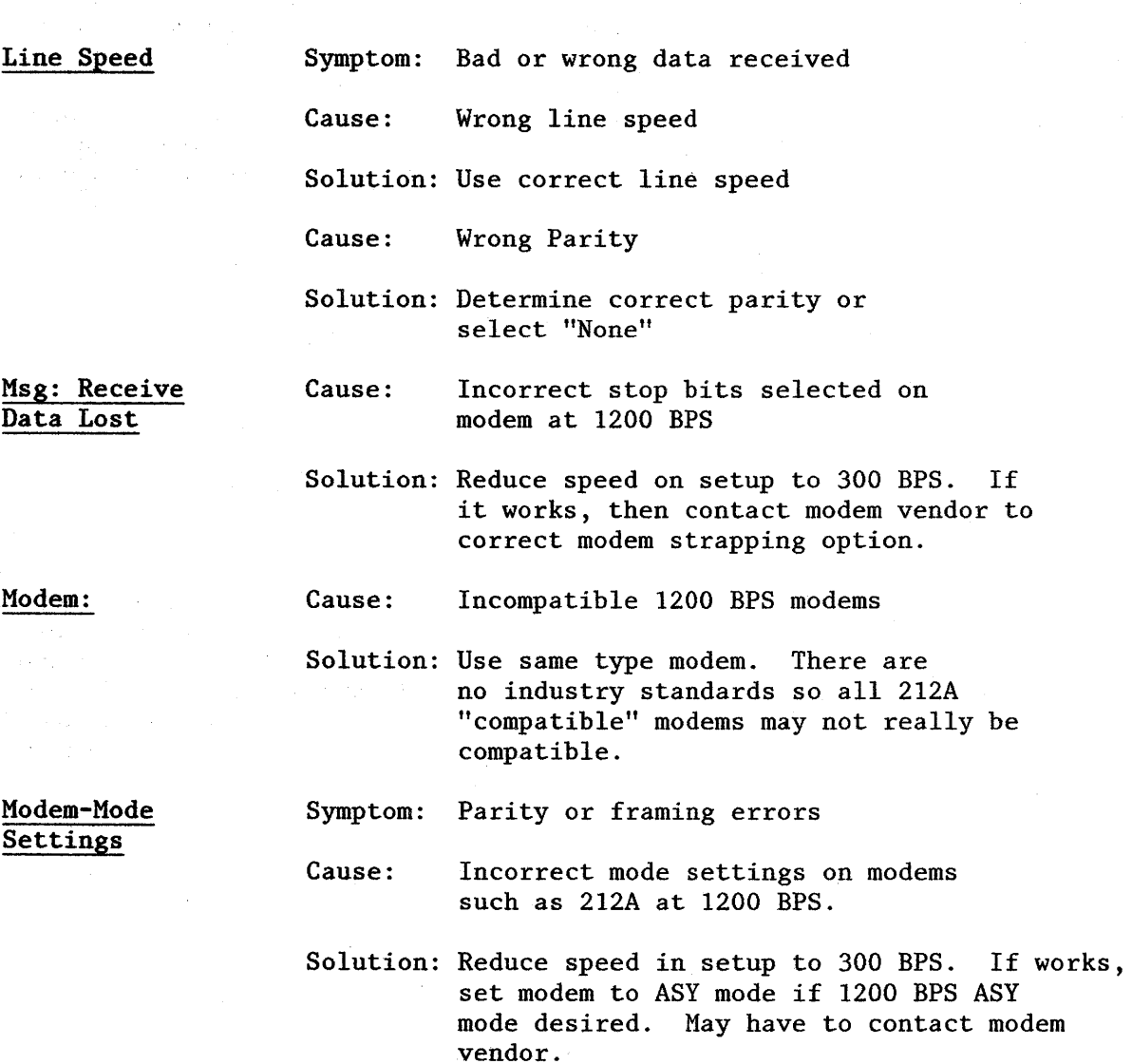

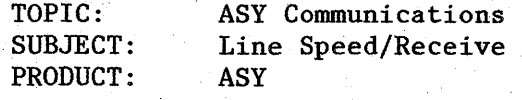

- Situation: If the two Displaywriters are set at different line speeds, the receiving station will not go to receive status nor receive data. The sending station can go to send status and send first line of data but will return to standby status after carrier returning.
- Solution: Revise the DWS setup(s) so that identical line speeds are specified.

TOPIC: SUBJECT: PRODUCT: ASY Communications History Store ASY

When History Store is turned on, the position of the cursor at that point is where it starts storing to the Diskette and will continue to store to the end of memory no matter where the cursor may be or what appears on the screen.

TOPIC: SUBJECT: PRODUCT: ASY Communications Print Incorrect ASY

The host sends text to Displaywriter with line ending with a ZICR and next line has an Index. To Displaywriter there is no line end. When the print buffer fills up, the line ends wherever it happens to be (could be midline).

Usually there is a pattern; i.e., - every eighth line prints short.

The document must be sent from host to Displaywriter with a supported line ending or edit document at Displaywriter to include appropriate line endings.

Note: With TTY, using the "Change Extended TTY Options" will allow appropriate modifications.

TOPIC: SUBJECT: PRODUCT: ASY Communications Bel Code Sent from Host ASY

It is desired to send to the Displaywriter, from a host, a Bel Code. The Bel is a hexidecimal (hex) 07 and will cause the Displaywriter to beep. In the hex trace, the Bel will not show as a hex 07 because of parity. The Bel in even parity will be an '87, in odd parity a '07, and in no parity an '87. The Bel Code can be both received and sent from the Displaywriter. If sending a Bel, a "Code + G" would be typed.

The Bel (beep) will not sound when in a trace mode. It will sound when receiving a hex 07 when not in a hex trace mode.

TOPIC: SUBJECT: PRODUCT: BSY Communications Attended Operation During Sign-On **BSY** 

Multiple jobs containing sign-on, JCL, and text can be queued at once to send if "wait for response" is set to yes to allow the computer to send Displaywriter a ready message between the sign-on and JCL. If "wait for response" is set to no, Displaywriter sends multiple jobs queued (sign-on, JCL, text document) successively, with no pause to allow a CPU to send a ready message or load the application program before the next job is sent. No unattended CPU communications can take place.

TOPIC: SUBJECT: PRODUCT: BSY Communication FCC Register Number & Equivalency Ringer **BSY** 

If it is necessary to provide an FCC Register number and Equivalency Ringer to the phone company, the following list indicates the sources for that information.

- 1. If the customer is using a modem supplied by Bell Telephone, Bell should provide this information.
- 2. If the customer is using a modem supplied by IBM, IBM must provide Bell Telephone with FCC Register number and the Equivalency Ringer. This information should be located in the Sales Manual. What IBM personnel should be looking for is the Registration Pin number and the Ring Equivalency.
- 3. If the customer is using a third party modem (neither Bell or an IBM supplied modem), they will have to seek out a third party that provides a Protective Coupler. (The FCC Register number Equivalency Ringer is part of this Protective Coupler.)

TOPIC: SUBJECT: PRODUCT: 3270 - EDD Communications Modems/RS232C 3270 DSC, EDD

When using EDD or 3270 DSC on 2 wire Switched or Leased lines, it is important the the modems used conform to RS232C (CCITTV.25) specifications and be strapped according to Displaywriter guidelines set forth in the appropriate Communications Planning Guide.

Where Echo Suppression (Clamp) is used, it is vital that the delay specified be less than the Clear To Send (CTS) delay, e.g. if CTS <sup>=</sup>230 msc, Echo Clamp should be 150 msc. Echo Clamp is not necessary on a 4 wire duplex operation.

Failure to set these options correctly can result in inability to establish an SDLC session (XID may fail) or other similar errors during transmission due to echoing of data.

NOTE: Displaywriter does not support a modem option called "Local Copy". If local copy is strapped on a modem, results similar to improperly strapped Echo Clamp will be experienced.

TOPIC: SUBJECT: Error Message 505 PRODUCT: 3270 DSC 3270 - EDD Communications

- Situation: After the operator has selected feature task and loads the 3270 DSC feature diskette, the Displaywriter does not go into 3270 application mode but gives an Error Message 505.
- Solution: One major cause for this is that the host NCP SYSGEN has specified a Reply Time Out (REPLY TO) less than 2 and the Retry Times (RETRIES) less than 7, 9, 5. The Reply Time out needs to be greater than 2 to accommodate the Displaywriter's equalization process when it first goes on line. Retry Times need to be high enough to insure the Displaywriter gets the commands.

TOPIC: SUBJECT: PRODUCT: 3270 EDD Communications Printing Script Files Using 3270 3270 DSC and AW

To insure correct printing of script files on this 5218 printer, the Top Margin instruction must be at least 3 greater than the total of the Heading Space and Heading Margin combined.

 $\hat{\mathcal{L}}_{\text{max}}$ 

TOPIC: SUBJECT: PRODUCT:  $3270$  - EDD Communications 3270 Printing 3270

When documents are being received and printed from the host using the 3270 DSC or 3270 AW feature and a character is received which is not on the keyboard ID being used or on one of the keyboard ID's listed in the Textpack Program Work Station Description Menu, the Displaywriter will give the following message: "Printer Element XXX YYY needed. Press REQST to cancel or continue printing". The printer element (XXX) and keyboard ID (YYY) specified will be the printer element and keyboard the Displaywriter is presently using. This would not be the correct keyboard ID and could be the wrong printer element. If the operator presses REQST and selects "Continue Printing With Element Now On Printer", the Displaywriter will print a substitute character (underscore) and continue with the rest of the document. This could be confusing to the operator because the keyboard ID specified in the message would be one of the keyboard ID's listed in the Textpack Program Workstation Description Menu.

There is no way for the Displaywriter to know what keyboard ID was used when the document was created. Therefore, it uses the printer element and keyboard ID it is presently using.

The originator of the document should inform the Displaywriter operator of all keyboard ID's used. The Displaywriter operator should list them in the Workstation Description Menu on the Textpack program and then the problem would not occur.

TQPIC: SUBJECT: PRODUCT: 3270 - EDD Communications EDD Workstation Description EDD

The EDD (SR800) program specification does not support alternate task capability and states that a minimum memory requirement of 320K is necessary.

Problem: An operator who has personalized the workstation description to support alternate tasks will encounter varying symptoms when trying to load and access the document distribution feature: task. The symptoms are as follows:

> TP4, "F" & "G" levels post the following messages. Partition  $#1:$  "not enough memory to load feature task". Partition  $#2$ : "selected alternate task is not supported."

TP6 "G" Level. Partition #1 ABEND \*900\* 0034 9C01... Partition #2 "selected alternate task not supported.

Solution:

Change workstation description Alternate Task Support = no.
. TOPIC:' SUBJECT: PRODUCT: 3270 - EDD Communications EDD Error Messages EDD

In some cases the Class Error messages posted by Displaywriter can be misleading.

It is important to also refer to the DISOSS Exception Code (EC) displayed on the same line as the Class Error message.

Extemple: C2 Data Not Found C30708

In this example "Data Not Found" could be misleading to an operator. The exception code EC30708 more specifically indicated lack of a valid password for the signed on Local Address.

The EC's can be located by Host personnel in the DISOSS Diagnosis Guide or in Displaywriter Host Attach Programming Guide, pages 100 - 102.

TOPIC: SUBJECT: PRODUCT: Compatibility. 5520/Character Overflow to the Displaywriter BSY

Documents communicated from 5520 to Displaywriter for playout purposes using justified format (established on receive document format at Displaywriter) may override the right margin by exactly one character giving unacceptable printout.

Reason: When 5520 paginates, it paginates one character more than Displaywriter. For example-assume margins of 18 and 90. On 5520, a maximum of 73 characters can exist on a line using these margins. (A character can exist in the 90th position.) On Displaywriter, a maximum of 72 characters can exists using these margins. (A character can not exists in the 90th position.)

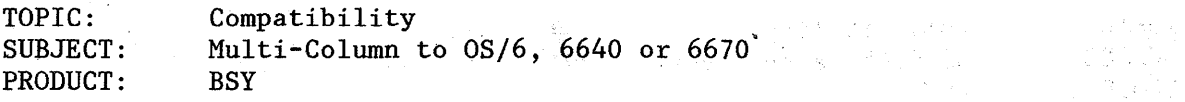

Solution: Multi-Column list is output to Diskette the following way:

> name for first column (ZICR) (tabs to reach point of 2nd column) name for second column (RCR) address for first column (ZICR) (tabs to reach point of 2nd column) address (ZICR) (tabs to reach point of 3rd column) address (RCR) etc.

Output to diskette uses five space tab grid.

Result: When communicated to the OS/6 or output to card, the ZICR's are recognized. Therefore, each line contains too many tabs and causes long line on OS/6. Lines wrap when output to card are played back on a 6670 or 6640.

Solution: The workaround is to set individual tabs for each column in the shell document before merge with an extra tab set just prior to the last column if outputting 3 columns. If outputting 4 columns, set an extra tab before 3rd column and 2 extra tabs before 4th column.

Example:

Three column output. Set tabs in shell at 35, 64 (extra tab) and 65.

After merging to diskette, delete the format change at the top of the first page of document and paginate with adjust line ending and adjust page endings no.

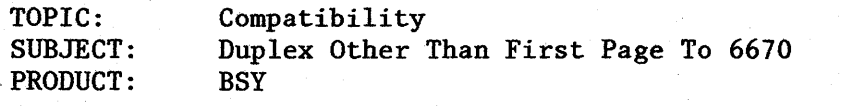

- Situation: Wants the first pages'of a document not to be duplexed but wants the rest of the 'document duplexed.
- Solution: Type a footer with command , feed  $\emptyset$ . On the page you want duplexing to begin, delete the , feed  $\emptyset$  command from footer.

Consideration: Duplex should be turned on in' the 6670 arrangement in order to prevent a blank first page.

TOPIC:. SUBJECT: PRODUCT: Compatibility Displaywriter and 6670 Publications BSY

A number of publications regarding Displaywriter/6670 Implementation have been developed and are available through Mechanicsburg.

"Setting Up Text Stored Formats in an IBM Displaywriter environment" -S544-3023.

"Formatting Documents in the IBM Displaywriter Environment" - S544-3027.

"Printing Documents in the IBM Displaywriter Environment" - 8544-3031.

"Trouble Shooting in an IBM Displaywriter Environment" - S544-3037.

Customers/IBM Support Personnel will be able to obtain copies through normal ordering procedures.

TOPIC: SUBJECT: PRODUCT: Compatibility Footnotes to 6670 Textpack 6 and BSY

In single spacing, the 6670 inserts a  $\frac{1}{2}$  index down anytime a carrier return is followed by  $\frac{1}{2}$  index up. This is done to prevent overstriking characters, even if the carrier return is on a line by itself, i.e., a blank line.

The default "leading character" in footnotes is  $\frac{1}{2}$  index up. This means each footnote on a page causes the footnote text and the footer, if there is one, to print  $\frac{1}{2}$  space too low on the page. Therefore, rather than using the  $\frac{1}{2}$  index up as the "leading character", use the symbol typestyle on the 6670 and a keyboard change so the superscript numbers are used for the footnote number at the bottom of the page.

'TOPIC: SUBJECT: PRODUCT: Compatibility Accessing Data 1 - Rotated on 6670 BSY

When typing on the Displaywriter for printing on the 6670 in Data 1 - Rotated, if you select paper 9 in the Page Format Menu and specify the paper width as 279.4 and the length as 279.4 you obtain the following benefits.

- 1. You avoid the conflict message prompts on the Displaywriter.
- 2. You can set your right margin to accommodate 132 characters, at the Displaywriter.
- 3. You can leave your last line at 60, since you can print 60 lines of Data  $1$  - Rotated on 11 x  $8\frac{1}{2}$  paper.
- 4. You leave your printing paper source at 1.

TOPIC: SUBJECT: PRODUCT: Compatibility First Line Registration at 6670 **BSY** 

(Also reference "Formatting Documents in the IBM Displaywriter Environment." See page 213.)

The positioning of the first typing line for body text is incorrect in an entire document or specific pages. All of the following conditions in the situation exist.

- Displaywriter Headers are not being used.
- The affected page begins with line spacing other than single.
- The body text first typing line option controlling the affected page is set at 4 or greater.

- 1. All header and footer text will be imaged on the page as it would appear in a printed form.
- 2. The page image process will issue a first typing line instruction of 3.<br>3. If a header exists, it will be in single spacing, play mode, and the
- If a header exists, it will be in single spacing, play mode, and the appropriate number of indexes will be inserted to reach the specified first typing line for the body text. The interline spacing value of the indexes will be 1.
- 4. If no header exists, then the page image process will insert the appropriate number of indexes in the current value for interline spacing to coordinate as closely as possible (but not exceed) to the desired first body text line print position. Therefore, depending on the first typing line number and the value of the indexes, the first line may or may not be as expected.

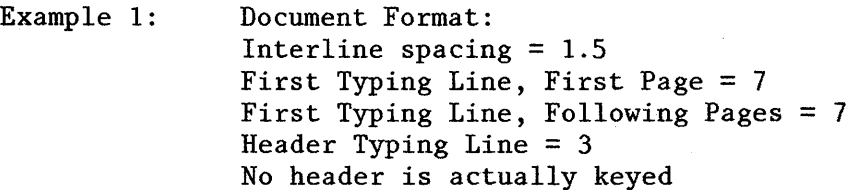

Page image process will: Issue first line 3 command Insert 2 indexes with an interline spacing value of 1.5 each in an attempt to get as close to the line 7 as possible.

Results: First body text will print on line 6.

(Continued)

Cause: Per specification, during the page image process first typing line positioning is determined as follows:

Example 2: Document Format: Interline spacing = 2 First Typing Line, First Page = 7 First Typing Line, Following Pages = 7 Header Typing Line = 3 No header is actually keyed

> Page image process will: Issue first line 3 command Insert 2 indexes with an interline spacing value of 2 each in an attempt to get as close to the line 7 as possible.

Results: First body text will print on line 7.

#### Workaround: Option 1

Use a header in the document's master format that consists of merely a tab instruction. The page image process considers this a valid header.

### Consideration:

This should not be used if the document is a lengthy document where throughput speed is a consideration. (See Option 2)

In all cases, only paginated documents should be communicated to the 6670 using an arrangement with the last line adjust turned off (i.e., las  $6\phi$   $\phi$ ) and where the last line is set to a line equal to or greater than that of the Displaywriter document's format.

### Required Procedures:

When creating the document, access the document's master format and in the header typing area which is empty insert a tab instruction by pressing the tab key.

Note: If you are adding the header to a document that already exists, any page format change must be revised to contain the header. Line format changes do not need to be revised.

### (Continued)

Workaround: Option 2

Use OCL to establish the correct margin text and/or body text first line instruction.

#### Consideration:

This procedure should be used when the designated printer will be the 6670 and the document will not alternately be printed on a Displaywriter printer. (The OCL will print out as text on a Displaywriter printer.)

This procedure should be used when the document is lengthy and throughput speed is a consideration. Directing the 6670 to process the header/footer may improve total through put speed.

If this procedure is used on documents that have first typing line changes within the document and there are heavy revisions, the OCL to change the first typing line may be relocated as a result of the revision process. Operators must take measures to insure that the OCL is appropriate and is in the correct location. As well, the operator must enter a Displaywriter page format change to coordinate the last typing line instruction to avoid a page overflow condition on the 6670.

In all cases, only paginated documents should be communicated to the 6670 using an arrangement with last line adjust turned off (i.e., las  $60\%$ ) and where the Last Line in Displaywriter document format has been adjusted appropriately.

#### Required Procedures:

1. The document format in the CREATE OR REVISE Menu must be altered to prevent the page image process from inserting indexes to reach the first typing line. OCL will be typed by the operator on page 1 of the document to dictate correct placement of the body first typing line position during print on the 6670. The following changes must be made:

Change Page Format Menu: Both First Typing Line options must be changed to 3.

Last Typing Line option must be adjusted to correlate with the decrease in the First Typing Line option.

#### EXAMPLE:

Desired printout is to reflect body text begins printing on 7 and last line for body text is to be 60 (53 lines of body text). The changes to the page format are as follows:

(Continued)

First Typing Line, First Page = 3 First Typing Line, Following Pages = 3 Last Typing Line  $= 56$ 

2. OCL should be keyed in what will be interpreted as on a single line by the Displaywriter. This is accomplished by ending OCL with a ZICR (Zero Index Carrier Return). Underscores can be used to separate commands or instructions. This will avoid OCL being included as text lines (which affect the line count) during the pagination process at the Displaywriter workstation.

EXAMPLE:

,mod(ZICR) fir 7(ZICR) ,end(ZIGR) or , mod fir 7 , end(ZICR)

Note: If you are typing OCL in a document that already exists, any page format changes must be revised to correspond with the page format parameters in the master document format (i.e., first line 3 and last line 56). Line format changes are not affected.

- 3. If first typing line changes are keyed within the document, the operator must:
	- Ensure that the OCL is in the correct location.
	- Enter a page format change to coordinate the last typing line instruction with the change first typing line instruction to avoid a page overflow condition on the 6670.

EXAMPLE:

(Page 1) ,mod(ZICR) fir 7(ZICR) , end(ZICR) (BODY TEXT FOR PAGE)

PE

(Page 2) Page Format Change = last line 53 ,mod(ZICR) fir 10(ZICR) , end(ZICR) (BODY TEXT FOR PAGE)

**Compatibility** TOPIC: SUBJECT: Duplexing at the 6670 PRODUCT: **BSY** in Çi

The 6670 stored arrangement does not have duplex command activated. If the Displaywriter operator types on page 1

,print dup 1 ,end

an extra sheet of paper will be fed.

How to avoid an extra sheet?

- 1. Add duplex 1 to stored arrangement.
	- or
- 2. Press the Duplex button on the 6670 so it is active at the time the communications connection is made.

TOPIC: SUBJECT: PRODUCT: Compatibility and Compatibility Switch Code Merge at 6670 BSY

Problem: When sending switch code variables to the 6670 to merge, extra index returns are inserted after every 60 lines.

Cause:

The cause is that the send format is page image with OCL.

The document format of the document containing the variable list was first line 7 and last line 60.

When documents are sent to the 6670, they are formated with first line 3. Because the document format specified first line 7, 4 Index Returns were inserted at the beginning of each page of variables (except Page 1).

This caused the letter corresponding with the variable set beginning each page to print incorrectly.

Solution:,

To correct, change the document format of switch code variable list to first line 3 or less.

TOPIC: SUBJECT: PRODUCT: Compatibility Double Underscores to 6670 **BSY** 

Double Underscore on 203 (Displaywriter) and on typestyle 193 (6670) prints at the top of the printer line. It does not print under a number. Therefore you must CR to a new line so the Double Underscores will print at the top of the next line which positions them under the number of the previous line.

If the double underscore is not "close" enough to the number, you may type material to be underscored, carrier return, space over, keyboard change,  $\frac{1}{2}$ up, double underscore,  $\frac{1}{2}$  down, keyboard change, carrier return.

TOPIC: SUBJECT: PRODUCT: Compatibility Reverse Indexes and Footnotes to 6670 BSY

"PAGE OVERFLOW" message is received because the Displaywriter formats the job and inserts indexes to position the footnote.

The 6670 puts in additional space for the reverse indexes if the job is single-spaced  $(1\frac{1}{2}$  and double spacing are  $0.K.$ ).

You may use symbol font to create superscripts for the footnote numbers and avoid the situation.

TOPIC: SUBJECT: PRODUCT: **Compatibility** 6670 Pitch Changes **BSY** 

- Problem: A document at 6670 has a pitch change from 10 or 12 to 11  $(proportional)$ . The left margin is set to an odd number; i.e., 15, 17, 25, etc., and is unchanged. When the doucment is communicated to the 6670, a sheet feeds as the pitch changes.
- Cause: When converting to proportional, the left margin is divided by 2 and rounded down. If the point of the "new" left margin varies from the "old" left margin by 4/60 or less, a sheet is fed.

Workaround: Change the left margin to an even number in all formats.

TOPIC: Compatibillity SUBJECT: PRODUCT: ,Verify Output on 6670 BSY

 $\gamma = \sum_{i=1}^n \sum_{j=1}^n \chi_{ij}^2$ 

 $\mathbf{v} \in \mathbb{R}^N$ 

There are 2 ways to verify on the 6670 from the Displaywriter

1. Choose "a" (send message) in the send receive document menu or "e" (send message) in the change setup options menu. Type: , verify en (send message) in the change setup options menu. Type: , verify , end.

2. Create a document with ,verify in it. Send that document first and append the document that needs to be verified. (The benefit here is that the verify command is permanently stored.)  $\widetilde{q}^{\star}$  .

 $Compatibility$ TOPIC:  $6670$  Prints Extra Sheets SUBJECT: PRODUCT:. BSY  $\mathbb{R}^2$ 

÷.

 $\sim$ 

If using ,print and an extra sheet feeds, send the control card as one document and select APPEND NEXT DOCUMENT TO send the document that has the text.

 $\sim$   $\sim$ 

TOPIC: Compatibility Displaywriter File to 0S/6 File SUBJECT: PRODUCT: **BSY** 

Situation: Send a Displaywriter file into file job at the OS/6.

Solution:

чĵ

 $1.$ Convert the file to text via merge file text at Displaywriter, setting correct tabs, adjust no, first line 3.

 $2.$ In the mange Setup Options menu, change send document message to yes.

 $3.1$ Choose the image text only in the Define Setup Menu.

 $4.1$ When  $th$   $\blacksquare$ Komment is added to the send queue, the send document menu  $\blacktriangleright$ : , file RCR , end in the message area. appears

The document goes into a file job at the OS/6. However, the job name is blank (changes from unused to blank). Name the job, set tabs, name numeric fields at 0S/6.

Note: Putting the name in the comment area of the Displaywriter job does not send name.

TOPIC: SUBJECT: PRODUCT: Compatibility Format Changes to 08/6 B8Y

Solution: Page or line format changes occurring as the first item on a page--no header text--do not create "hard" format changes at the 08/6. A transparent format is created.

> If the previous page is accessed before the page with the transparent format change, the page will print in the wrong format--it takes on the format of the previous page.

Workaround: Create a "dummy" header such as space or carr/ steturns in the Displaywriter document.

TOPIC: SUBJECT: PRODUCT: Compatibility Embedded OCL from 08/6 **BSY** 

When sending embedded OCL containing a ,PRINT from 08/6 to Displaywriter (either embedded in text or the send options frame), the ,PRINT and instructions following are stripped out of the text job sent and updated in the document format. Any commands or instructions not understood by Displaywriter are left in and treated as text.

Example:  $\blacktriangleright$  irst page of text contains:

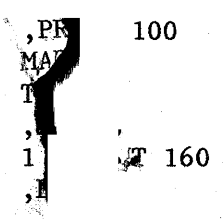

The first three OCL commands and instructions will update the Document Format. The remaining command and instruction will not be understood and will therefore print as text.

TOPIC: SUBJECT: PRODUCT: Compatibility Send Envelopes to the 05/6 BSY

Communicating to the OS/6 Envelopes Only:

Make all your changes for the envelope format\*in the document format (first) line 13, margin 48). Type ", cover RCR , end" in your header. Send page format with OCL.

Communicating to  $0S/6$  a letter followed by several envelors:  $\ddot{\bullet}$ 

There are two methods that work:

- 1. At the bottom of the letter type ", cover RCR , end. " $\sim$  CR's or RCR's to bring the line down to 13 (the number will  $\phi$  don what the.<br>1st line for the letter was). Require Tab, type your the address wi Ist line for the letter was). Require Tab, type your  $\mathbb{R}^r$  and address with soft CR's. End with a RCR type ", cover RCR , end".  $\mathbb{R}$  your CR's or RCR's then your inside address as explained above. IY not use a Pa End (PE). This will cause a sheet of paper to feed. Use Keystroke Save for the , cover RCR , end - the CR's or RCR's - the Required Tab if possible.
- 2. Type the letter and PE. Page Format Change and type ",cover RCR ,end" in the header. On the page type the correct number of  $CR$ 's or  $RCR$ 's to get to line 13, Required Tab and type inside address using soft CR's. End with a RCR and a PE. Have the operator Keystroke Save the CR's or RCR's and the Require Tab if possible.

Send the format with OCL.

Note: Format changes under ,cover are not read. If you try putting one before each ,cover - it works only for the first one unless you make 2 format changes: one for a different margin, then one for a margin set to 48. This would be cumbersome.

### INDEX

A

Alphabetical Listing Without Reportpack 142 Alternate Formats Mag Card 89 Applications NvaiTable 2 Asynchronous Bad Data. Bel Code Echoplex Enter K<br>History Line S lioo Prin Auto Ansy

Backspace One 62 Begin Underscore Chartpack 97 Global Search 78 Bel Code 201 Binary Synchronous Equivalency Ringer 203 FCC Register Number 203 Sign-On 202 Block Overstrike 84 Bold Heading 135

C

 $\mathbf{B}$ 

Carrier Return Merge File/Text 166 Center 68 Chartpack Begin Underscore 97 Document Unsupported 96 End Underscore 97 Keyboard 660 96 . Keystroke Save 101 Labels 100 Long Free-Form Chart 181 Merging 183 Print using PRINT Key 98 Print using Request Tasks 99 Wide Free-Form Chart 184 Column Layout Pitch 57 Columns 44 Comma, Decimal, Colon Tabs 51 Format Changes 52

Layout Menu 45 Moving 58 Non-Text Adjusting 53 Page Boundaries 54 Revise Column Type 55 Revising 59 Text 60 Combined Program Create vs. Update 29 Percent Taken 28 Communications Auto Answer 190 Incorrect Characters 188 Memory Record 187 Print After Receive 192 Unable to Communicate 189 Unattended 192 Compatibility Feature 5 Mag Card 93 Program 5 5520 210 Condense 22 Conditional 156, 161 Greater Than 179 Lesser Than 179 Negative 180 Positive 180 Convert Document 106, 158 Invalid Field Contents 108 Keyboard Change 107 Create File Field Location 103

## D

Dictionaries 42 Diskette Capacity 6 Environment 4 Unsupported 102 Document Assembly 129 Document Name Index 24 Dot Leadering Proportional Space 137 Double Underscore 141 Duplex 212, 220 Duplicate Machine Setups 31

E

Echoplex 195

**EDD** Error Message 209 Workstation Description 208 Elements Custom 15 End Underscore Chartpack 97 Global Search 78 Engraved Keyboard 33 Envelope OS/6 230

## $\mathbf F$

Feature Compatibility 5 File Field Location 103 Global Change 169 Keystroke Save 109 OS/6 227 Plus Sign 154 Footnotes Combining Documents 148 End of Document 147 Merge File/Text 87 Non-TP6 Programs 85 Outline 86 Spell Check 37 Underscoring Reference 149 6670 214, 223 Format Last Typing Line 8 Page 8 Paper Source Three 72 Return to Starting Choice 66 Tabs Set in Default 61 Format Change OS/6 228 Forms Underscores 130

### G

Global Search Begin Underscore 78 End Underscore 78 File 169 Rules 77

#### <sub>I</sub>

Ignore 118 Ignore Rest 118 Index Pinfeed 18

Tractor Feed. 18 Index of Diskette Contents 23 Document Name<sup>2</sup>24 IPL 12, 13, 14

## Ĵ

Justify 140 Mag Card 92

Keep Instruction 6 Merge File/Text Skip-to- $\mathbb{S}^{n}$ Keyboard Mag Caru 660 96 Keyboard Change Convert Docume w 107 Keystroke Save Chartpack 101 Files 109

#### $M$

Mag Card Alternate Formats 89 Compatibility 93 Justify 92 Keyboard 91 Pitch Change 94 Stop Code 94 Switch Code Merge 90 Math Calculation Logic 124 Negative Numbers 88 Record ID 123 Math Fields Commas 122 Math Format Aligning Numbers 172 Plus Sign 154 Memory Card 11 Memory Record 187 Merge File/Text Cancel 83 Carrier Returns 166 Changing Print Drawers 151 Conditional 156, 161, 179 Footnotes 87 High/Low Records 153 Keep Instruction 126 Label Logic 155 Multiple Letters 164 No Page Heading 120

Numbering Items 157 Page Feading Only 121 Paper Three 160 Restart Number 110  $Skip-t\delta$ -Line 170 Specific Number of Records 177 Spread Sheet 163 Text Field 178 Variable Length Addresses 167 Message Fer Index 25 Cannot<sup>7</sup> upported 102 Disket⁄  $\ln$  More... 116 Field \ d Contents 108 Invalid' **Weaklys** Found 75 No Featı cantei h Link 193 Unab<sub>1</sub> Unable **Ants** Feature 191 Warning! Tweette Nearly Full 76 505 Message 205 54 on Printer 20 Modem RS232C 204 Multi-Column 113, 114, 115 Blank Lines 162 Compatibility 211 Horizontal Sort 168 Multi-Pass Print list of Printer Elements 26

### N

Named Variable Merge Blank Lines 144 Indented Format 145 Cancel 83 Extra Spaces 81 Multi-Line Variable 82 Page Numbering 80 Reference Listing 146 Restart 143 Negative Numbers Math 88

## $\mathbf 0$

**OCL** OS/6 229  $OS/6$ Envelope 230 File 227 Format Change 228 Multi-Column 211 **OCL 229** 

Outline Flush Right Tab 150 Footnotes 86 Indented and Combined Levels 73 Output File Proportional Space 104 Overstrike Spell Check 38

## ${\bf P}$

Page Heading 120, 121 Page Numbering Named Variable Merge 80 Paper Continuous Form 10, 138 Last Typing Line 8 Right Edge 8 Sizes 8 Printing Source Three 160 Percent Available 7 Performance 69 Pin Feed Continuous Forms Creep 10 Paper Sizes 9 Print After Receive 192 Chart using PRINT Key 99 Chart using Request Tasks 99 Incorrect 200 Script File 206 Paper Source Three 72 3270 DSC and AW 207 Printer Custom Printwheel, Element 15 Escapement 19 Maximum Writing Line 8 Minimum Writing Line 8 Paper Sensor 16 Pinfeed 18 Tractor Feed 18 Vertical Ruling 21 54 Message 20 Printer Error Message 17 Printwheels Custom 15 Problem Determination 11, 12, 13, 14 Program Duplicate Machine Setups 31 Percent for Combining 28 Program Diskette with Data 27 Program Compatibility 5 Program Diskette Return 3 Program Offerings 2

Proportional Space Constructing Characters 71 Dot Leadering 137 Output File 104 Publications 6670 213

#### $\mathbf{R}$

Record ID Math 123 Recover File 111 Message 25 Replace Mode Carrier Returns 67 Reportpack Field Location 103 Training Diskette 102 Restart Named Variable Merge 143

# S

Screen Segmentation 70 Select Blank Fields 117 Equal 119 Ignore 118 Ignore Rest 118 Incorrect Entries 175 Not Equal 119 Spaces 176 Sheet Feed Paper Sizes 9 Paper Source 3 72 Skip-to-Line 128 Keep Instructions 127 New Page 170 Sort Horizontal 168 Spell Check Criteria 34 Dictionary Comparison 42 Extended Supplement 40 Footnotes 37 Highlight 39 Long Words 35 Overstrike 38 Temporary Extended Supplement 41 Underscoring 36 Stop Code Mag Card 94 Supplement Storing Extended 40 Storing Temporary Extended 41

Switch Code 6670 221 Switch Code Merge Mag Card 90 Symbol Division 133 Exclamation Point 135 Plus and Minus 65

Tab Colon  $50,51$ Comma  $51<sup>3</sup>$ Decimal  $\frac{\mathcal{J}_{\mathcal{F}}}{\mathcal{J}}$  $56$ Flush Rid Number i Tables Moving Columns Non-Text Columns Adjusting 53 Page Boundaries 54 Revise Column Type 55 Separating from Text 47 **Technical Bulletins 1** Technical Typing 136 Text Field 178 Tractor Feed Continuous Forms Creep 10 Paper Sizes 9 Training Reportpack Diskette 102

#### $\mathbf{U}$

Underscore Chartpack 97 Double 141 Forms 130 Global Search 78 Justify 132 6670 222 Update File Keystroke Save 109 900 Number 105

#### $\mathbf{V}$

Verify 225

W

Work Diskette Percent Available 7 Work Station Description EDD 208 Engraved Keyboard 33

234

ZICR Bold Heading 135<br>Follow by Format Change 64

 $3270$ 505 Err  $^4$ 8 $\rm e^2$  $\geqslant 205$ Brinting Script

 $6640$  |  $M$ ulti- $\epsilon$ 

 $6670$ 

Data Roe 膚ぴ Double Underscore 222 Duplex 212, 220 Extra Sheets 226 First Line 216 Footnotes 214, 223 Multi-Column 211 Pitch Change 224 Publications 213 Switch Code Merge 221 Verify 225

900 Number 105

TOPIC: SUBJECT: PRODUCT: Function Footnotes and Spell Check Textpack 6

The operator must check the spelling of the document in one pass and then complete the Paginate/Hyphenate process separately when the document contains footnotes.

This is based on the fact that the Displaywriter Paginator is designed to strip out page ends (page names) and then insert them where they logically fall for the number of lines specified per page in the Page Format Menu. The Paginator does not have access to the footnote pages 9000+. This is because footnotes should never be paginated.

Due to the limitation of the Paginator not being able to access pages 9000+, Spell Check cannot access those pages during the concurrent process of Spell Check/Paginate/Hyphenate.

Spell Check by itself is not restricted from the pages 9000+. Therefore, it can access those pages when Spell Check is being processed independent of Hyphenate/Paginate.

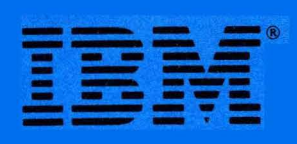

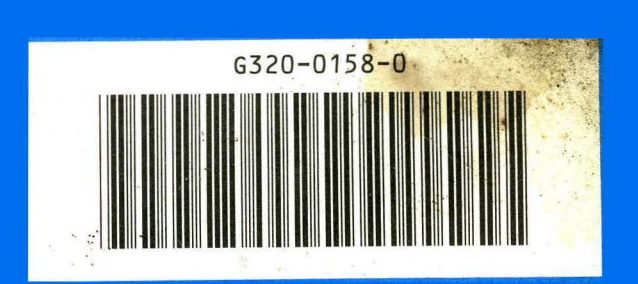